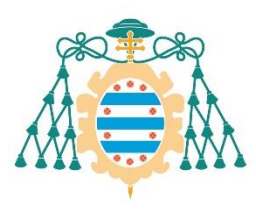

Universidad de Oviedo

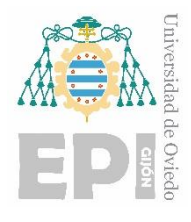

# **ESCUELA POLITÉCNICA DE INGENIERÍA DE GIJÓN**

# **GRADO EN INGENIERÍA EN TECNOLOGÍAS INDUSTRIALES**

# **ÁREA DE CONSTRUCCIÓN E INGENIERÍA DE FABRICACIÓN**

# **TRABAJO FIN DE GRADO Nº 18020470**

# **ANÁLISIS Y ESTUDIO ACÚSTICO DE LA INFLUENCIA DE LA GEOMETRÍA DE RESONADORES DE COPA PARA TUBOS MELÓDICOS DE BORDÓN CON APLICACIÓN A LA GAITA ASTURIANA**

**D. CALVÍN GARCÍA, Giovanna TUTOR: D. FERNÁNDEZ FERNÁNDEZ, Pelayo**

**FECHA: Octubre 2018**

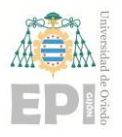

**UNIVERSIDAD DE OVIEDO Escuela Politécnica de Ingeniería de Gijón Pág. 1 de 112**

# **MEMORIA**

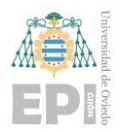

# ÍNDICE DE LA MEMORIA

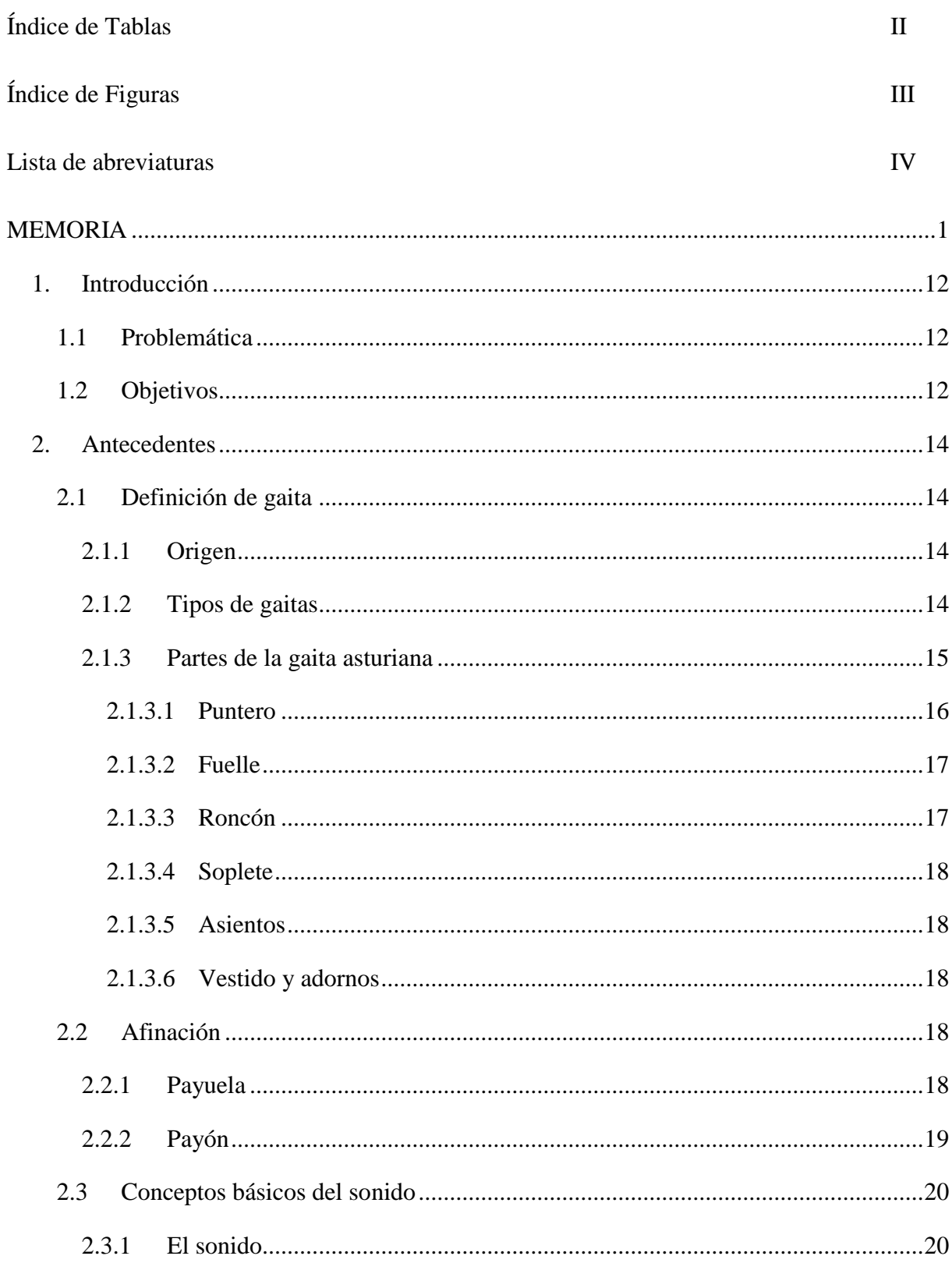

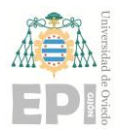

# **Escuela Politécnica de Ingeniería de Gijón Pág. 3 de 112**

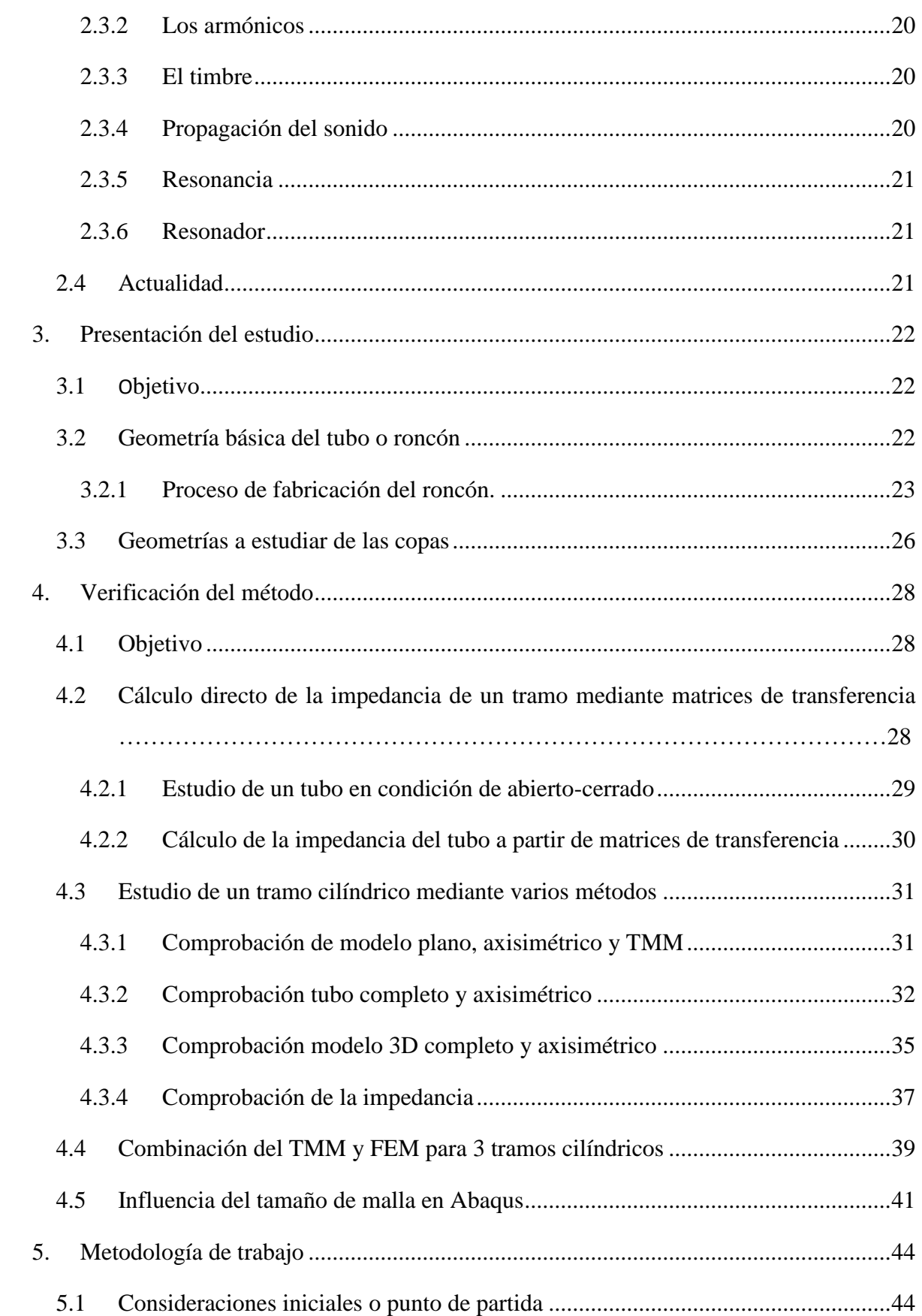

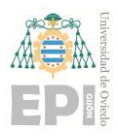

#### Escuela Politécnica de Ingeniería de Gijón

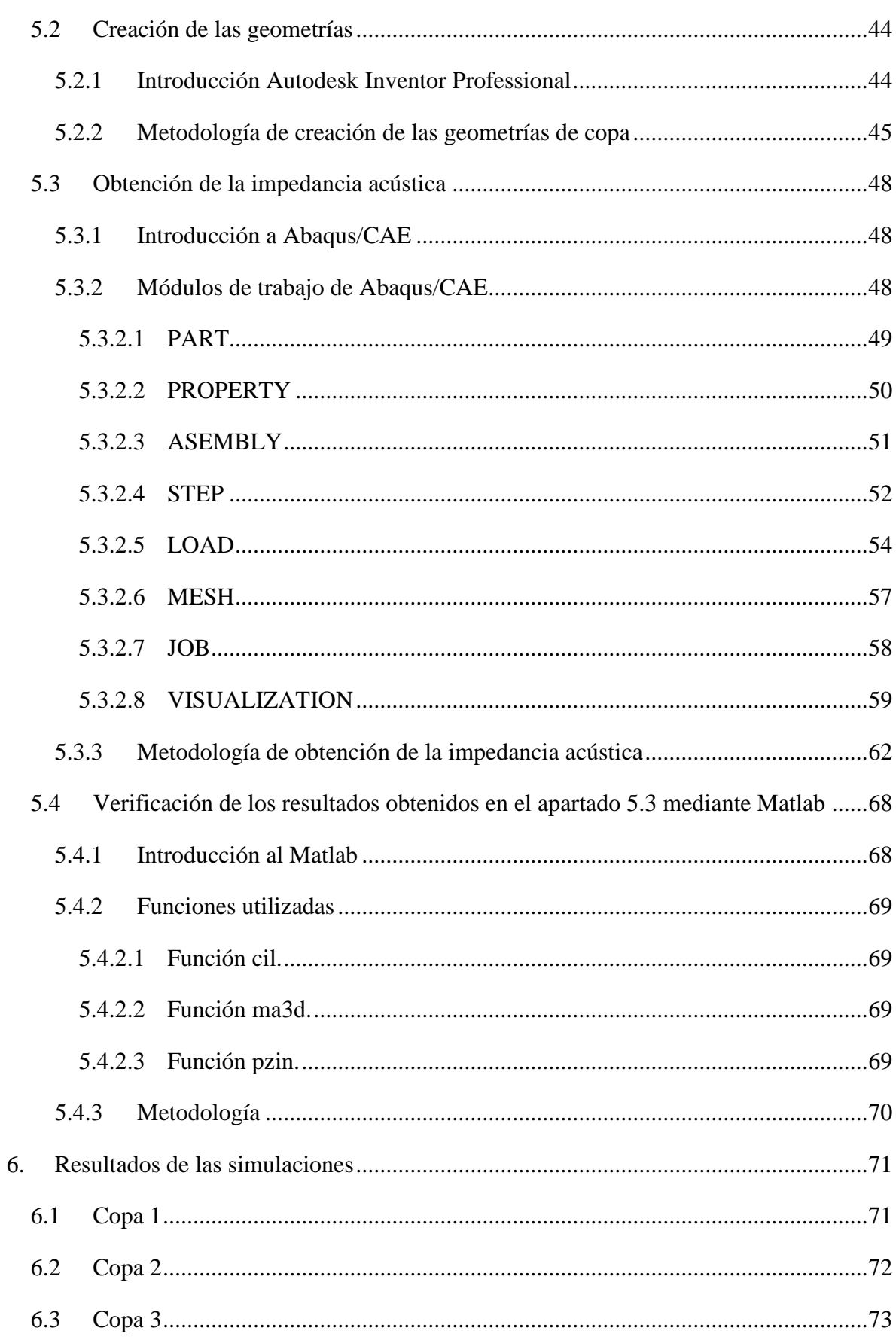

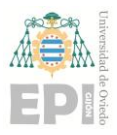

#### Escuela Politécnica de Ingeniería de Gijón

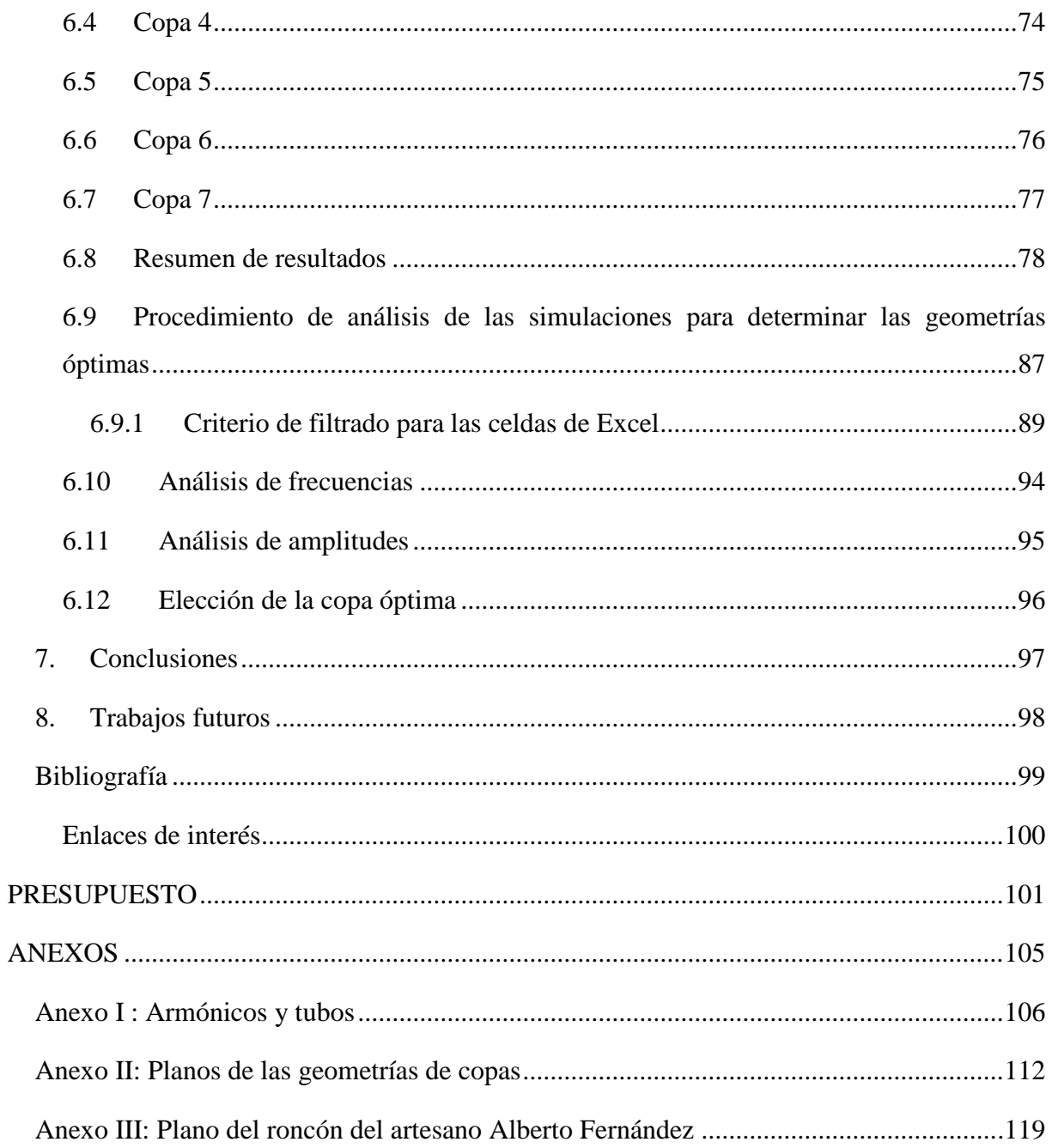

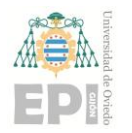

# ÍNDICE DE TABLAS

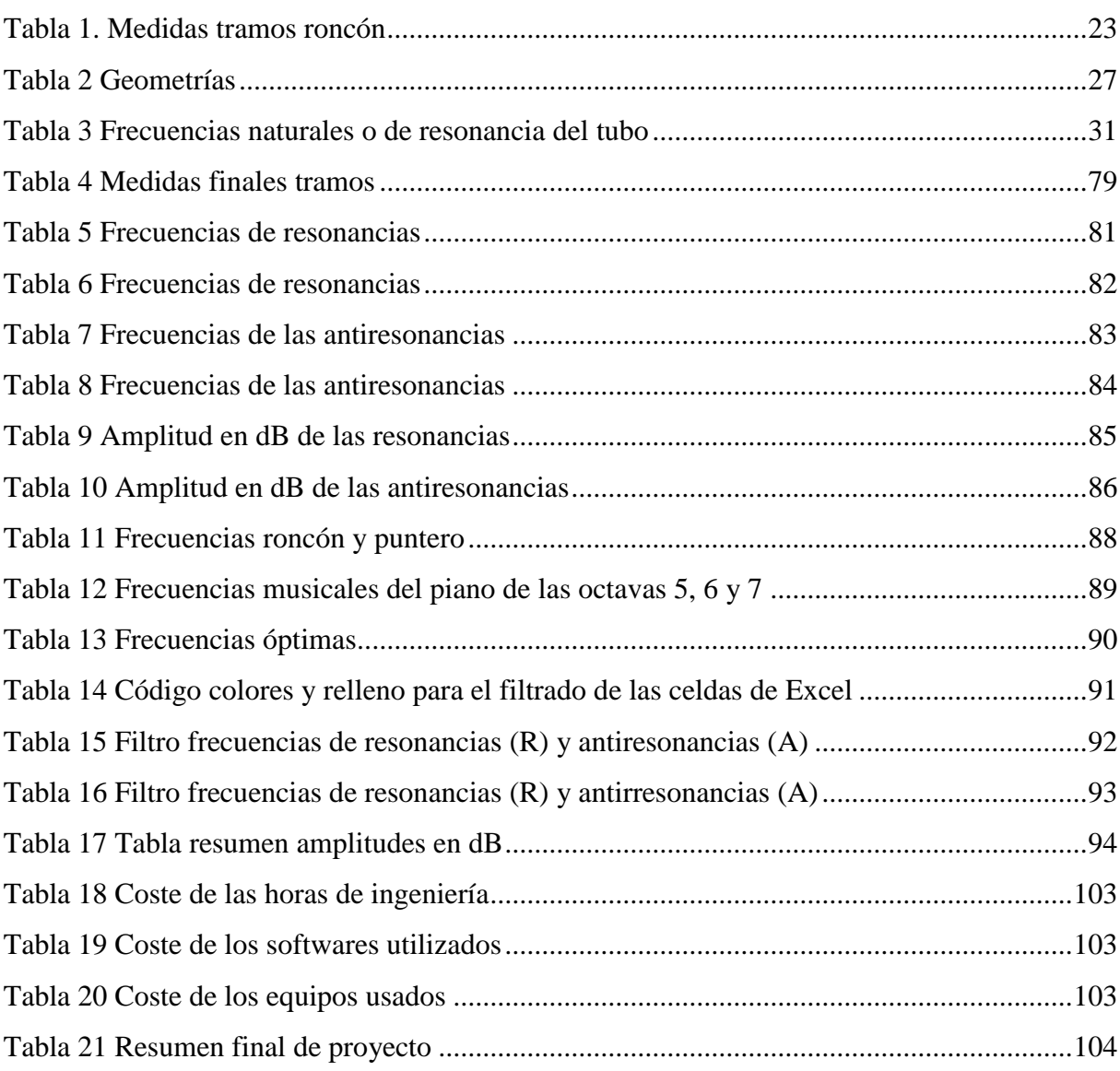

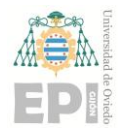

# ÍNDICE DE FIGURAS

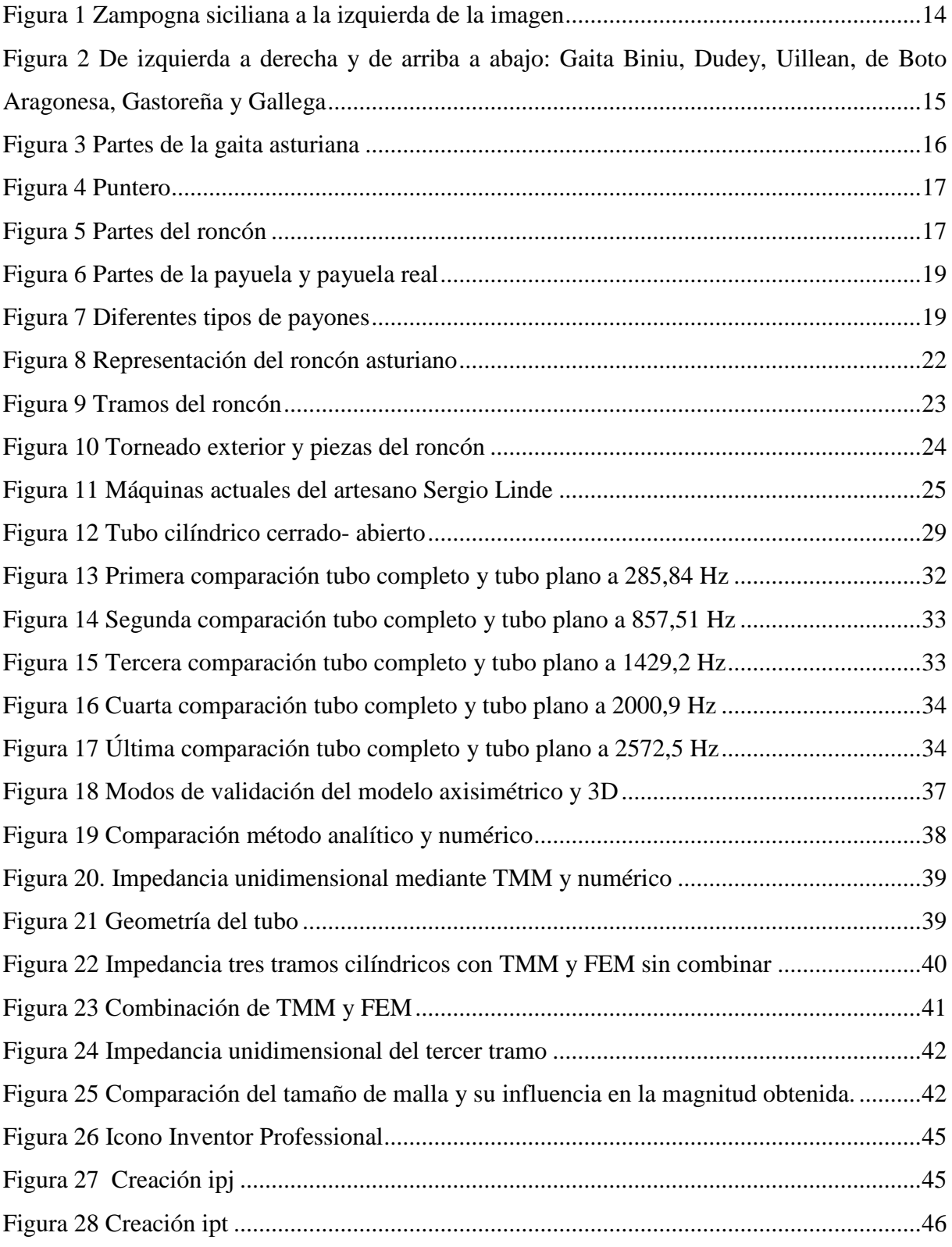

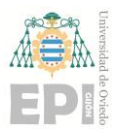

# Escuela Politécnica de Ingeniería de Gijón

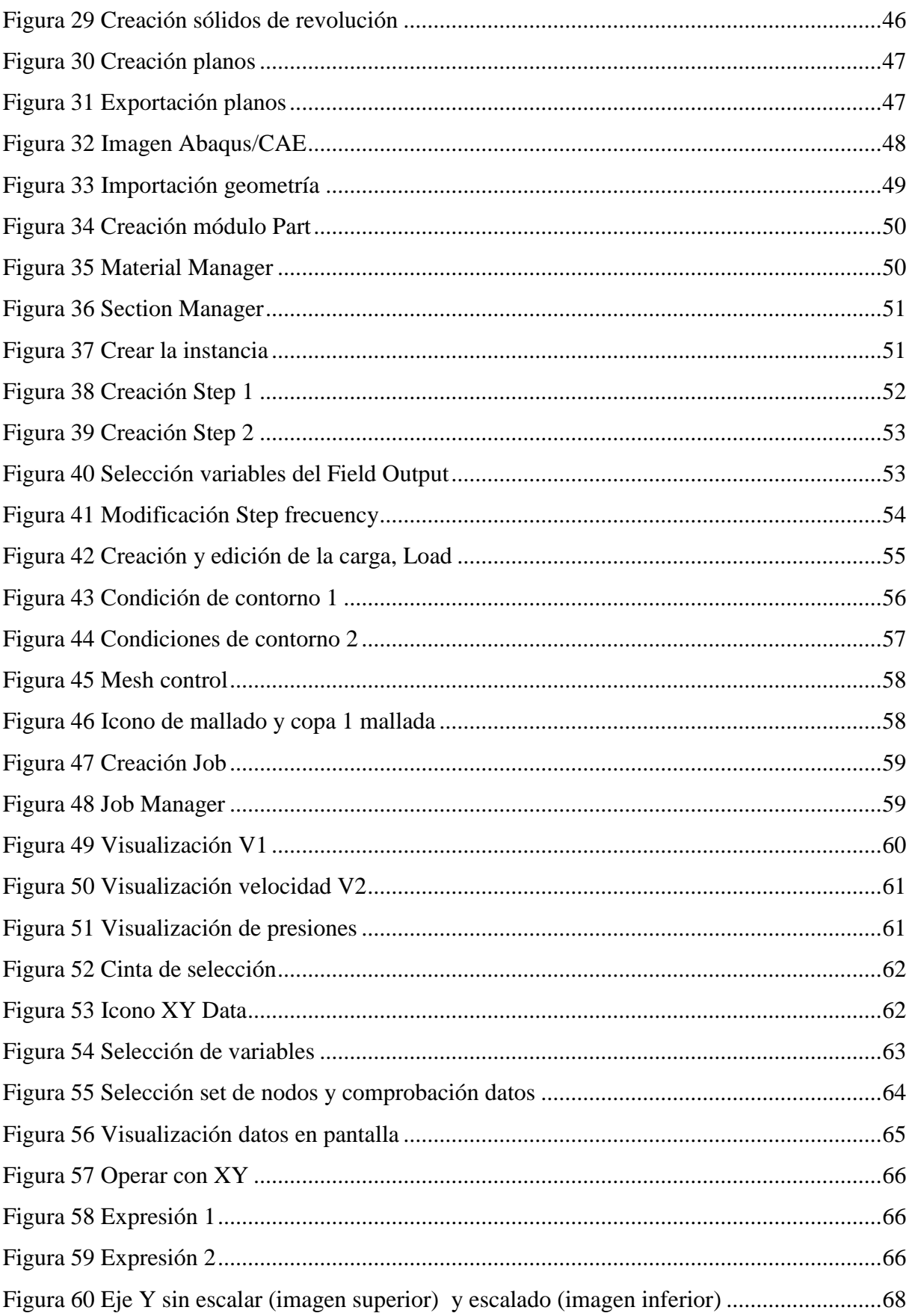

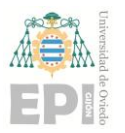

# **Escuela Politécnica de Ingeniería de Gijón Pág. 9 de 112**

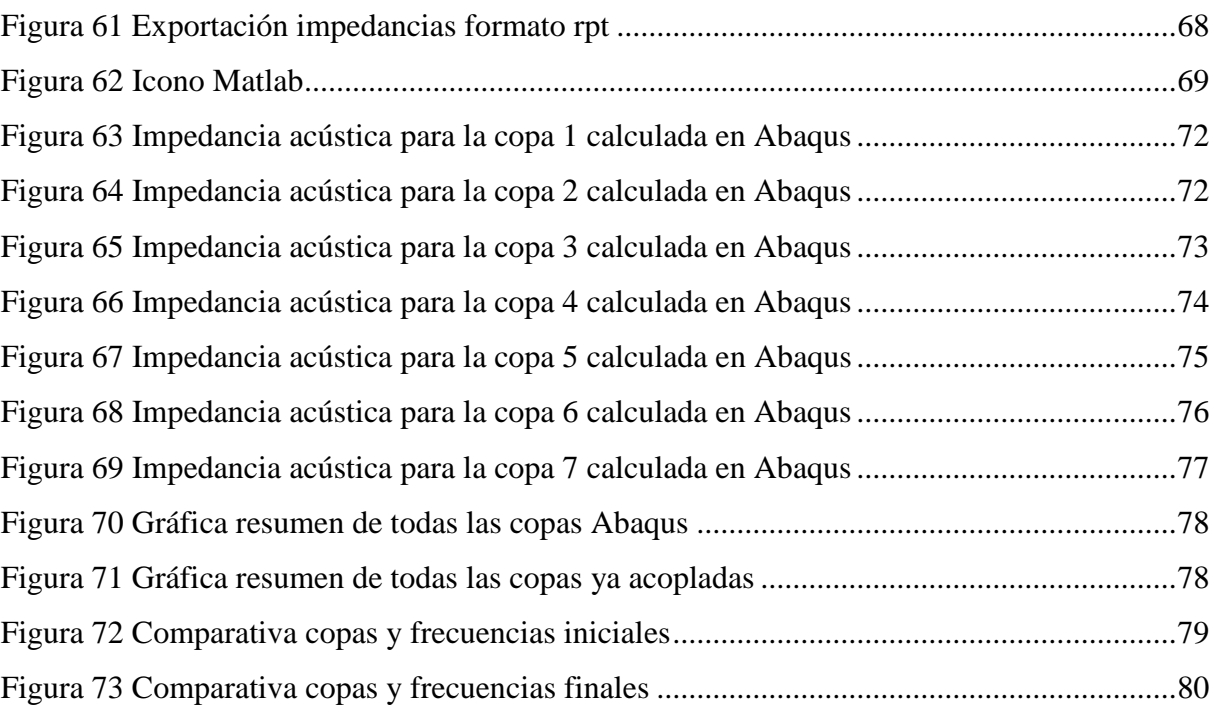

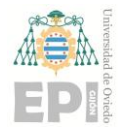

# LISTA DE ABREVIATURAS

A antiresonancias

- ACAX8 tipo de elementos cuadriláteros de mallado para Abaqus
- AVR: Acoustic Particle velocity (v)
- $c$  o  $c_{air}$  velocidad del aire
- $f$  frecuencia fundamental
- $f_i$  frecuencia referida al armónico i
- FEM o MEF Finite Elements Method (método de elementos finitos)
- i número de armónico
- $I$  intensidad acústica
- n número natural
- $\lambda$  longitud de onda
- $\rho$  o  $\rho_{air}$  densidad del aire
- $p$  presión acústica
- 1 presión de entrada
- 2 presión de salida
- [P] matriz de presiones
- PINT: Acoustic Intensity (I)
- POR: Pressure acoustic (p)
- $r_{in}$  radio de entrada del tubo

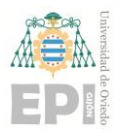

# **UN I V E R S I D A D D E OV I E D O Escuela Politécnica de Ingeniería de Gijón Pág. 11 de 112**

- R resonancias
- $S_{in}$  sección de entrada del tubo
- $T_{11}$ ,  $T_{12}$ ,  $T_{22}$  y  $T_{21}$  elementos de la matriz de transferencia
- TMM Transmission Matrix Method
- u1 caudal de entrada
- 2 caudal de salida
- [U] matriz de caudales
- velocidad de la partícula
- $Z_{in}$  impedancia acústica de entrada
- $Z_0$  impredancia característica del tubo
- $Z_L$  impedancia final del tubo
- $Z_1$  impedancia de entrada del tubo
- <sup>2</sup> impedancia de salida del tubo
- $Z_{FEM}$  o  $Z_{MEF}$  impedancia numérica
- $Z_{TFEM}$  impedancia acústica unidimensional
- [Z] matriz de impedancias

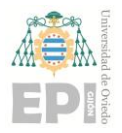

# **1. INTRODUCCIÓN**

# **1.1 PROBLEMÁTICA**

La gran mayoría de gaitas, incluida la gaita asturiana, disponen de, al menos, dos tubos melódicos. Uno principal con el que se ejecuta la melodía y otro de acompañamiento denominado bordón o roncón. Dicho tubo está compuesto por tres tramos cilíndricos que se ensamblan uno a continuación de otro para conseguir la longitud acústica efectiva de la nota correspondiente de acompañamiento (en general, dos octavas por debajo de la tónica del tubo melódico principal). Al final de los tres tubos se dispone de un resonador conocido como copa que es como una campana o pabellón acústico de salida con un cierre parcial, la tapa, en su extremo. Dicho resonador actúa a modo de filtro de manera que, según la región, constructor, etc., las variaciones en la geometría de la copa confieren una tímbrica distinta a cada roncón. En este trabajo se analizarán mediante el método de matrices de transferencia y el método de los elementos finitos la impedancia acústica de distintas geometrías de copa. Mediante dichos análisis se pretende ver la influencia de la copa en el sonido final y tímbrica del roncón que permitan utilizar estas técnicas de cálculo como elemento de diseño de las mismas con objeto de filtrar, por ejemplo, aquellos armónicos disonantes con el tubo melódico principal.

### **1.2 OBJETIVOS**

El objetivo principal de este trabajo es estudiar la respuesta de un mismo tubo sonoro (formado por 3 tramos cilíndricos) acoplado a distintas geometrías de copa.

Experimentalmente se sabe que la forma y el vaciado que se le dé a la copa influye en el timbre del roncón. Es decir que no sólo produce un efecto de filtro general de volumen, sino que parece que la geometría puede tocar o afectar más a unos armónicos frente a otros y con ello conseguir distintos tipos de sonido del roncón.

El proceso de fabricación artesanal consiste en ir vaciando la copa poco a poco y probando hasta conseguir el sonido buscado. En la práctica actual muchas veces se vacía la pieza de madera como sea y se la pone una tapa encolada

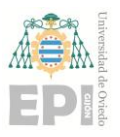

Una vez expuestos en este capítulo 1, Introducción, la problemática y los objetivos que se persiguen, a continuación, se describe brevemente la estructura que sigue este trabajo:

- En el capítulo 2, *Antecedentes,* se procede a describir de una forma general conceptos básicos para el entendimiento del estudio, así como una breve introducción al mundo de la gaita.
- En el capítulo 3, *Presentación del estudio,* se mostrará al lector el objetivo del estudio de manera simple, resumiendo el procedimiento a seguir.
- En el capítulo 4, *Verificación del método*, figuran unos análisis y comprobaciones previas necesarias para asegurar la veracidad de los datos que se obtendrán durante los ensayos.
- En el capítulo 5, *Metodología de trabajo*, se expondrán todos los pasos seguidos para la obtención de los resultados.
- En el capítulo 6, *Resultados obtenidos*, se detallan los valores de cada uno de los ensayos realizados.
- En el capítulo 7, *Conclusiones*, se especifica cuál es el mejor de los resultados obtenidos en el capítulo anterior.
- En el capítulo 8, *Futuros trabajos*, aparecen varias ideas que pueden ser estudiadas basándose en este proyecto.

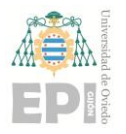

# **2. ANTECEDENTES**

En este apartado se introducirán conceptos clave para el entendimiento del estudio, así como la situación actual en la que se encuentra.

# **2.1 DEFINICIÓN DE GAITA**

La gaita es un instrumento musical de viento que ha estado en continuo desarrollo durante muchos años. Su forma inicial consiste en una bolsa que hace de reserva de aire, comúnmente denominada fuelle, con varios tubos perforados insertados en él que generan un sonido al paso del aire a través de unas láminas que vibran.

## **2.1.1 Origen**

La procedencia de la gaita que conocemos actualmente genera mucha controversia. Por un lado, se cree que la trajeron los romanos a Occidente desde el norte de la India, donde se afirma que surgieron las primeras gaitas durante el siglo VIII a.C. Y por otro, que nunca existió como tal, sino que es producto de la evolución de otros instrumentos como puede ser la zampogna siciliana.

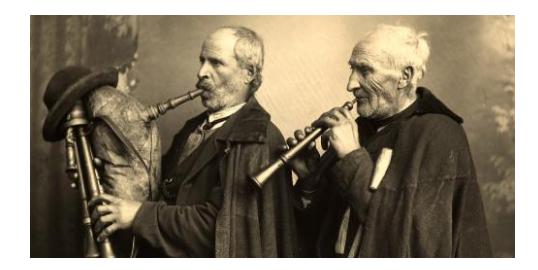

**Figura 1 Zampogna siciliana a la izquierda de la imagen**

Existen datos que corroboran que se utilizaba en las guerras para avivar a los soldados durante la Edad Media o como elemento de ocio durante los trayectos del Camino de Santiago ya desde finales del siglo X.

### **2.1.2 Tipos de gaitas**

Como se exponía en el párrafo anterior, la cultura "gaiteril" se expande por diferentes partes del mundo. Algunos ejemplos de gaitas europeas en función del lugar de procedencias son: de Alemania (la Schäferfeiff, la Hümmelchen, la Dudey y la Magderburgo), de Italia (la Piva, la

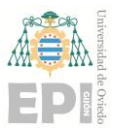

# **UNIVERSIDAD DE OVIEDO Escuela Politécnica de Ingeniería de Gijón Pág. 15 de 112**

Surdelina y la Zampoña), de Bélgica y Holanda (la Cornamusa o Doedelzack), de Francia (la Cornamusse, la Loure, la Chrevrette y la Biniu), de Escocia e Irlanda (la Highland y Uillean Bagpipe) y de España (la Asturiana, la Gallega, la Sanabresa, de Boto Aragonesa y Gastoreña).

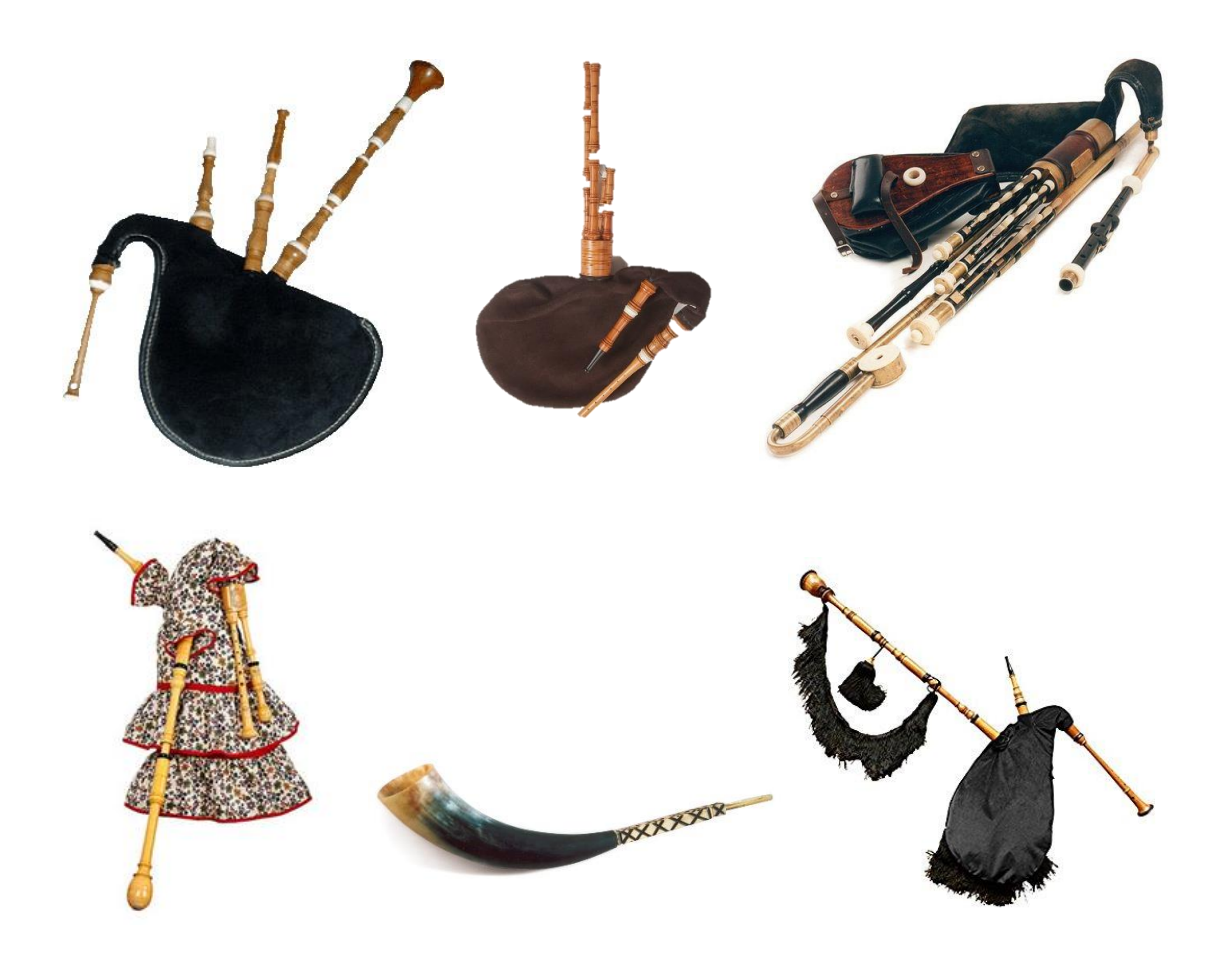

**Figura 2 De izquierda a derecha y de arriba a abajo: Gaita Biniu, Dudey, Uillean, de Boto Aragonesa, Gastoreña y Gallega**

Los siguientes apartados se centrarán más en lo que es la gaita Asturiana.

#### **2.1.3 Partes de la gaita asturiana**

La gaita está compuesta por tres partes fundamentales: puntero, fuelle y roncón. Otros componentes son los asientos y el soplete, y los elementos decorativos como el vestido y los flecos o adornos. Una manera de personalizar la gaita, a parte de la elección del vestido y los

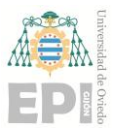

**Escuela Politécnica de Ingeniería de Gijón Pág. 16 de 112**

flecos es pedirle al artesano que realice determinados acabados superficiales sobre la madera vista.

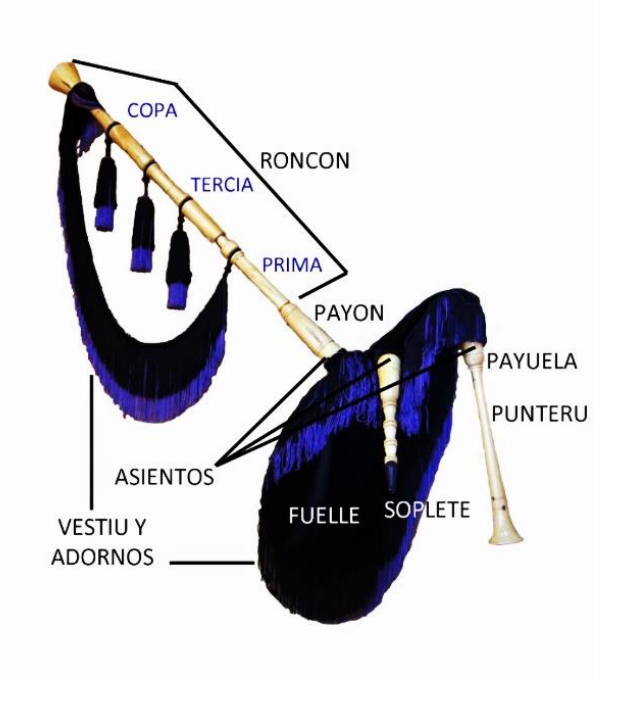

**Figura 3 Partes de la gaita asturiana**

#### *2.1.3.1 Puntero*

Es tubo cónico donde se produce la melodía, es un elemento fundamental en el cual se inserta la payuela, está taladrado en la parte frontal con siete u ocho agujeros de diferentes diámetros con los que se consiguen las distintas notas musicales, mientras que en la parte trasera solo tiene uno. Tiene a su vez dos agujeros más en los laterales, llamados troneras.

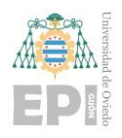

**UNIVERSIDAD DE OVIEDO Escuela Politécnica de Ingeniería de Gijón Pág. 17 de 112**

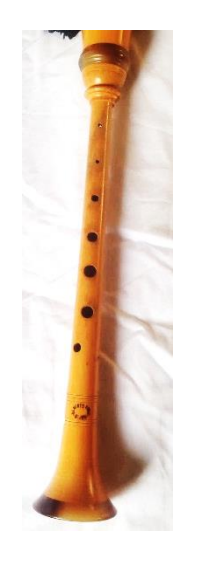

**Figura 4 Puntero** 

#### *2.1.3.2 Fuelle*

Componente donde se almacena el aire aportado del gaitero, el cual es conducido hacia el roncón y el puntero con el fin de hacer vibrar unas láminas y producir así el sonido de manera continua. Todo ello gracias a los cambios de presión que ejerce el intérprete a través de movimientos del brazo. Originalmente eran de piel de animal, principalmente de cabrito, pero ahora se utilizan otros materiales sintéticos como Gore-Tex.

#### *2.1.3.3 Roncón*

Es el elemento de mayor longitud formado por tres tramos cilíndricos de diversos diámetros acoplados: la prima (2), la tercia (3), la copa (4). En el tramo más próximo al fuelle (2) se inserta un elemento que definiremos en próximos apartados, el payón (1).

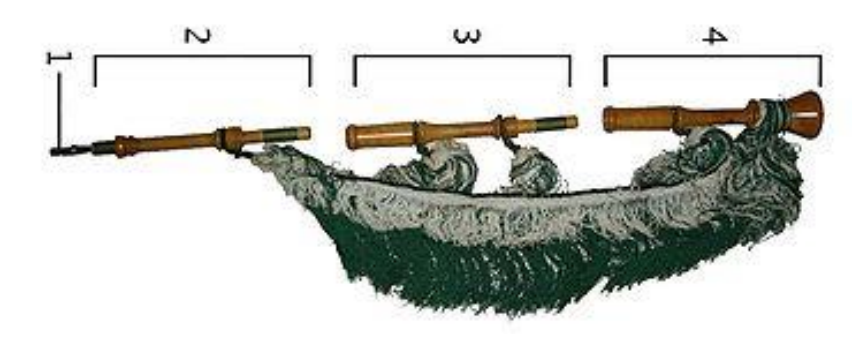

**Figura 5 Partes del roncón**

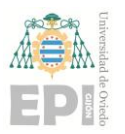

### *2.1.3.4 Soplete*

Elemento que permite al gaitero insertar el aire en el fuelle; está formada por una boquilla localizada en la parte más extrema, una válvula en el extremo opuesto que impide el retorno del aire hacia el exterior, y un tubo polimérico interior, conocido como "saliveru" que sirve como medida de protección para impedir el deterioro de la madera debido al exceso de humedad.

#### *2.1.3.5 Asientos*

Son piezas de forma externa cónicas e interior cilíndrico que van insertadas en el fuelle y sirven de acople del puntero, roncón y soplete.

#### *2.1.3.6 Vestido y adornos*

El vestido suele ser de terciopelo de diferentes colores y acabados, y los adornos son los elementos externos como virolas o flecos que le dan a la gaita un carácter único para cada gaitero.

# **2.2 AFINACIÓN**

Esta característica del sonido es de vital importancia para lograr una melodía óptima en cualquier instrumento. Una afinación difiere de otra en el reparto que hay entre cada una de las notas o lo que sería equivalente en establecer una relación o "medida" de lo que implica un semitono o un tono en dicha afinación.

En la gaita se logra, entre otras cosas, con un buen diseño y puesta a punto de la payuela y el payón.

### **2.2.1 Payuela**

Es el llamado corazón de la gaita. Están fabricadas en madera de cañavera (Arundo Donax), aunque en la actualidad se están investigando otros materiales como los polímeros o incluso materiales compuestos con fibras de carbono que podrían suprimirla. En función de la tonalidad requerida tienen unos tamaños determinados.

Suelen ser muy susceptibles a agentes meteorológicos (temperatura, humedad, presión, …) y esto hace que puedan deteriorarse a mayor velocidad con el paso del tiempo. Suelen tener una vida corta en comparación con la vida de la gaita.

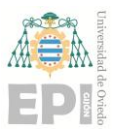

# **UNIVERSIDAD DE OVIEDO Escuela Politécnica de Ingeniería de Gijón Pág. 19 de 112**

Va colocada en la parte superior del puntero, y está formada por dos lengüetas simétricas de caña (palas), un tubo metálico (ferrete), un freno de hilo de cobre o láminas de madera, y el hilo de sujeción.

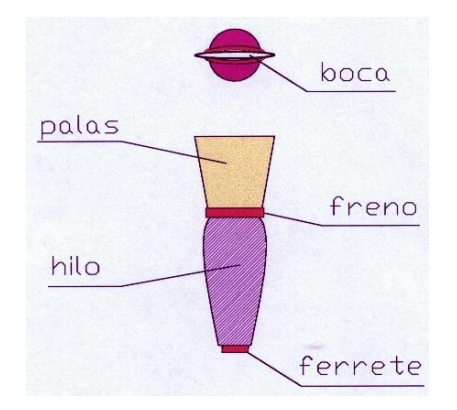

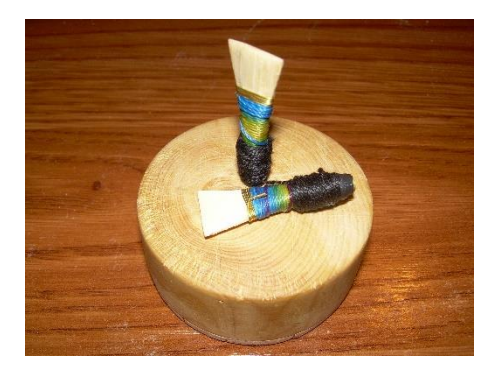

**Figura 6 Partes de la payuela y payuela real**

## **2.2.2 Payón**

El payón es un tubo cilíndrico originalmente de caña que se coloca en la base del roncón, recibe el aire procedente del fuelle, y al paso de este por una lámina o lengüeta de pequeño espesor longitudinal a la caña, la hace vibrar produciendo un sonido. Hoy en día se ha evolucionado mucho este elemento llegando incluso a poder regular su afinación mediante mecanismos de rosca (tercera imagen Figura 7).

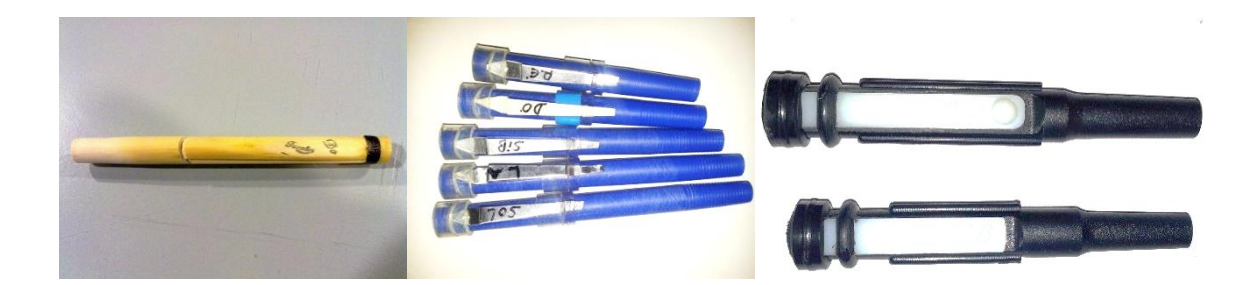

**Figura 7 Diferentes tipos de payones**

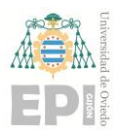

# **2.3 CONCEPTOS BÁSICOS DEL SONIDO**

### **2.3.1 El sonido**

Un sonido se produce cuando un objeto vibra y empuja el aire que lo rodea, de manera que esto produce una variación en la presión, es decir, que se produce una onda que se propaga. Las características del sonido dependen del elemento que las origina (tamaño, forma, material...) y de los aspectos del medio en el que se encuentra (temperatura, humedad, altitud…). En función de la velocidad con la que oscile el material, es decir, de la frecuencia de vibración, podemos diferenciar entre sonidos agudos (a alta frecuencia) y sonidos graves (de baja frecuencia). La manera en que los humanos percibimos el sonido es gracias a la captación de esas ondas a través del tímpano.

#### **2.3.2 Los armónicos**

Los armónicos hacen referencia a los componentes de un sonido que son múltiplos de la frecuencia fundamental o más baja. Esta es lo que se conoce como tono o nota, y para obtener cada armónico se multiplica por un número hasta conseguir la serie de armónicos. Se llama nota a la distancia entre dos sonidos contiguos, y semitono a la mitad de esta llamándose de esta manera sostenido si agudiza o bemol, si lo contrario.

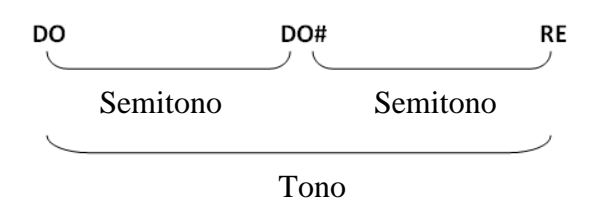

### **2.3.3 El timbre**

El timbre es una característica del sonido que permite diferenciar dos sonidos con la misma duración, altura (intensidad) y sonoridad. Por ejemplo, el sonido que produce una guitarra y el que produce una flauta.

### **2.3.4 Propagación del sonido**

Como ya se dijo anteriormente, una onda sonora es una oscilación que se propaga en un medio (no vacío) con una velocidad finita. Para el caso del sonido estas ondas son longitudinales, es decir, que el sentido de la propagación de la onda es el mismo que el de la oscilación.

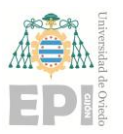

# **UNIVERSIDAD DE OVIEDO Escuela Politécnica de Ingeniería de Gijón Pág. 21 de 112**

### **2.3.5 Resonancia**

Se define como resonancia aquel fenómeno en el que se refuerza la vibración de un cuerpo sólido por la vibración de otro cuerpo sólido que vibra a la misma frecuencia y está próximo al primero (ejemplo del diapasón).

#### **2.3.6 Resonador**

Se trata de un elemento capaz de reforzar una onda compleja que llegue a él. Puede actuar como filtro acústico si selecciona determinadas frecuencias de una onda compleja.

# **2.4 ACTUALIDAD**

Hoy en día sigue existiendo esta práctica en muchas partes del mundo, como son países árabes, oriente y muchos lugares de Europa. En este último podemos destacar emplazamientos clave como la Bretaña francesa, Escocia, Irlanda o el norte español (Asturias y Galicia).

Cabe destacar que desde mediados del siglo XX han surgido diversos eventos en los cuales se mide la destreza individual del gaitero donde uno de los objetivos principales es ganar el McCrimmon en el festival Intercéltico de Lorient (Francia), o también a nivel grupal de menor carácter competitivo.

En cuanto a la región asturiana, se puede decir que goza de amplia variedad musical y de un recién aumento del número de intérpretes. Esto es debido a la creación de escuelas por parte de figuras como Xuacu Amieva quien estableció además el primer método de gaita asturiana [1], y a la promoción que se le está dando en diversos eventos festivos donde los más jóvenes descubren esta práctica. Todo ello también es gracias al incansable trabajo de otros muchos amantes de este instrumento que siguen luchando por recuperar la tradición asturiana, así como seguir evolucionándola.

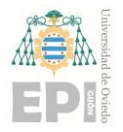

# **3. PRESENTACIÓN DEL ESTUD**

Ya dicho previamente, este proyecto consiste en estudiar el efecto que tienen las distintas geometrías de copas sobre la impedancia del tubo melódico (roncón en este caso) al que se acoplan.

La idea general es comparar las más habituales para ver los distintos efectos que producen. De esta manera se crea una especie de filtro y así ver como varía la tímbrica del tubo.

# **3.1 OBJETIVO**

El objetivo del proyecto es ver cómo influye la geometría en la impedancia acústica del tubo. Y de manera secundaria, analizar la amplitud del mismo, lo que sería lo mismo que el volumen.

A modo de ejemplo se puede ver en la siguiente imagen la geometría de una copa de gaita asturiana (ver ANEXO III):

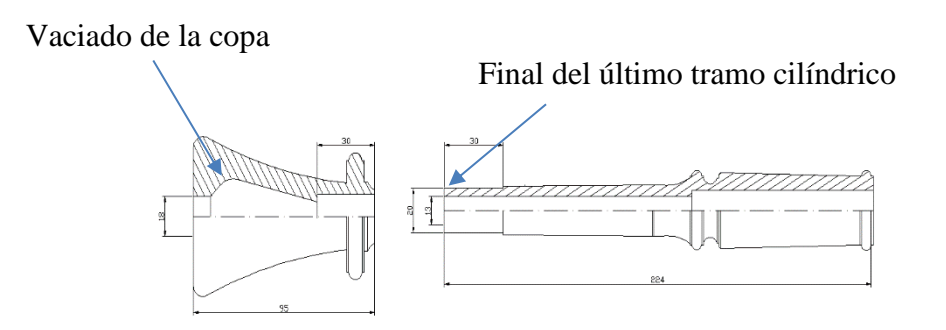

**Figura 8 Representación del roncón asturiano**

Debido a que existe gran variedad de gaitas hay un gran abanico de formas de elaboración, como se aprecia también en la figura 2.

# **3.2 GEOMETRÍA BÁSICA DEL TUBO O RONCÓN**

La geometría básica del tubo a estudiar se basa en las medidas de una gaita afamada cuyo artesano es Alberto Fernández:

• Tres tramos cilíndricos de diferentes longitudes y diámetros como se muestran en la tabla 1:

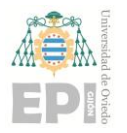

#### **Escuela Politécnica de Ingeniería de Gijón Pág. 23 de 112**

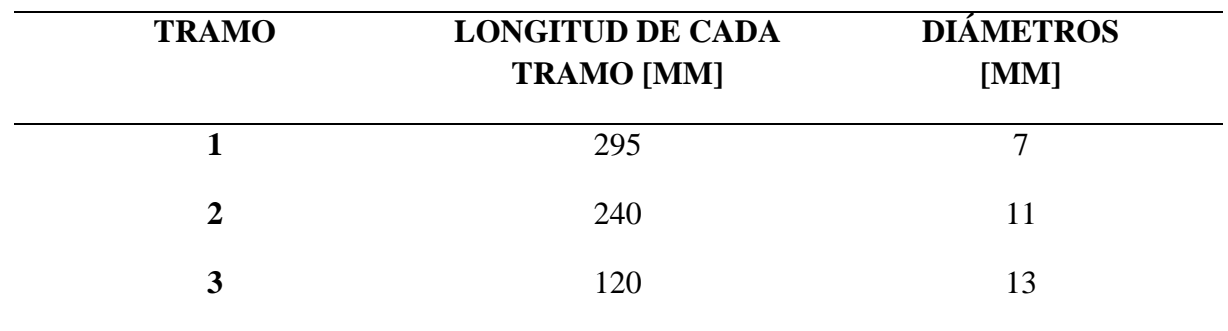

**Tabla 1. Medidas tramos roncón**

- Tramo de copa (rojo) de 65 mm de longitud y 30mm de diámetro máximo.
- Tapa de la copa cilindro (negro) de 18mm de diámetro y 6 mm de longitud.

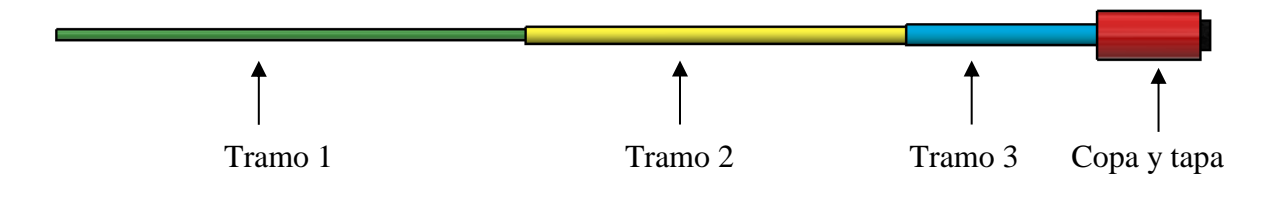

**Figura 9 Tramos del roncón**

### **3.2.1 Proceso de fabricación del roncón.**

Para la elaboración de cada tramo del roncón se parte de piezas de madera seleccionadas previamente.

El proceso de fabricación de las piezas cilíndricas consiste fundamentalmente en dos pasos, el vaciado interno y el acabado externo. En el primer caso, se utiliza un escariador cilíndrico de diámetros diferentes hasta conseguir el acabado deseado. Mientras que, para el segundo, se va quitando material mediante una gubia en un proceso de torneado.

La complicación del proceso llega a la hora del vaciado interno de la copa, ya que no posee geometría constante teniendo partes angulosas. Una manera de lograr esto, es hacer un torneado interno y después pegar una pieza cilíndrica agujereada concéntricamente a modo de tapa.

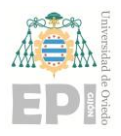

# **UNIVERSIDAD DE OVIEDO Escuela Politécnica de Ingeniería de Gijón Pág. 24 de 112**

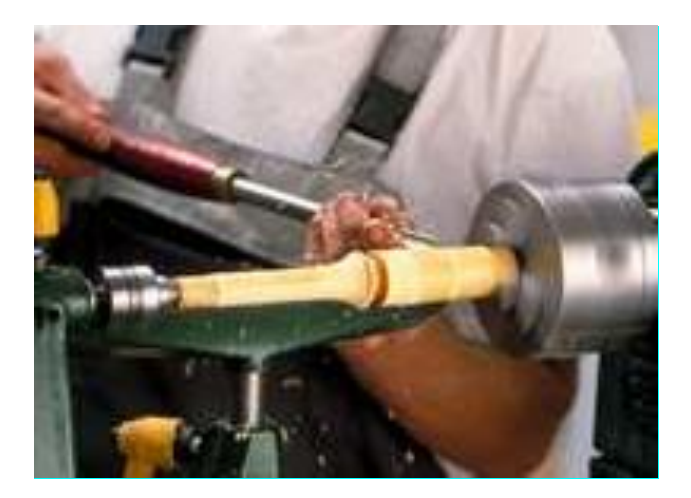

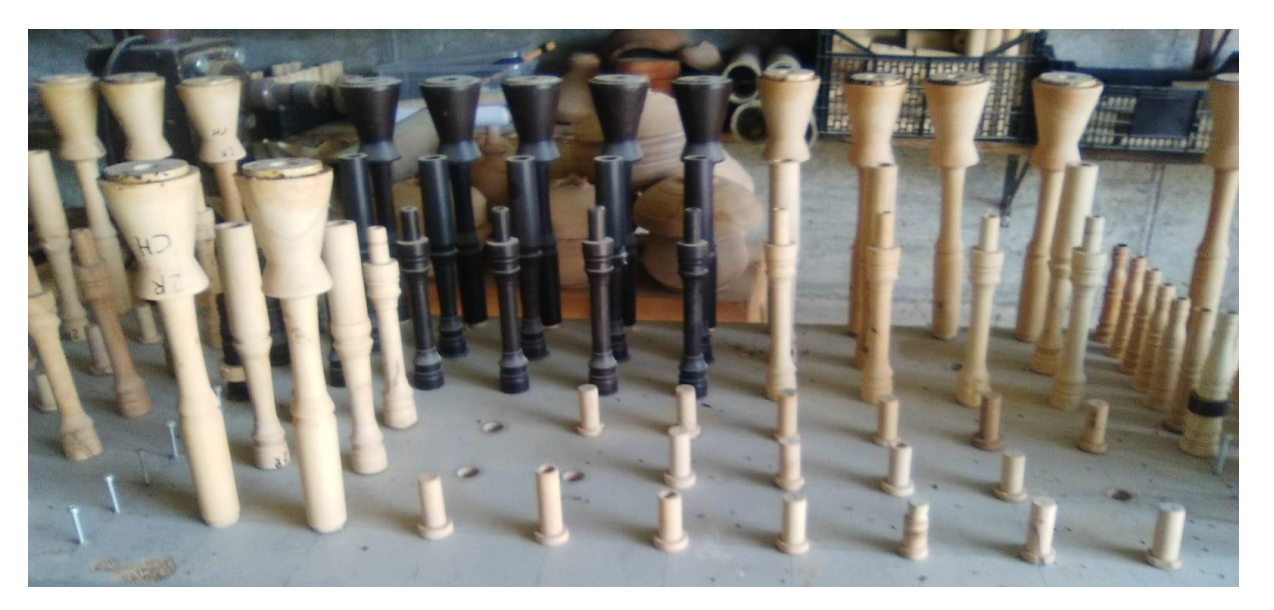

#### **Figura 10 Torneado exterior y piezas del roncón**

Antiguamente, todo este proceso de fabricación se realizaba con un torno de pedal. Hoy en día, gracias a los avances tecnológicos es posible programar unos comandos en máquinas de control numérico y elaborar las piezas de manera más rápida y precisa. Aunque seguirá siendo necesaria siempre la mano del artesano.

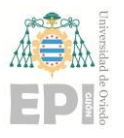

# **UNIVERSIDAD DE OVIEDO Escuela Politécnica de Ingeniería de Gijón Pág. 25 de 112**

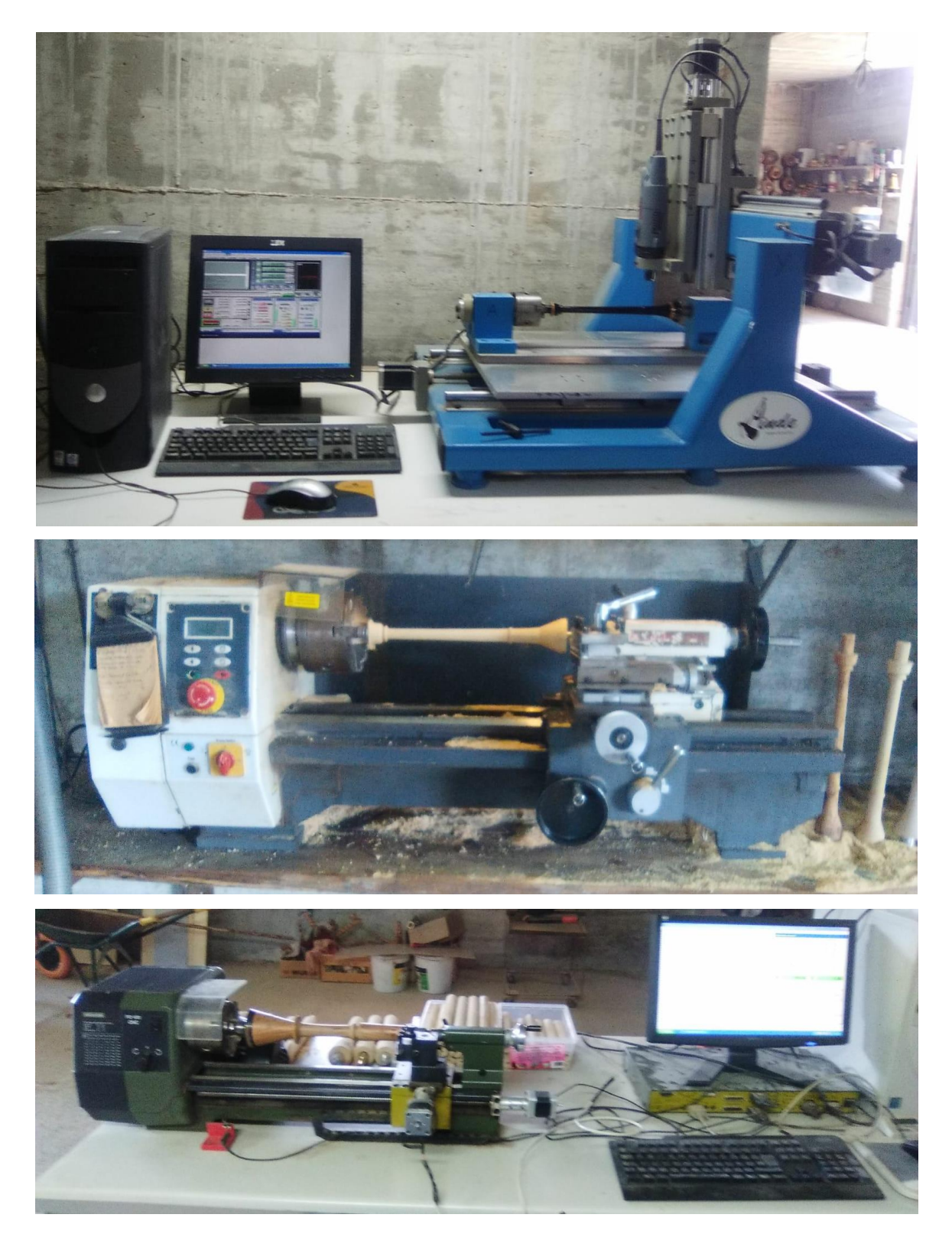

**Figura 11 Máquinas actuales del artesano Sergio Linde**

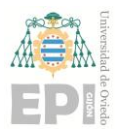

# **3.3 GEOMETRÍAS A ESTUDIAR DE LAS COPAS**

La copa 1 se corresponde con un final de tubo liso. Este tipo de roncón suele ser habitual en gaitas de bajo volumen como la Small Pipe similar a la Dudey de la Figura 2.

La copa número 2 no es una copa habitual, al menos con tanta longitud, pero sería el caso máximo de vaciado interno.

La copa número 3 representaría una copa abierta, con un final de tipo pabellón, en este caso cónico, que simularía las copas de cuerno como la quinta imagen de la Figura 2.

La copa número 4 se puede decir que es de las más utilizadas, consiste en una figura cónica finalizada con una tapa que la diferencia del caso anterior.

La copa número 5 es también utilizada en alguna gaitas Asturianas, es similar a la anterior pero con la discrepancia que el tramo de acople a la prima es más anguloso y estrecho.

La copa número 6 o tipo Bessel con tapa es la utilizada en varias gaitas como puede ser la Gallega. Se trata de una forma parabólica revoluciona cerrada por una tapa.

La copa número 7 se corresponde con una forma ovalada como es la utilizada en la gaita Gastoreña (original de Cádiz) también vista en la Figura 2.

La siguiente tabla muestra las geometrías que se estudiarán:

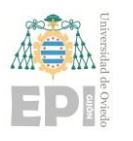

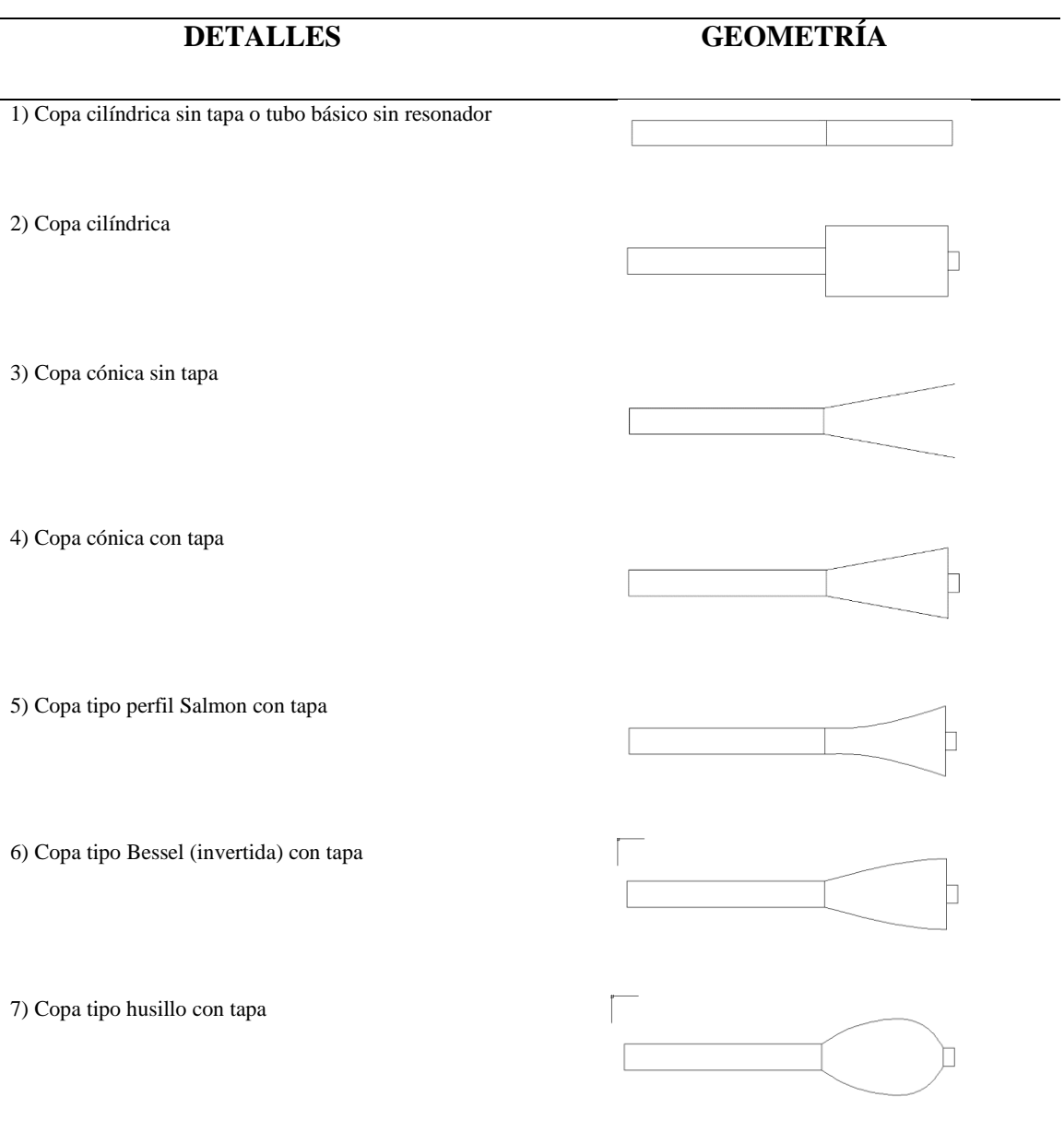

**Tabla 2 Geometrías**

El ANEXO II recoge los planos de las geometrías de la Tabla 2 más detalladamente.

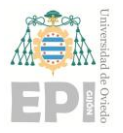

# **4. VERIFICACIÓN DEL MÉTODO**

En este capítulo se detallará el procedimiento previo al estudio para comprobar la veracidad del método seguido mediante análisis numéricos y análisis de elementos finitos.

# **4.1 OBJETIVO**

Lo que se persigue es verificar que se puede utilizar la combinación de métodos numéricos y analíticos para calcular la impedancia acústica de tramos de diferentes secciones.

Existen dos posibilidades:

- 1. Calcular la impedancia analítica o teórica de un tramo e introducirla como condición de contorno en el modelo numérico y,
- 2. Calcular la impedancia numérica de un tramo y utilizarla en el método TMM (Transmission Matrix Method [9]). Este método aproxima la geometría de una estructura como una secuencia de segmentos concatenados, cada uno matemáticamente representado como una matriz, en la cual los términos son de valor complejo y dependen de la frecuencia. Calculando las propiedades acústicas del sistema a la frecuencia de interés se requiere multiplicar todas las matrices de cada segmento. Los términos de estas matrices se calculan usando modelos matemáticos que se desarrollaron a partir de cálculos teóricos.

El proceso a verificar es cómo introducir la impedancia numérica ( $Z_{MEF}$ ) en el método TMM. El método de matrices de transmisión utiliza precisamente matrices, de las cuales se extrae operando sus términos la impedancia del tubo. Del numérico, se obtiene directamente dicha impedancia y, por lo tanto, no la matriz. La manera de combinar ambos, es a través de multiplicar la última matriz por la impedancia obtenida numéricamente. Este proceso se detallará en el presente capítulo.

# **4.2 CÁLCULO DIRECTO DE LA IMPEDANCIA DE UN TRAMO MEDIANTE MATRICES DE TRANSFERENCIA**

Primero de todo, se mostrará de donde proceden las ecuaciones utilizadas para el cálculo de la impedancia del tubo  $Z_{in}$ .

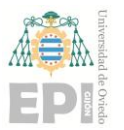

**Escuela Politécnica de Ingeniería de Gijón Pág. 29 de 112**

#### **4.2.1 Estudio de un tubo en condición de abierto-cerrado**

Se estudiará el caso de un tubo abierto por extremo y cerrado por el otro como se muestra en la figura 12, donde las frecuencias de vibración de la columna de aire por el interior están definidas por esta expresión:

$$
f_i = \frac{(2n-1)c_{air}}{4\lambda}; \qquad n = 1, 2, 3, 4, ... \tag{4.1}
$$

Donde  $f_i$  es la frecuencia de vibración,  $\lambda$  es la longitud de onda o del tubo,  $c_{air} = 343 \frac{m}{s}$  la velocidad del sonido y n un número natural.

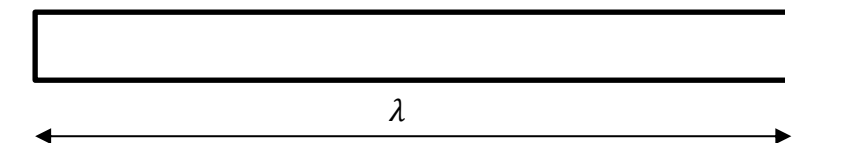

**Figura 12 Tubo cilíndrico cerrado- abierto**

Para el cálculo de la impedancia se extrae la siguiente ecuación del libro de Rossing and Fletcher [5]:

$$
Z_{in} = Z_0 \left[ \frac{Z_L \cos kL + jZ_0 \sin kL}{jZ_L \sin kL + Z_0 \cos kL} \right]
$$
\n
$$
(4.2)
$$

Donde:

$$
Z_0 = \frac{c_{air} \rho_{air}}{S} \tag{4.3}
$$

$$
k = \frac{2\pi f}{c_{air}} \tag{4.4}
$$

$$
Z_L = \frac{p(L, t)}{U(L, t)}\tag{4.5}
$$

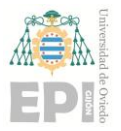

# **UN I V E R S I D A D D E OV I E D O**

**Escuela Politécnica de Ingeniería de Gijón Pág. 30 de 112**

Siendo,  $Z_0$  la impedancia característica y  $Z_L$  la impedancia final del tubo,  $\rho_{air} = 1.21 \frac{kg}{m^3}$  la densidad del aire,  $S = \pi r^2 m^2$  la superficie,  $\lambda = L$ , f la frecuencia fundamental (Hz) del tubo o  $f_1$ . Esta última calculada con n=1 en la ecuación 4.1:

$$
f = f_1 = \frac{c_{air}}{4 \lambda} \tag{4.6}
$$

Reordenando los términos de la ecuación 4.2 y expresando la presión y caudal de salida en función de la presión y caudal de entada se puede plantear la siguiente relación matricial (Lluisá, Barjau [8]):

$$
\begin{bmatrix} p^2 \\ u^2 \end{bmatrix} = \begin{bmatrix} \cos kL & -j Z_0 \sin kL \\ -\frac{j}{Z_0} \sin kL & \cos kL \end{bmatrix} \begin{bmatrix} p^1 \\ u^1 \end{bmatrix}
$$
 (4.7)

#### **4.2.2 Cálculo de la impedancia del tubo a partir de matrices de transferencia**

Para sacar la impedancia del tubo a través de las matrices de transferencia se hace lo siguiente.

Se parte de la ecuación 4.7 teniendo en cuenta que  $Z_2 = \frac{p_2}{p_2}$  $\frac{\mu_2}{u_2}$  se hace  $p_2 = Z_2 \cdot u_2$  ,entonces queda:

$$
\begin{bmatrix} p_I \\ u_I \end{bmatrix} = \begin{bmatrix} \cos kL & -j Z_0 \sin kL \\ -\frac{j}{Z_0} \sin kL & \cos kL \end{bmatrix} \begin{bmatrix} Z_L u_{out} \\ u_{out} \end{bmatrix}
$$
 (4.8)

De esta manera se deja fuera el caudal de salida que así toma el valor 1, y se obtiene la expresión de la impedancia de la entrada (presión entre velocidad):

$$
Z_{I} = \frac{T_{11} Z_{L} + T_{12}}{T_{21} Z_{L} + T_{22}}
$$
 (4.9)

Donde  $T_{11}$ ,  $T_{12}$ ,  $T_{22}$  y  $T_{21}$  son los elementos de la matriz T que relaciona los valores de la amplitud (en forma compleja) de la presión y la velocidad, o caudal, en una sección con los valores que presentan estas variables en otra sección, y cuyos subíndices (fila-columna) corresponden a la posición.

Se puede expresar la relación entre presiones y caudales como:

#### **Giovanna Calvín García**

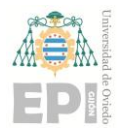

**Escuela Politécnica de Ingeniería de Gijón Pág. 31 de 112**

$$
[P] = [Z][U] \tag{4.10}
$$

# **4.3 ESTUDIO DE UN TRAMO CILÍNDRICO MEDIANTE VARIOS MÉTODOS**

Para validar el método utilizado se han hecho comprobaciones preliminares como el estudio de un tramo cilíndrico mediante TMM (Matlab), numérico plano (Abaqus) y axisimétrico basándose en las ecuaciones anteriores. Además de una tercera comprobación con un modelo 3D real para la reafirmación de la validez del estudio.

El objeto de estudiar las tres modelizaciones propuestas en el cálculo numérico es que no se tiene información previa sobre cómo desarrollar estos cálculos.

#### **4.3.1 Comprobación de modelo plano, axisimétrico y TMM**

En primer lugar, se realiza el cálculo de un tramo cilíndrico de 300 mm por 15 mm de diámetro mediante modelo completo plano (2D) y mediante modelo axisimétrico a través del caso cerrado-abierto como simulación del roncón. También se calcula el modelo mediante matriz de transferencia (TMM) correspondiente.

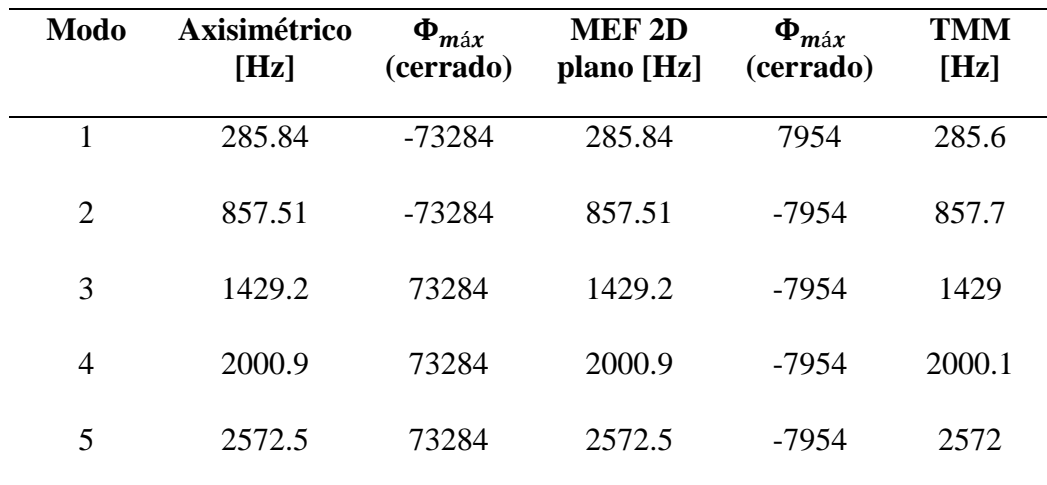

**Tabla 3 Frecuencias naturales o de resonancia del tubo**

Tras ver los resultados de la tabla 3, queda patente que cualquiera de los tres métodos arroja los mismos resultados. Al observar las componentes de los modos numéricos del modelo plano y axisimétrico se ve que el valor es el mismo, pero a diferente escala. Esto se debe a que el modelo

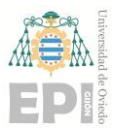

# **UNIVERSIDAD DE OVIEDO Escuela Politécnica de Ingeniería de Gijón Pág. 32 de 112**

plano coincide en longitud, que marca la frecuencia, pero no es representativo del tubo completo (modelo 3D real). Esto se estudiará en el apartado 4.3.3.

## **4.3.2 Comprobación tubo completo y axisimétrico**

Cuando se calcula el tubo completo, coincide con el axisimétrico por lo que éste último se puede considerar un modelo válido para este tipo de tubos. En las siguientes figuras se representan ambos modos.

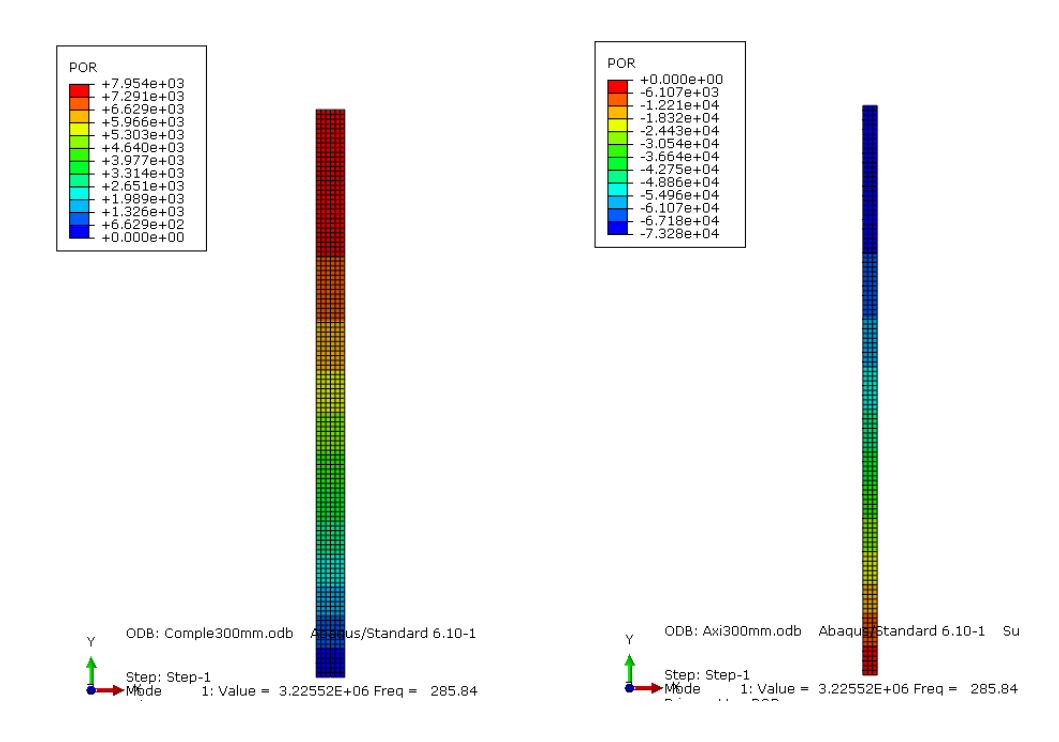

**Figura 13 Primera comparación tubo completo y tubo plano a 285,84 Hz**

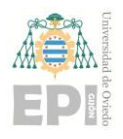

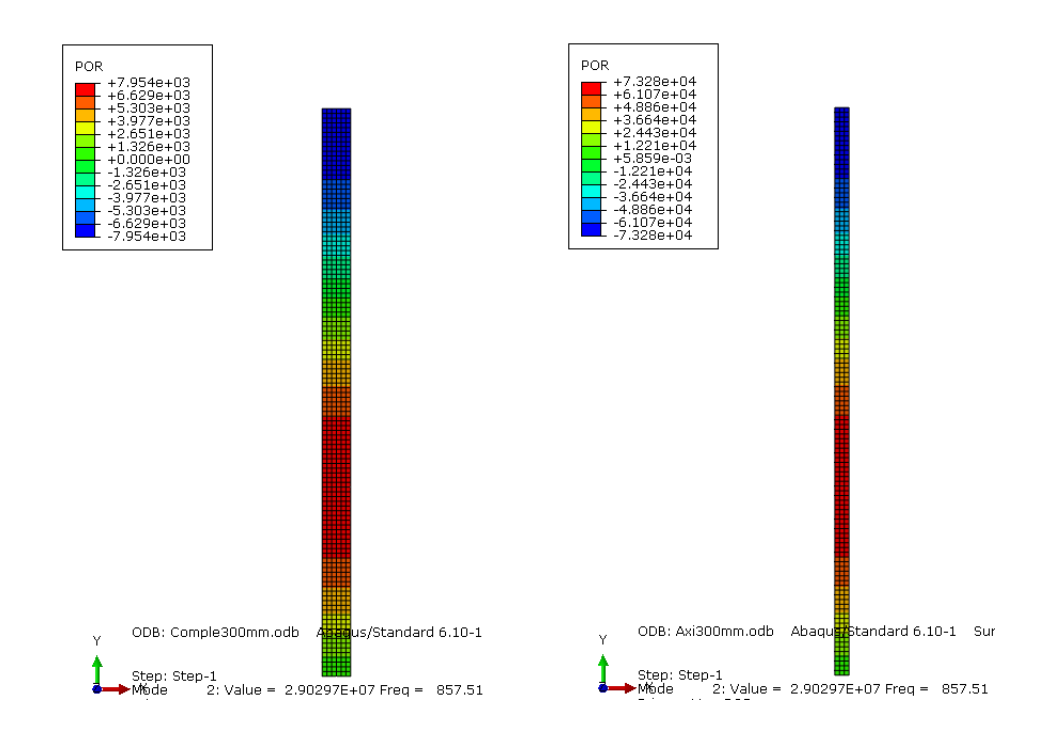

**Figura 14 Segunda comparación tubo completo y tubo plano a 857,51 Hz**

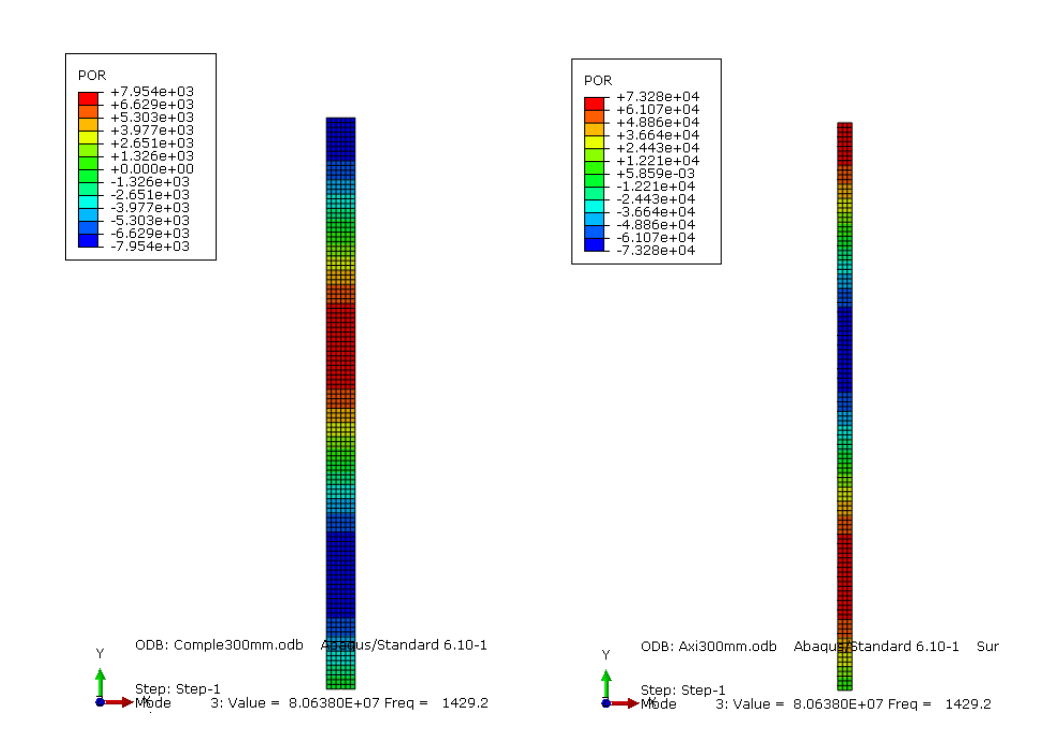

**Figura 15 Tercera comparación tubo completo y tubo plano a 1429,2 Hz**

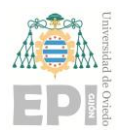

#### **Escuela Politécnica de Ingeniería de Gijón Pág. 34 de 112**

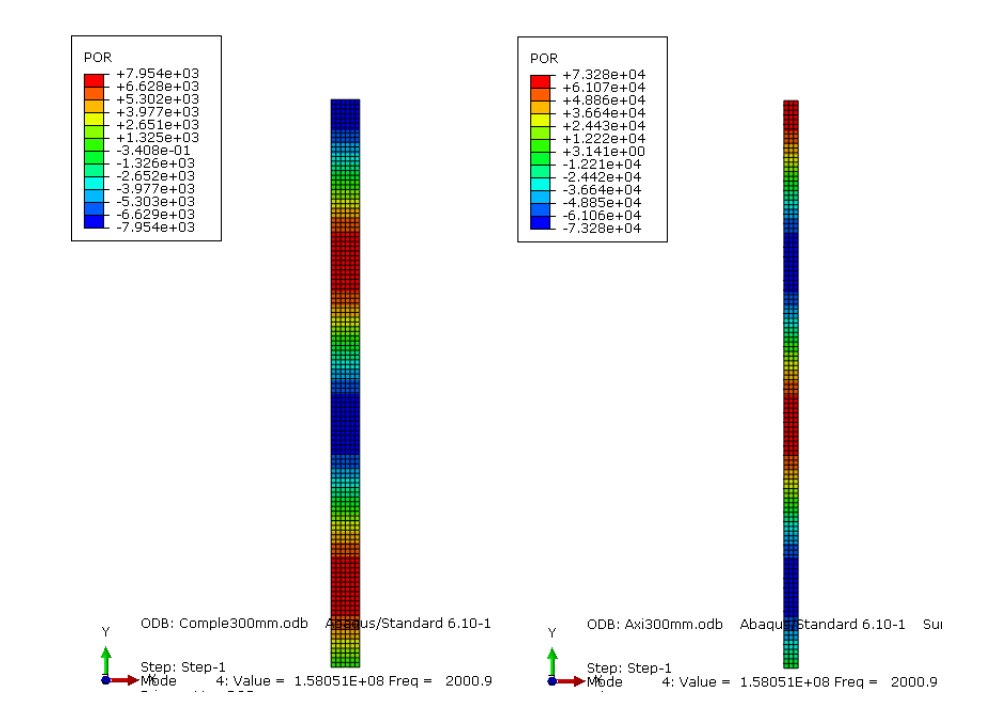

#### **Figura 16 Cuarta comparación tubo completo y tubo plano a 2000,9 Hz**

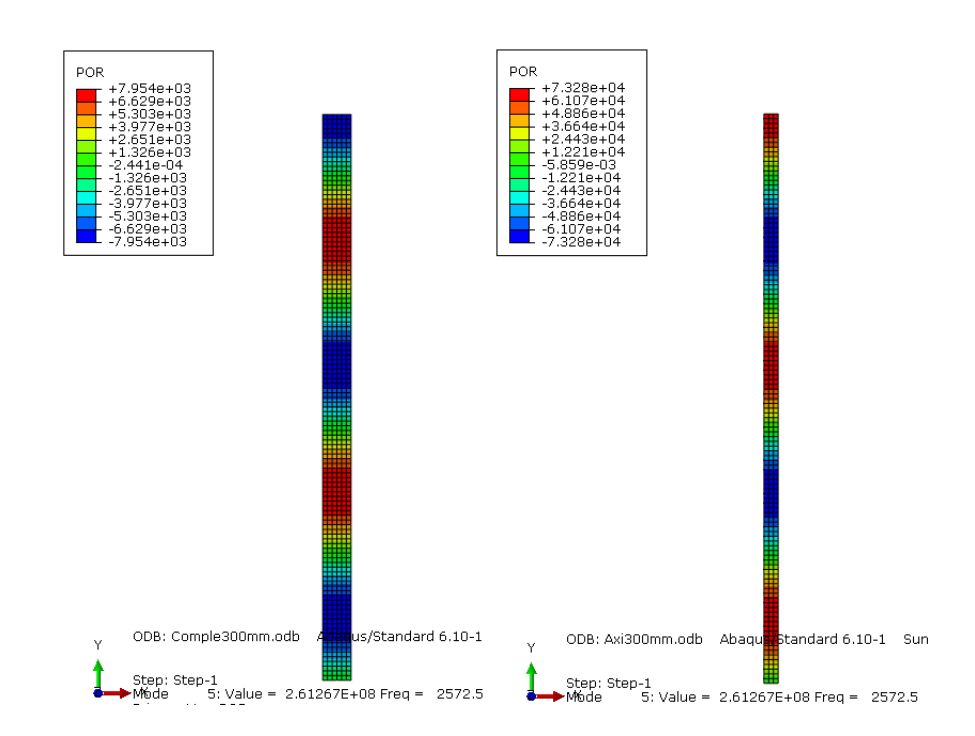

**Figura 17 Última comparación tubo completo y tubo plano a 2572,5 Hz**

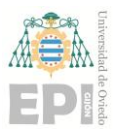

A pesar de que ya queda reflejado que los modelos utilizados son válidos, se hará una tercera comprobación.

## **4.3.3 Comprobación modelo 3D completo y axisimétrico**

Con el modelo 3D (completo) sale lo mismo que el axisimétrico con lo cual se puede reafirmar que es un modelo válido para el cálculo. Si se utiliza el modelo plano como en el apartado anterior hay que tener en cuenta que no recoge el efecto 3D del tubo real, simplemente recoge el efecto de la longitud del tubo.

A continuación, se muestran los cinco primeros modos del 3D a modo de validación del axisimétrico.

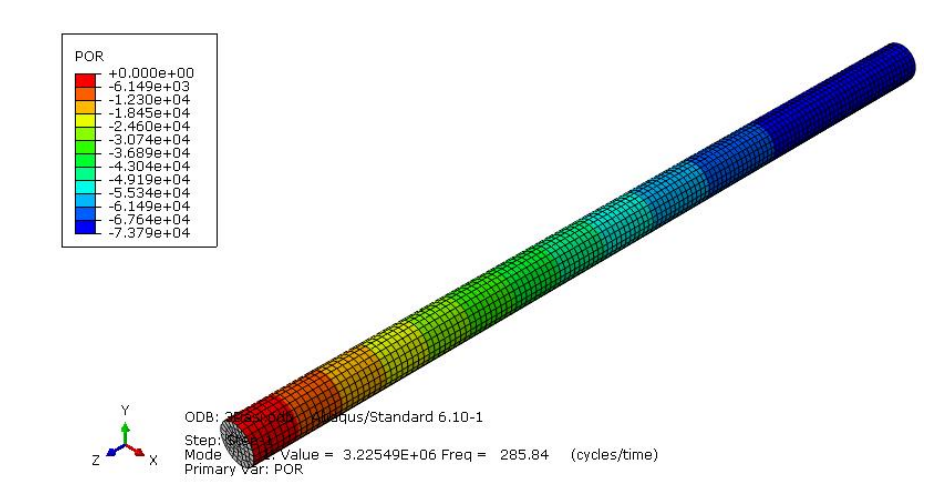

Se aprecia que el valor de la presión a la frecuencia de 285,84Hz coincide con la de la figura 13 correspondiente a la comprobación del modelo plano y axisimétrico.

Lo mismo ocurre con el resto de las imágenes y su correspondencia con las del apartado anterior.
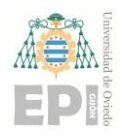

### **Escuela Politécnica de Ingeniería de Gijón Pág. 36 de 112**

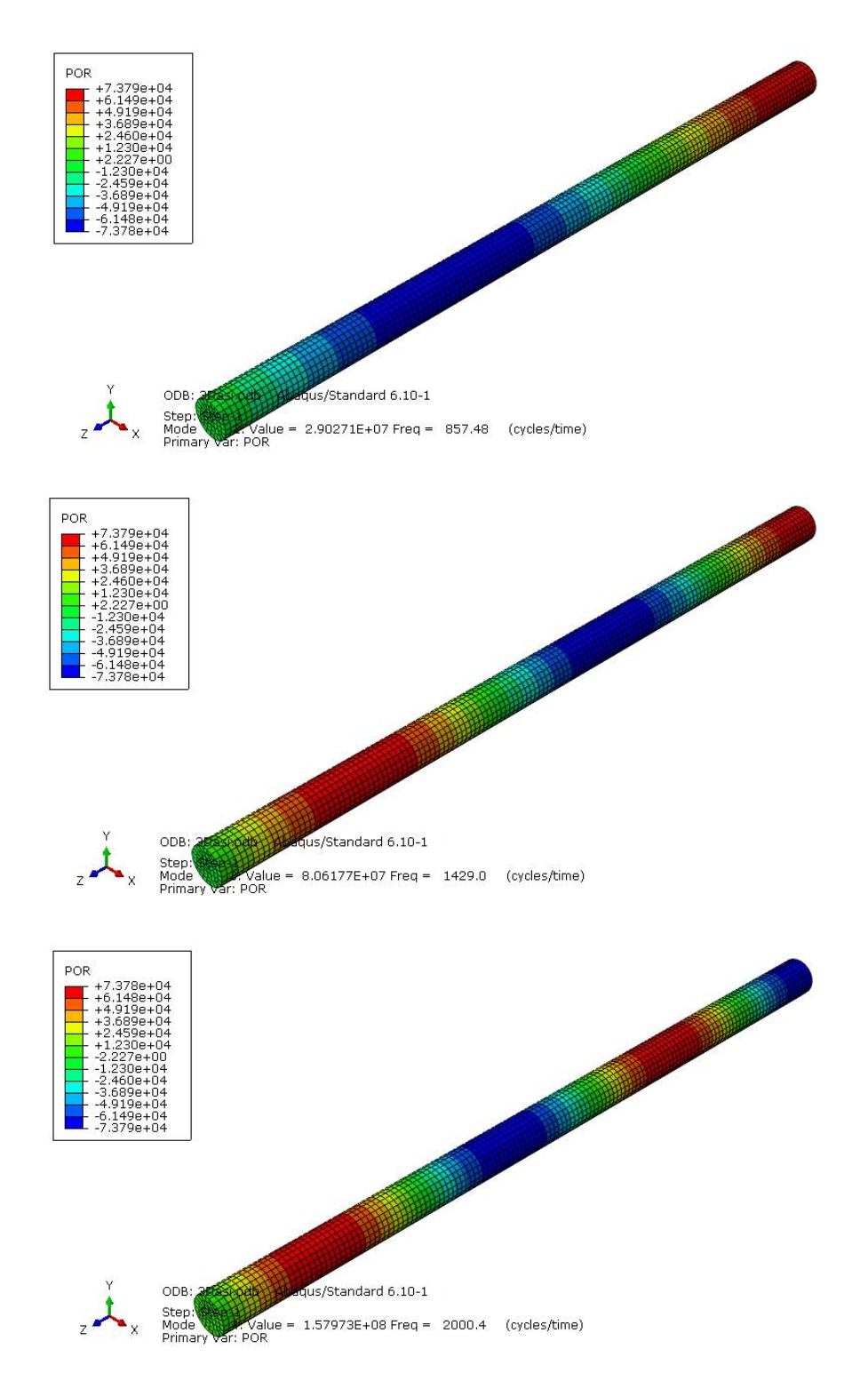

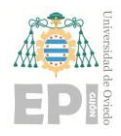

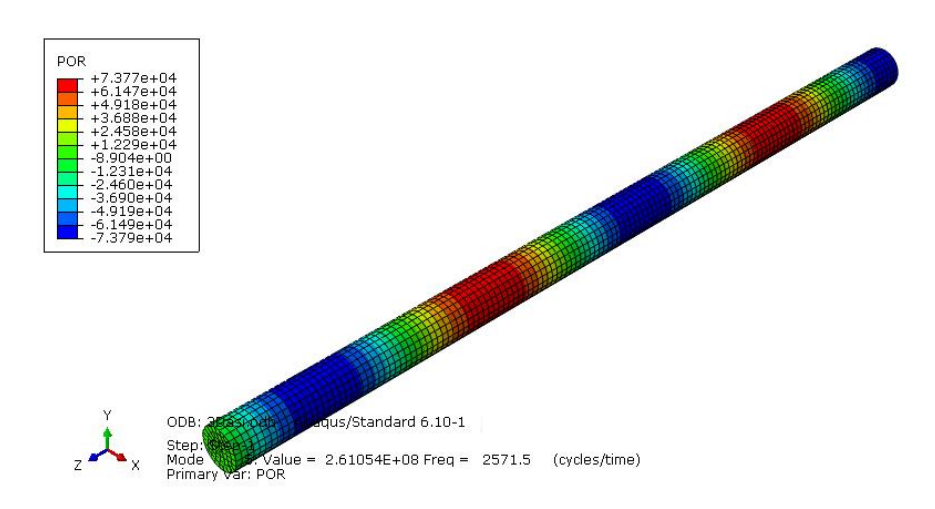

**Figura 18 Modos de validación del modelo axisimétrico y 3D**

### **4.3.4 Comprobación de la impedancia**

Ahora se va a verificar que las  $Z_{in}$  obtenidas numéricamente (Abaqus) y analíticamente (Matlab) son las mismas. Dada la comprobación anterior, sólo se va a utilizar el modelo axisimétrico ya que requiere de menos tiempo de cálculo.

Para el análisis numérico se tiene que las magnitudes de salida son:

- POR: Pressure acoustic (p)
- AVR: Acoustic Particle velocity (v)
- PINT: Acoustic Intensity (I)

Estas se relacionan mediante la llamada intensidad acústica que mide, como idea, la propagación acústica en las tres direcciones. Se calcula como

$$
I = p \cdot v \tag{4.6}
$$

Donde tanto  $I$  como  $\nu$  son vectores mientras que  $p$  es un escalar.

Para obtener el mismo resultado con Abaqus que con el TMM es necesario implementar las variables anteriores como

$$
Z_{IN} = abs\left(\frac{POR}{AVR \cdot \rho \cdot c}\right) \tag{4.7}
$$

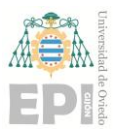

**Escuela Politécnica de Ingeniería de Gijón Pág. 38 de 112**

Para el cálculo analítico mediante TMM la impedancia  $Z_{IN}=\frac{p}{v}$  $\frac{p}{u}$  se normaliza como:

$$
Z_{in} = \frac{Z}{Z_0} \tag{4.8}
$$

donde  $Z_0$  es la impedancia característica del tubo ya definida en la ecuación 4.3 del apartado 4.2.1.

Finalmente, si dibujamos la expresión numérica con la analítica para el mismo tubo (300 mm y 15 mm de diámetro como en el apartado 4.3.1 anterior) se obtiene:

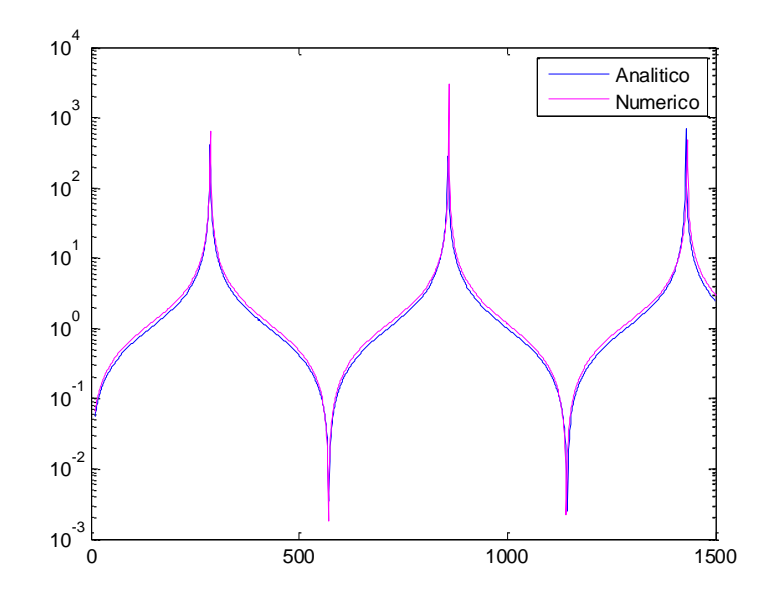

**Figura 19 Comparación método analítico y numérico**

Cabe destacar, por un lado, que en el caso numérico para obtener la misma impedancia de entrada  $Z_{in}$  que en el caso TMM, sólo se divide por el producto  $\rho \cdot c \left(\frac{Pa \cdot s}{m}\right)$  $\frac{u \cdot s}{m}$ , es decir, la diferencia estriba en el término  $\pi r_{in}^2$ . Por lo tanto, en el TMM se está normalizando a la sección o lo que vendría a ser equivalente, se está trabajando con un elemento unidimensional (1D) de área constante. Esta condición no se da en el modelo numérico donde toda la sección está implícita en la geometría del axisimétrico.

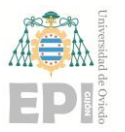

### **UNIVERSIDAD DE OVIEDO Escuela Politécnica de Ingeniería de Gijón Pág. 39 de 112**

Hay que tener en cuenta que en el modelo numérico si se divide la Z obtenida por el área del tubo cilíndrico sale el mismo resultado que en TMM antes de normalizar.

Por lo tanto, se concluye que en el numérico se debe de hacer unidimensional la impedancia calculada para que puede ser utilizada en el método TMM. Es decir:

$$
Z_{TFEM} = Z_{FEM} \cdot S_{in} \tag{4.9}
$$

La comprobación es inmediata y se puede ver en la siguiente figura:

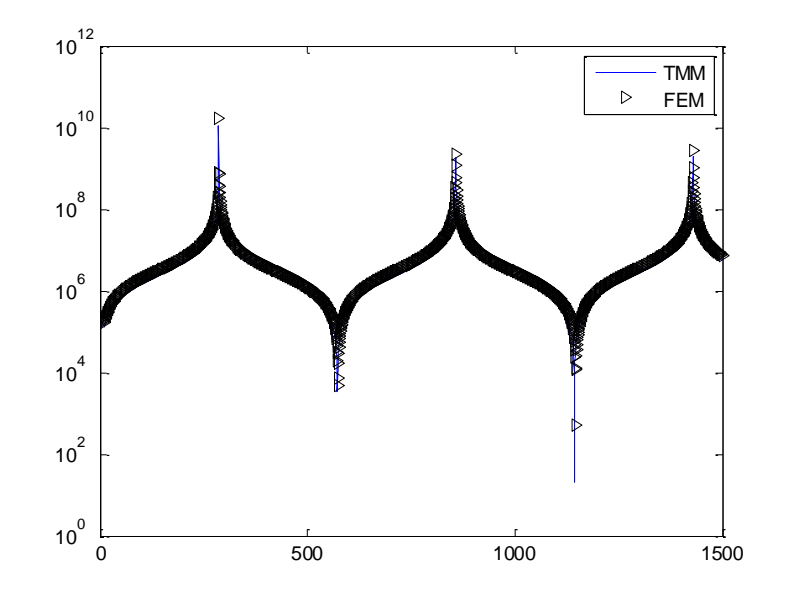

**Figura 20. Impedancia unidimensional mediante TMM y numérico**

### **4.4 COMBINACIÓN DEL TMM Y FEM PARA 3 TRAMOS CILÍNDRICOS**

El siguiente paso es ver cómo se pueden combinar distintos tramos con ambas técnicas TMM y FEM. Para ello se va a obtener la impedancia acústica de tres tramos cilíndricos de igual longitud de 250mm y distintos diámetros D1<D2<D3 (ejemplo: 9,11 y 13 mm, respectivamente).

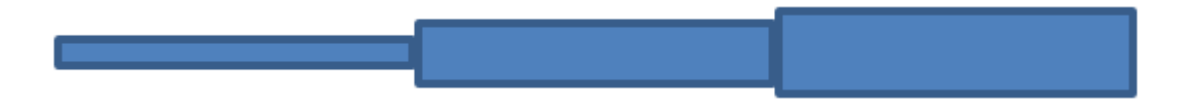

**Figura 21 Geometría del tubo**

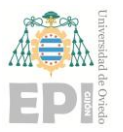

### **UNIVERSIDAD DE OVIEDO Escuela Politécnica de Ingeniería de Gijón Pág. 40 de 112**

En primer lugar, se calcula cada tramo mediante el método TMM (Matlab) y mediante el FEM (Abaqus). En el caso del TMM, se halla cada impedancia de cada tramo y luego se acoplan para conseguir la impedancia total de los tramos (línea azul). El FEM hace el cálculo de la impedancia total sin necesidad de acoplamientos, solo programando la geometría y las características del análisis (línea negra).

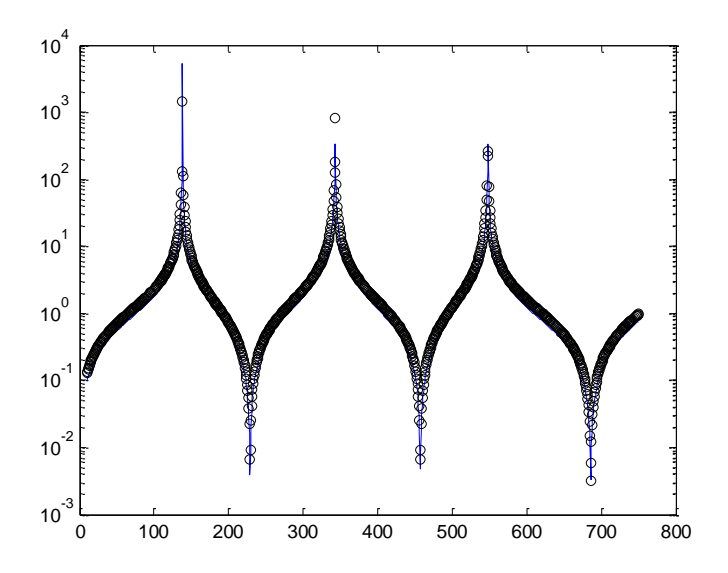

**Figura 22 Impedancia tres tramos cilíndricos con TMM y FEM sin combinar**

En segundo lugar, se calcularán las impedancias de los dos primeros tramos con el TMM y el tercero mediante FEM (Abaqus). Este último se acoplará a los anteriores utilizando como la impedancia obtenida del Abaqus como impedancia de salida ( $Z_L$ ) de los de Matlab.

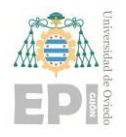

### **Escuela Politécnica de Ingeniería de Gijón Pág. 41 de 112**

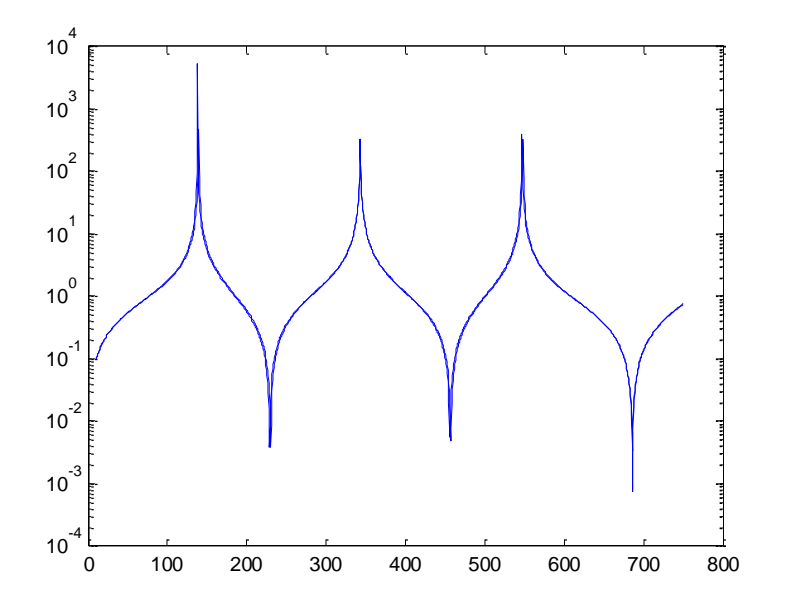

**Figura 23 Combinación de TMM y FEM**

Una vez realizados los cálculos tanto para métodos combinados y sin combinar, se obtiene que todos arrojan los mismos valores.

**Nota: en el siguiente capítulo se expondrá paso a paso la metodología seguida tanto para el TMM como para el FEM.**

### **4.5 INFLUENCIA DEL TAMAÑO DE MALLA EN ABAQUS**

Con la malla más fina salen valores más bajos de la impedancia. La frecuencia no cambia, pero la magnitud sí. Esto se puede ver en la siguiente figura donde se aprecia un ligero desfase en las amplitudes de ambas gráficas:

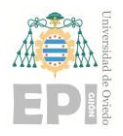

### **Escuela Politécnica de Ingeniería de Gijón Pág. 42 de 112**

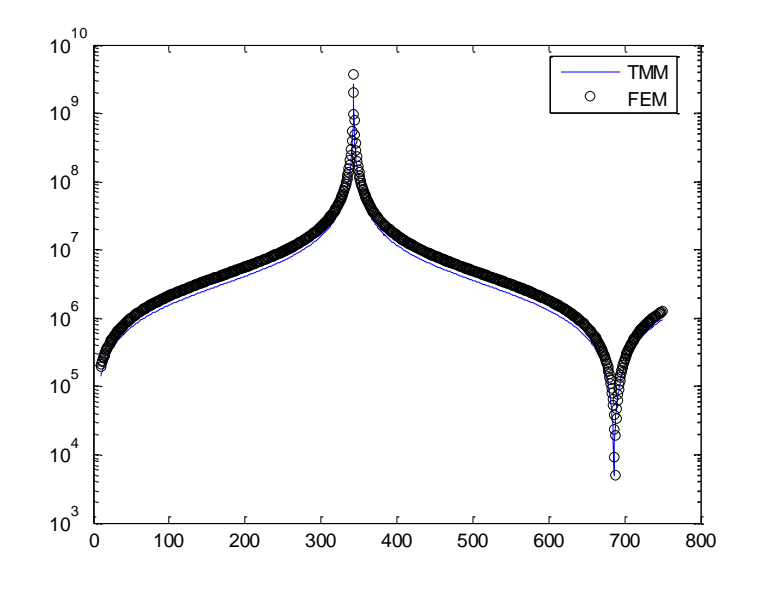

**Figura 24 Impedancia unidimensional del tercer tramo**

Una manera de comprobar la influencia del tamaño de la malla es reducir el tamaño de malla del elemento y compararlo con la del tamaño inicial. El objetivo es conseguir los mismos resultados en el caso final que en el anterior, teniendo en cuenta que a mayor tamaño de malla menor tiempo de cálculo:

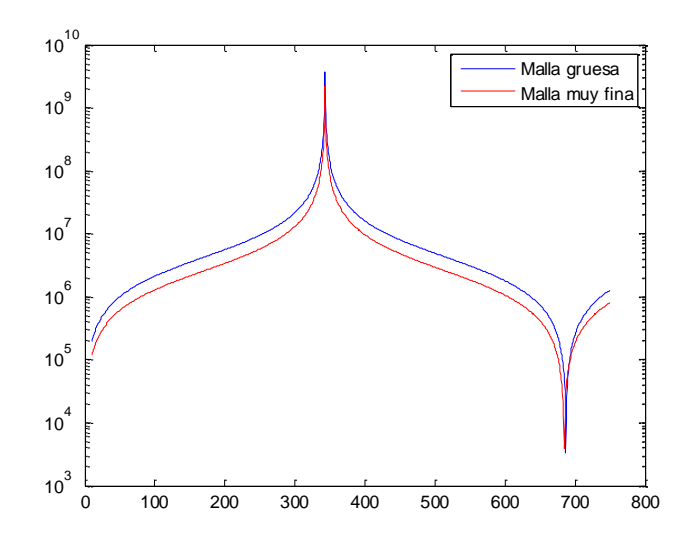

**Figura 25 Comparación del tamaño de malla y su influencia en la magnitud obtenida.**

En la figura anterior se aprecia que la bajada del tamaño tiene mucha influencia.

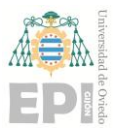

Y

### **UNIVERSIDAD DE OVIEDO Escuela Politécnica de Ingeniería de Gijón Pág. 43 de 112**

Por lo tanto, se comprueba que el tamaño óptimo de malla a utilizar en el estudio será con la llamada "malla muy fina" del ejemplo anterior que tiene una dimensión de 0.5 mm.

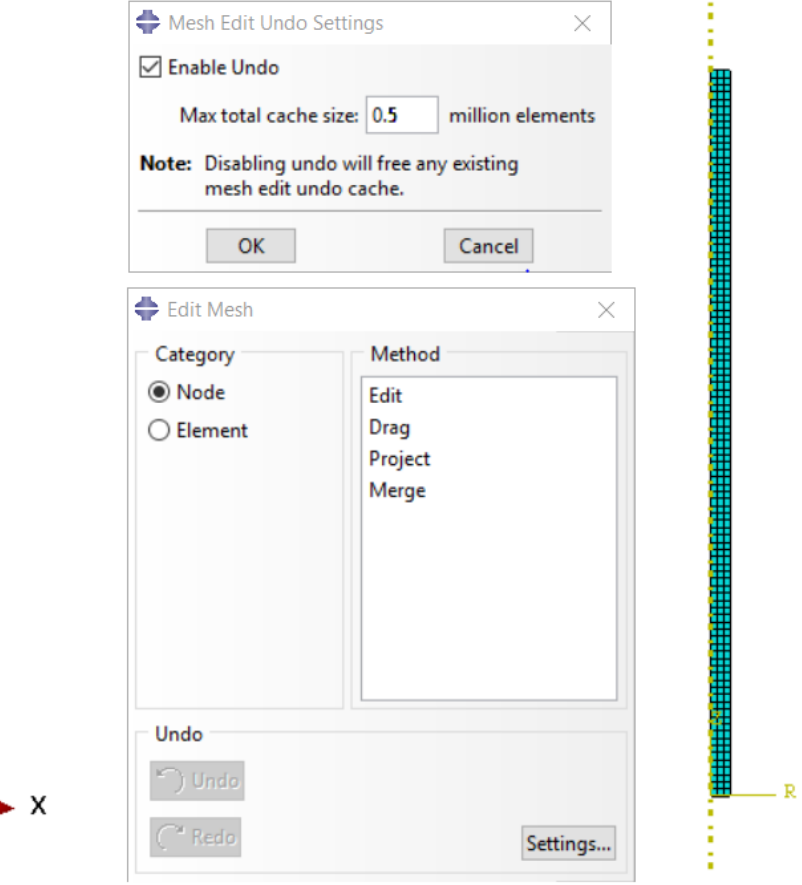

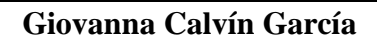

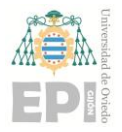

# **5. METODOLOGÍA DE TRABAJO**

En este capítulo se describen detalladamente todos los pasos seguidos hasta obtener la impedancia final del tubo melódico desde la creación inicial de las geometrías, incluida una breve descripción de los softwares utilizados en cada caso.

### **5.1 CONSIDERACIONES INICIALES O PUNTO DE PARTIDA**

Tras estudiar algunos libros de acústica, artículos, etc referenciados en la bibliografía, nos encontramos en esta situación:

- Se han reproducido con éxito mediante ambos métodos algunos ejemplos de cilindros (Lefebvre 2010) vistos en el capítulo anterior.
- Se ha programado el proceso para obtener la impedancia acústica mediante TMM de unión de varios tramos cuyas matrices de transferencia individuales sean conocidas. También se ha validado el método para tramos cilíndricos con cálculo numérico.
- Se ha combinado el método analítico TMM con el método numérico de elementos finitos para el cálculo combinado de geometrías.

### **5.2 CREACIÓN DE LAS GEOMETRÍAS**

Para el diseño y creación de las geometrías vistas en la Tabla 2 se utilizó el programa de Autodesk Inventor Professional en su versión actual.

### **5.2.1 Introducción Autodesk Inventor Professional**

Inventor Professional es un software de diseño avanzado en 3D propiedad de la empresa Autodesk, tiene gran capacidad para la elaboración de bocetos de piezas y el posterior ensamblaje de estas. A su vez se dispone de una base de datos para la asignación de propiedades materiales y de aspecto (decorativas) a las piezas. También ofrece simulación de elementos finitos, entre otras muchas aplicaciones.

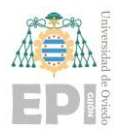

### **Escuela Politécnica de Ingeniería de Gijón Pág. 45 de 112**

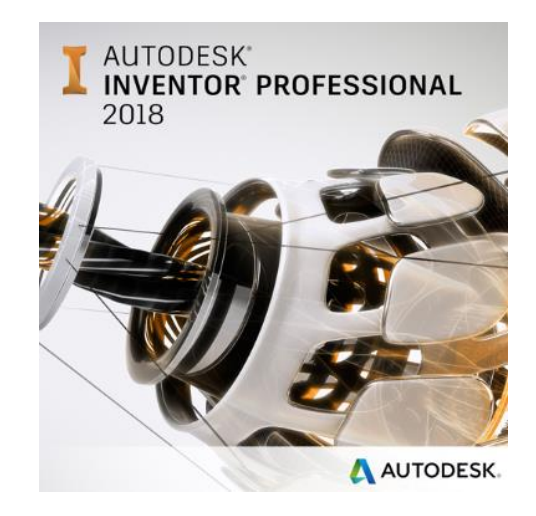

**Figura 26 Icono Inventor Professional**

### **5.2.2 Metodología de creación de las geometrías de copa**

Para este caso, los pasos seguidos para todas las copas fueron:

1. Se creó un proyecto ipj en una carpeta determinada para tener todos los archivos en una misma localización.

| ■十条 三 れ・パー直平<br>Para empezar Herramientas Autodesk A160<br>$\mathbf{a}$ .<br>n<br>Inicio Team Web Aprendizaje Ruta del aprendizaje Atrás<br>Abrir Proyectos<br>Abrir<br>Nuevo<br>Galería<br>muestras<br>Mi página de inicio<br>Iniciar                                                                                                    | Autodesk Inventor Professional 2018<br>$\circledast$ .<br>$\overline{?}$<br>Novedades<br>Ayuda<br>Taller de novedades<br>Avuda |                                                                                             |                                                                             | Iuscar en la ayuda y los comanc $\blacktriangleright\star\perp$ U0237339 + $\blacktriangleright\vdash\blacksquare$ $\blacktriangleright\star$ $\Box$ $\times$ |
|----------------------------------------------------------------------------------------------------|----------------------------------------------------------------------------------------------------|---------------------------------------------------------------------------------------------|-----------------------------------------------------------------------------|----------------------------------------------------------------------------------------------------|
| Modelo<br>$\sim$<br>Provectos                                                                                                    |                                                                                                    | $\times$                                                                                    |                                                                             | $\leftrightarrow$ 33 33<br><b>Cambian</b><br>Restablecer<br><b>MI Maximizar recientes</b>                                                                     |
| Nombre de provecto<br>Default                                                                                                    | Ubicación de proyecto                                                                                                    |                                                                                             | Proyectos   Accesos directos   Detalles de archivo                          |                                                                                                    |
| <b>V</b> TFG Copen                                                                                                    | C:\Users\Gavanna Calvin\Documents\Inventor\TFG Copas\                                                                          |                                                                                             | Detault                                                                     | <b>Nombro</b><br>TFG Copas                                                                                                    |
| Turbomachine T                                                                                                    | C:\Users\Glovanna Calvin\Documents\Jnventor\Turbomachine T\                                                                    |                                                                                             | TFG Copas<br>R                                                              | <b>Cinico utquario</b><br>Tipo:                                                                                                    |
|                                                                                                    |                                                                                                    |                                                                                             | Turbomachine T                                                              | C:Users\Giovanna Calvin\Documentslinventor.TFG<br>Ubicación<br>CopasiTFG Copas lei                                                                            |
|                                                                                                    |                                                                                                    |                                                                                             |                                                                             | Espacio de trabajo<br>Espacio de trabajo:                                                                                                    |
|                                                                                                    |                                                                                                    |                                                                                             |                                                                             | Rutas de búsqueda<br>(Ninguria)<br>de grupo de trabajo                                                                                                    |
|                                                                                                    |                                                                                                    |                                                                                             |                                                                             | <b>Bibliotecas</b><br>(Ninguno)                                                                                                    |
|                                                                                                    |                                                                                                    |                                                                                             |                                                                             | Abrir accesso directos mediante el Explorador de Windows                                                                                                    |
|                                                                                                    |                                                                                                    |                                                                                             |                                                                             | Basear documentos recisates.<br>Mosaicos   Granite   Pequeño   Lista                                                                                          |
| Proyecto (solo lectura)<br><b>C</b> Tipo = Único usuario<br>Ubicación = C:\Users\Giovanna Calvin\Documents\Inventor\TFG Copas\<br><b>ED</b> Archive incluide =<br>** Usar Biblioteca de estilos = Solo lectura<br><b>Bibliotecas de aspectos</b><br><b>Il @ Bibliotecas de materiales</b><br><b>El Sepacio de trabajo</b><br>C Rutas de búsqueda de grupo de trabajo<br><b>C</b> Bibliotecas<br>Subcarpetas más utilizadas<br><b>El Opciones</b> de carpeta<br><b>III</b> Co Opciones |                                                                                                    | $\overline{\phantom{a}}$<br>×<br>$\ddot{}$<br>×<br>$5$ lpf<br><b>K)</b><br>题<br><b>Jong</b> | $\circledcirc$<br><b>PROVIDED</b><br>Copa 6 dwg<br>Cops 6 lpt<br>Copa 1 lpt | $\oplus$<br>16<br>pany<br><b>AUTORITION</b><br>Copa 4.dog<br>Copa 4 (13-30mm) (pt)<br>Copa 3 dwg                                                              |
| [7]                                                                                                    | Guerdan Atilitar<br>Nuevo<br>Exerciser                                                                                         | Terminar                                                                                    | two Copa Szlwo Copa Zdwo                                                    |                                                                                                    |

**Figura 27 Creación ipj**

2. Se generaron las piezas o archivos ipt partiendo de un boceto inicial en 2D acotando cada medida y teniendo en cuenta la simetría de las figuras.

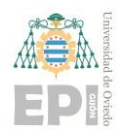

### **Escuela Politécnica de Ingeniería de Gijón Pág. 46 de 112**

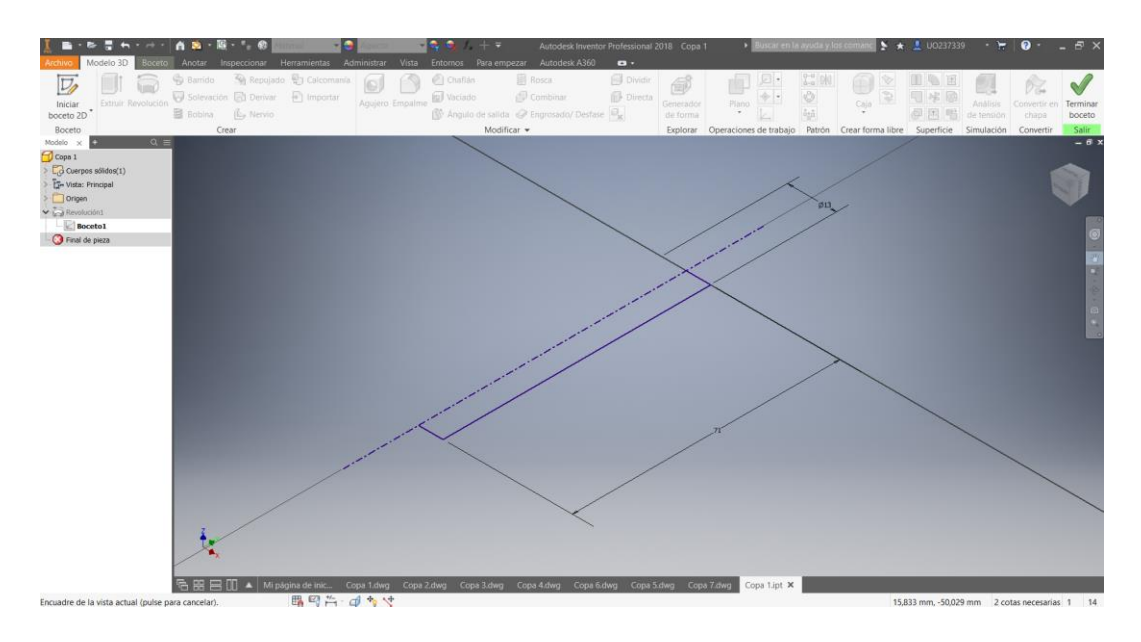

**Figura 28 Creación ipt**

3. Se revolucionaron las figuras anteriores para obtener un sólido y así poder ver la forma real.

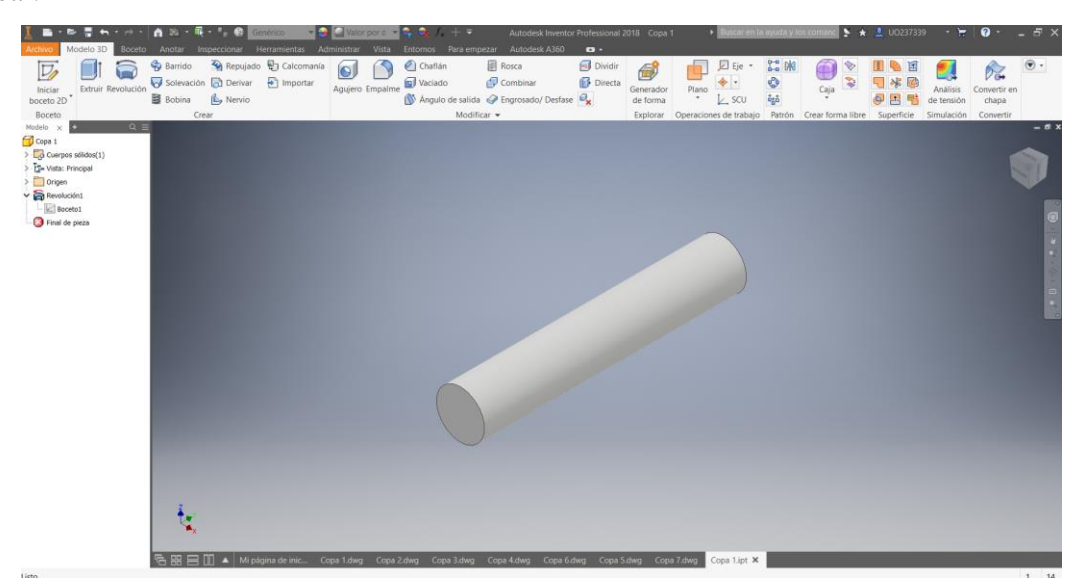

### **Figura 29 Creación sólidos de revolución**

4. Se crearon archivos dwg, es decir, planos para recoger la información anterior. Ver ANEXO II.

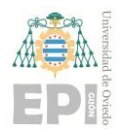

**Escuela Politécnica de Ingeniería de Gijón Pág. 47 de 112**

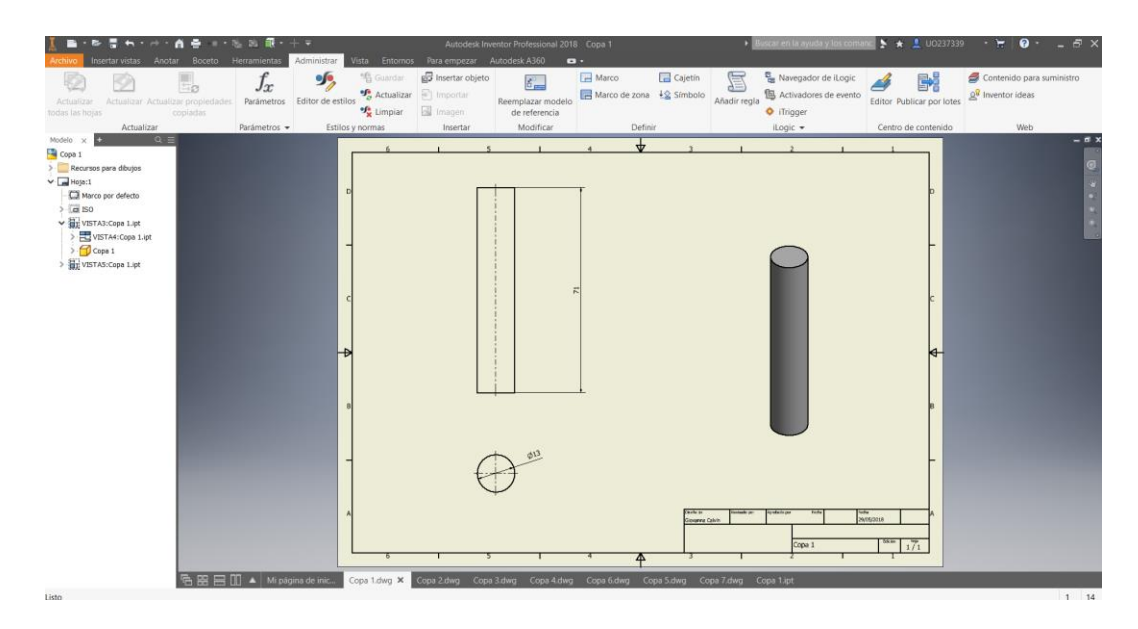

**Figura 30 Creación planos**

5. Se exportaron los planos a formato PDF.

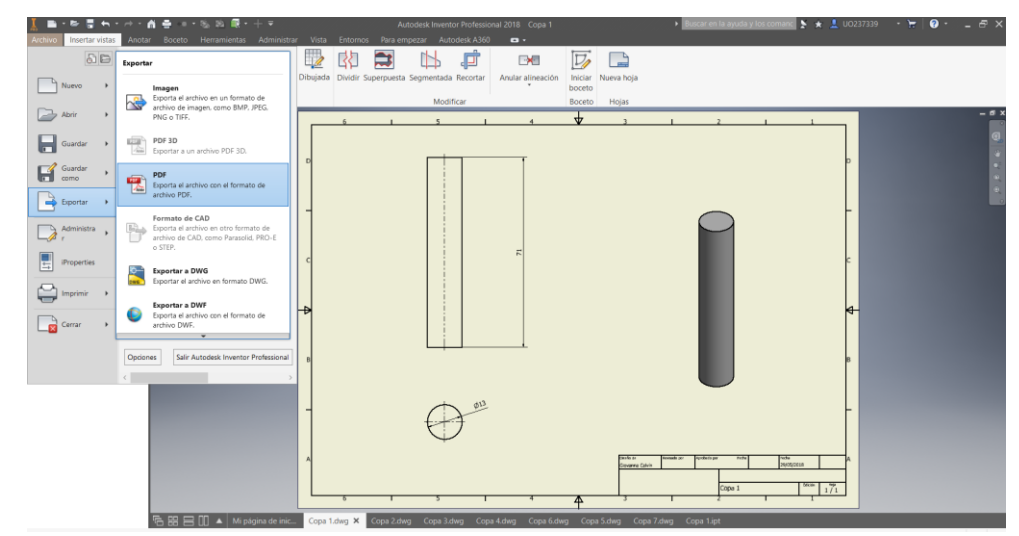

**Figura 31 Exportación planos**

Para poder manipular estos documentos con el programa que se trabajó más adelante (ABAQUS), se exportaron con formato sat. y se escalaron a una medida correcta, dado que los dos programas estaban configurados en diferentes unidades.

Es importante destacar el hecho de que, si bien se representan las geometrías en 3D para facilitar la visualización del interior de cada copa, sólo se trabaja con el modelo plano de la misma. Esto se debe a que el roncón se puede modelizar mediante un modelo de cálculo axisimétrico lo que

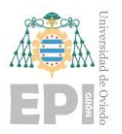

reduce computacionalmente el cálculo en sí. Más adelante se detallará el modelo de cálculo en sí.

### **5.3 OBTENCIÓN DE LA IMPEDANCIA ACÚSTICA**

Lo primero de todo para obtener de la impedancia acústica final es calcular los tres primeros tramos cilíndricos con el Matlab. Lo segundo es acoplar el cuarto tramo o copa procedente del Abaqus a los anteriores implementando como condición de salida de los ya unidos la impedancia acústica obtenida nueva con el método FEM. Esto se hace así ya que Abaqus permite el cálculo de la impedancia de geometrías complejas que serían muy dificultosas de programar con Matlab.

Para la segunda parte de análisis de las copas se utilizó otro programa diferente al del apartado 5.2.1, el Abaqus/CAE.

### **5.3.1 Introducción a Abaqus/CAE**

Se trata de un software de simulación basado en el método de los elementos finitos propiedad de Dassault Systemes. Posee una base de datos de propiedades mecánicas como el Inventor y también se pueden diseñar las geometrías en él, pero resulta menos intuitivo que el visto anteriormente. Se utiliza en diversos campos de la ingeniería desde análisis termoeléctricos, nodales, transitorios, de dinámica de fluidos, hasta acústicos como es el caso que se va a estudiar; y además pudiendo introducir cargas complejas.

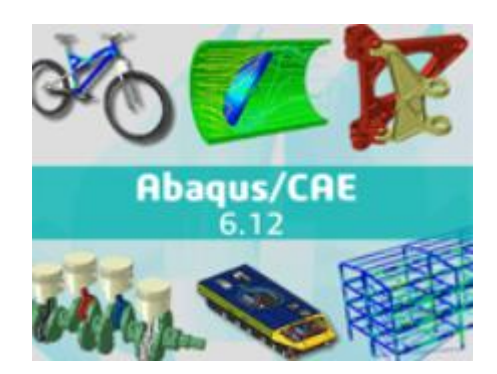

**Figura 32 Imagen Abaqus/CAE**

### **5.3.2 Módulos de trabajo de Abaqus/CAE**

En este subapartado se analizarán uno a uno los módulos o partes en las que se divide el programa, utilizando como ejemplo el caso estudio. Si bien existen tutoriales para muchos

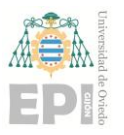

### **UNIVERSIDAD DE OVIEDO Escuela Politécnica de Ingeniería de Gijón Pág. 49 de 112**

cálculos con el programa ABAQUS, se ha encontrado poca información relativa a cálculos de impedancias para tubos melódicos. Es por ello, que se va a describir el procedimiento a seguir para este tipo de cálculos en los siguientes subapartados.

### *5.3.2.1 PART*

Este módulo sirve para crear el modelo geométrico o importarlo de otros softwares eligiendo el tipo de diseño que se analizará (3D, 2D o axisimétrico).

En nuestro caso, se importan las geometrías generadas en Inventor en formato sat.

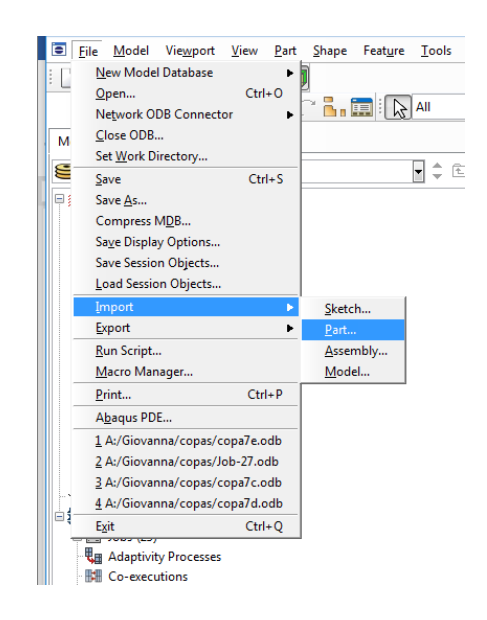

### **Figura 33 Importación geometría**

Se escoge como tipo de modelo el axisimétrico y deformable aplicando un factor de escala de 0.001.

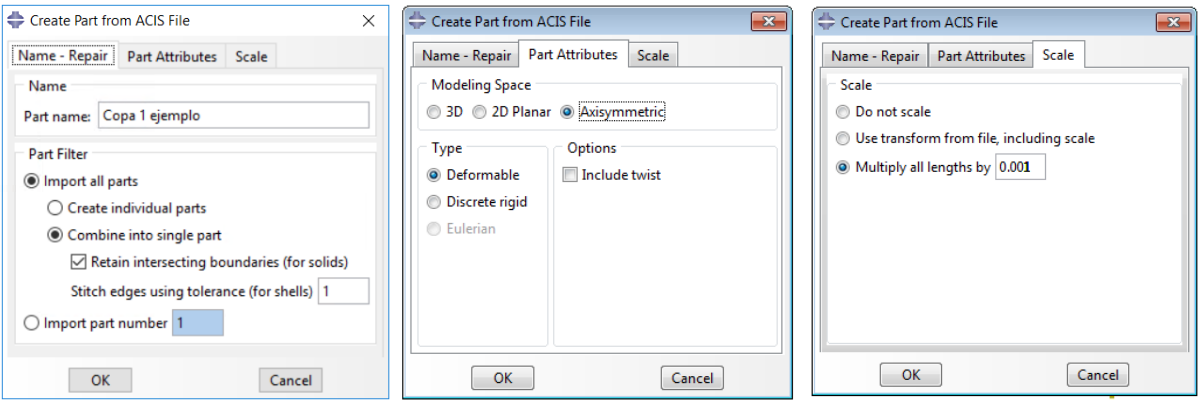

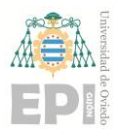

**UNIVERSIDAD DE OVIEDO Escuela Politécnica de Ingeniería de Gijón Pág. 50 de 112**

### **Figura 34 Creación módulo Part**

### *5.3.2.2 PROPERTY*

En este apartado se crean las secciones y se asignan propiedades materiales a cada una de ellas. Para este caso solo se definirán las propiedades del fluido (aire) y una sección.

### - Propiedades del aire:

Se crea el medio en el que se trabajará (aire) y se le asignan diversas propiedades (densidad y medio acústico) como se detalla en la Figura 35.

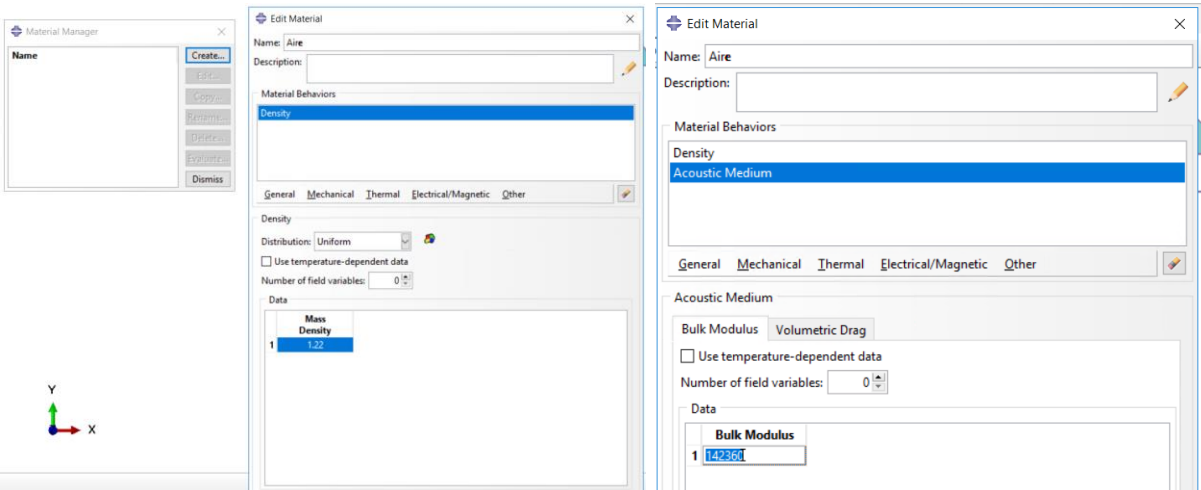

### **Figura 35 Material Manager**

### - Creación de la sección:

Se crea la sección a la que posteriormente se le asignarán las propiedades definidas en el apartado anterior.

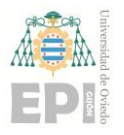

**Escuela Politécnica de Ingeniería de Gijón Pág. 51 de 112**

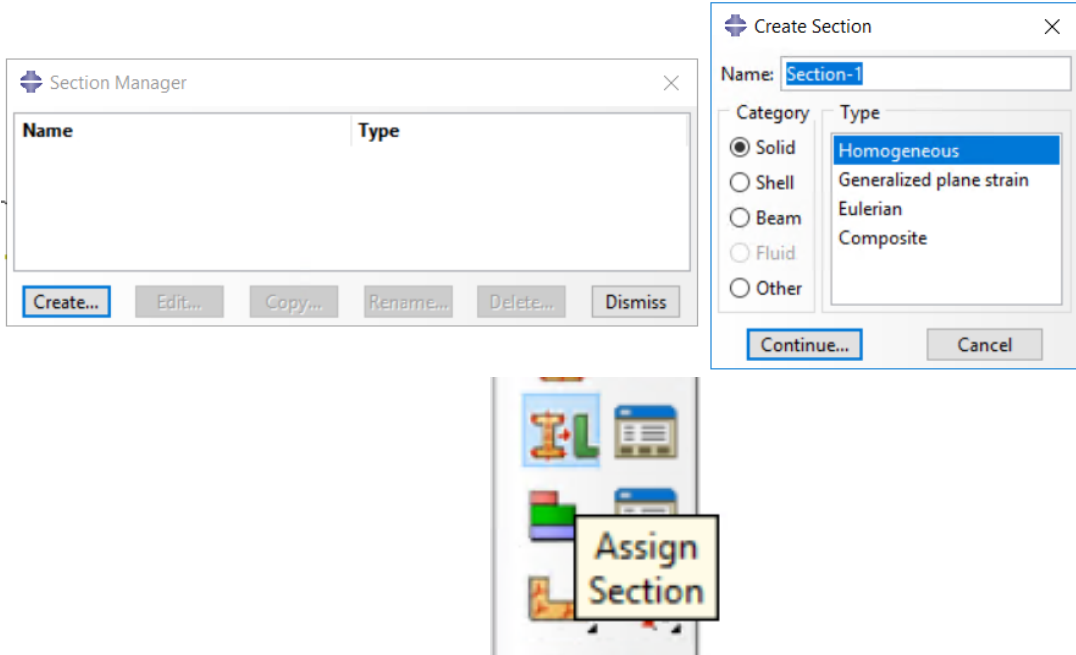

**Figura 36 Section Manager**

### *5.3.2.3 ASEMBLY*

Este módulo sirve para crear y ensamblar los subdominios que componen el problema (*instances*), y para definir el tipo de mallado en función de ciertas características de posición (no se hará).

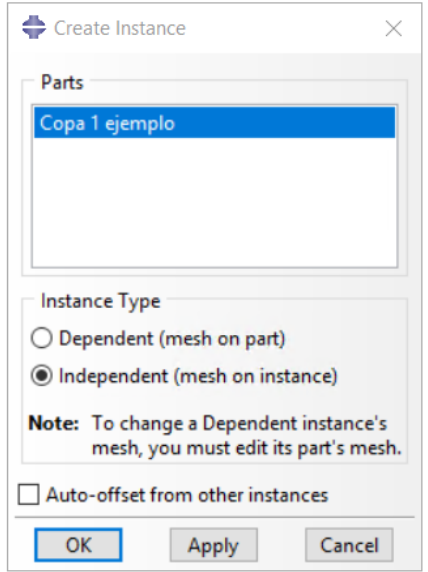

**Figura 37 Crear la instancia**

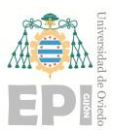

### **Escuela Politécnica de Ingeniería de Gijón Pág. 52 de 112**

Al escoger la opción independiente, indica que se seguirá trabajando sobre la instancia y no sobre la geometría inicial. Por lo tanto, las cargas, condiciones de contorno y demás características se aplicarán sobre la copia (instancia).

### *5.3.2.4 STEP*

El STEP sirve para crear y definir los estados de carga, así como los datos asociados a ella. Por defecto el programa crea un paso inicial, al que se pueden, por ejemplo, aplicar condiciones iniciales del problema.

Para el caso de estudio se pueden hacer dos tipos de cálculos, o bien mediante un *step direct* o bien a través de un *step frequency.* Esta última opción es más rápida que la primera dado que sólo se obtienen las frecuencias y los modos de vibración de la columna de aire dentro del tubo de cálculo. Sin embargo, si se quiere obtener la impedancia acústica, es necesario realizar el primero de los cálculos.

El primero consiste en crear un *step direct* de perturbación lineal con las características que se muestran en la imagen. Esta opción en la utilizada para todo el proceso.

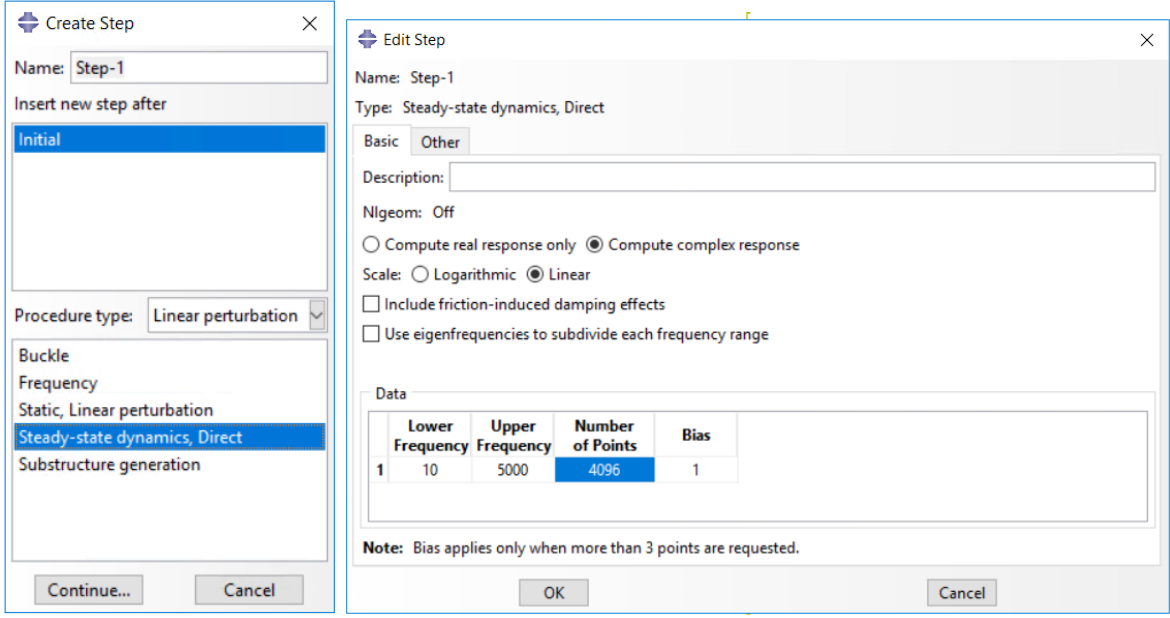

### **Figura 38 Creación Step 1**

En el segundo, se programa el *step frequency* como se ve en la imagen.

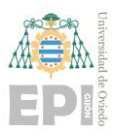

### **Escuela Politécnica de Ingeniería de Gijón Pág. 53 de 112**

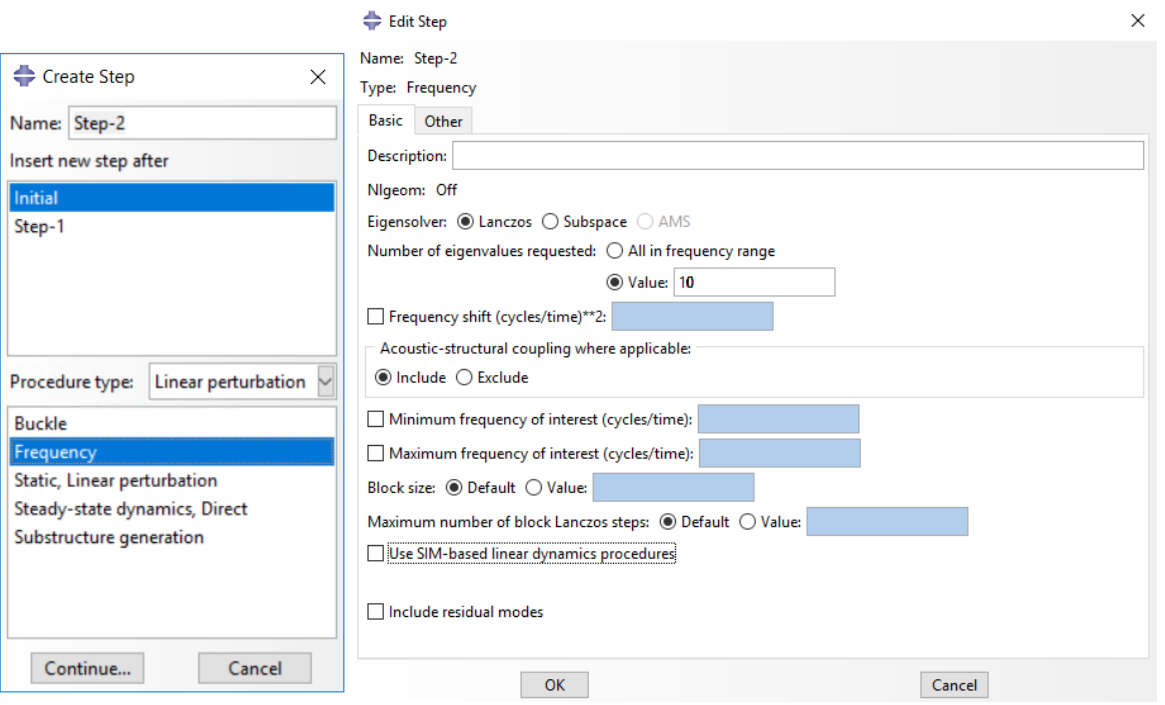

### **Figura 39 Creación Step 2**

En ambos casos se quiere ver por pantalla los datos de las presiones y la velocidad del aire al paso por las geometrías diseñadas. Para ello, se seleccionan estas variables en el *Field Output*:

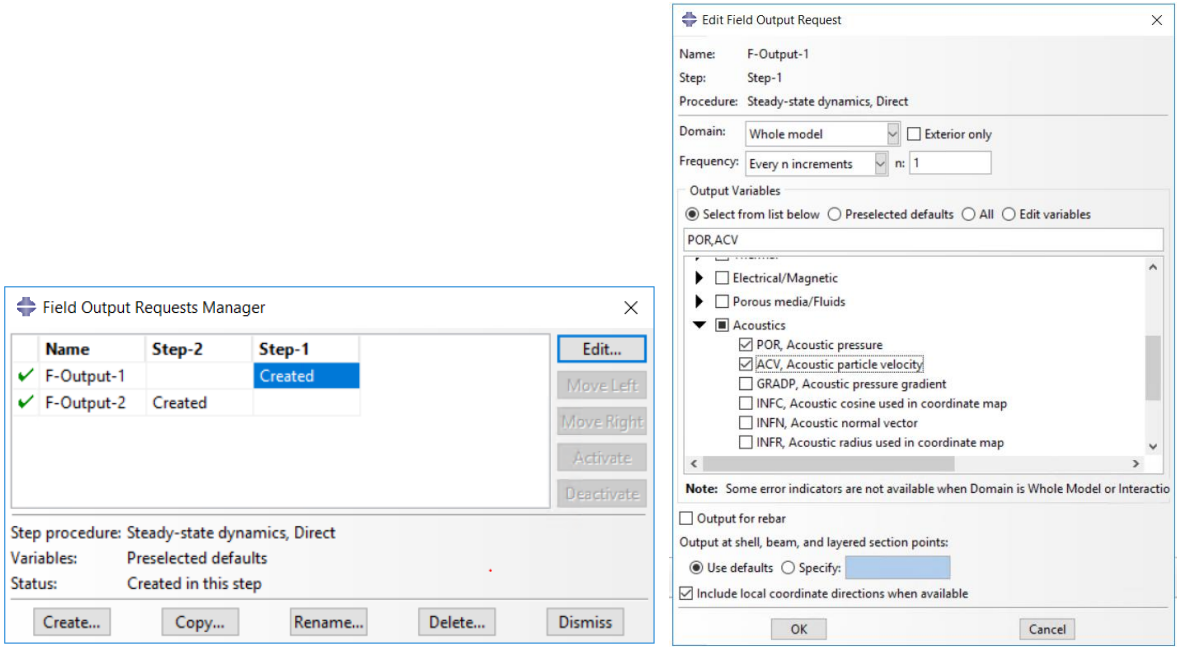

**Figura 40 Selección variables del Field Output**

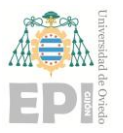

### **Escuela Politécnica de Ingeniería de Gijón Pág. 54 de 112**

En el step *frequency*, se pueden calcular los modos de interés de cada copa, por ejemplo, los 2 ó 3 primeros. Para ello se ha de indicar el número de valores propios a extraer en el cálculo, ver Figura 41.

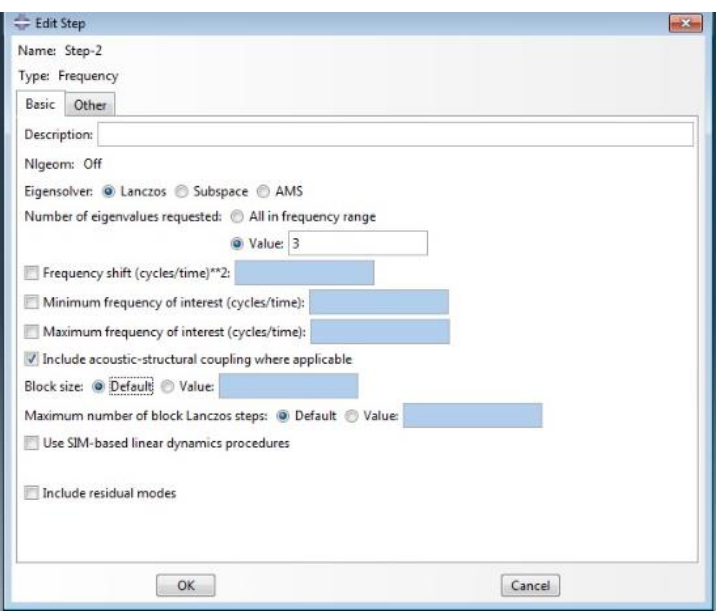

### **Figura 41 Modificación Step frecuency**

### *5.3.2.5 LOAD*

El módulo LOAD sirve para definir las condiciones de contorno (*Boundary Condition*) que se aplicarán a los estados de carga predefinidos, como desplazamientos, velocidades o rotaciones. Estos dependerán del *step* elegido y tendrán una dirección y sentido, por tanto, es importante haber escogido bien el sistema de referencia.

En el proyecto, se van a crear cargas de tipo aceleración volumétrica que se aplicarán sobre la entrada del tramo o tubo a calcular seleccionando el set de nodos correspondiente.

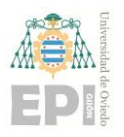

### **Escuela Politécnica de Ingeniería de Gijón Pág. 55 de 112**

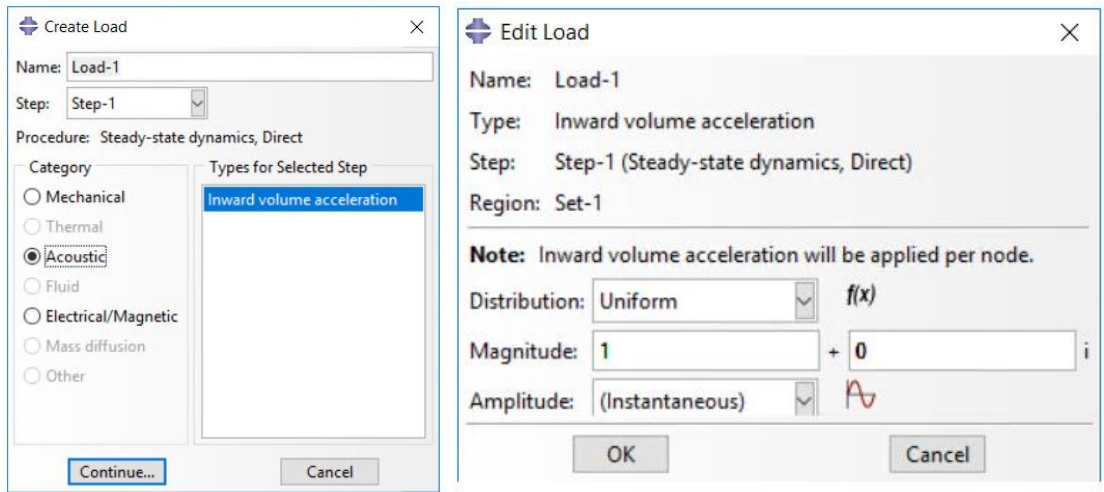

**Figura 42 Creación y edición de la carga, Load**

Se establecen las condiciones de contorno y se especifica el punto o puntos de aplicación. Para la BC-1 los puntos de aplicación serán los del extremo inferior de la copa, condición de presión cero (extremo abierto al ambiente) mientras que los puntos coincidentes con el eje del modelo axisimétrico se fija la velocidad en la dirección 1 (vertical) a cero, condición denominada BC-2. Además, en el segundo caso se debe escoger la variable en la que se aplica la restricción de de velocidad fijada (ver última imagen de la figura 44).

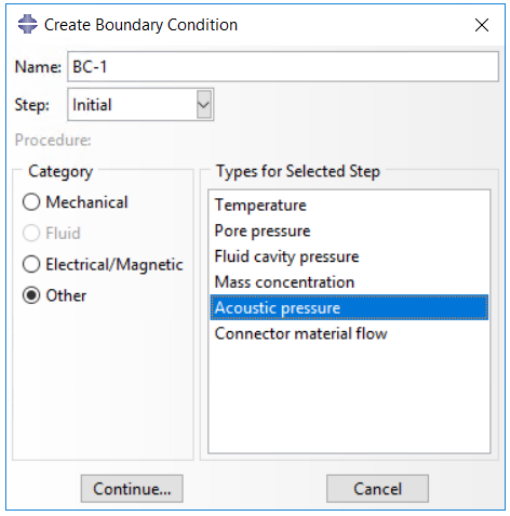

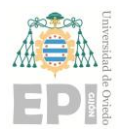

### **Escuela Politécnica de Ingeniería de Gijón Pág. 56 de 112**

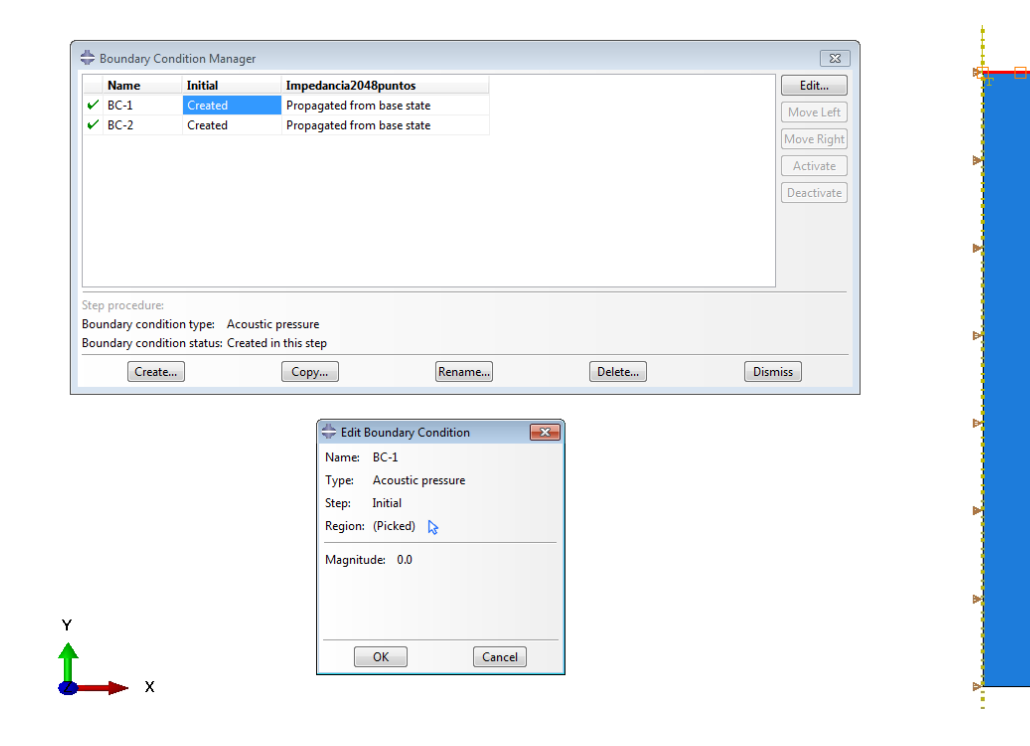

### **Figura 43 Condición de contorno 1**

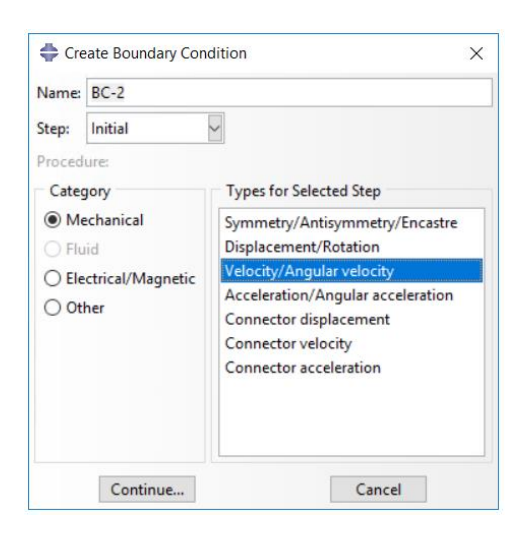

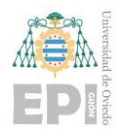

### **Escuela Politécnica de Ingeniería de Gijón Pág. 57 de 112**

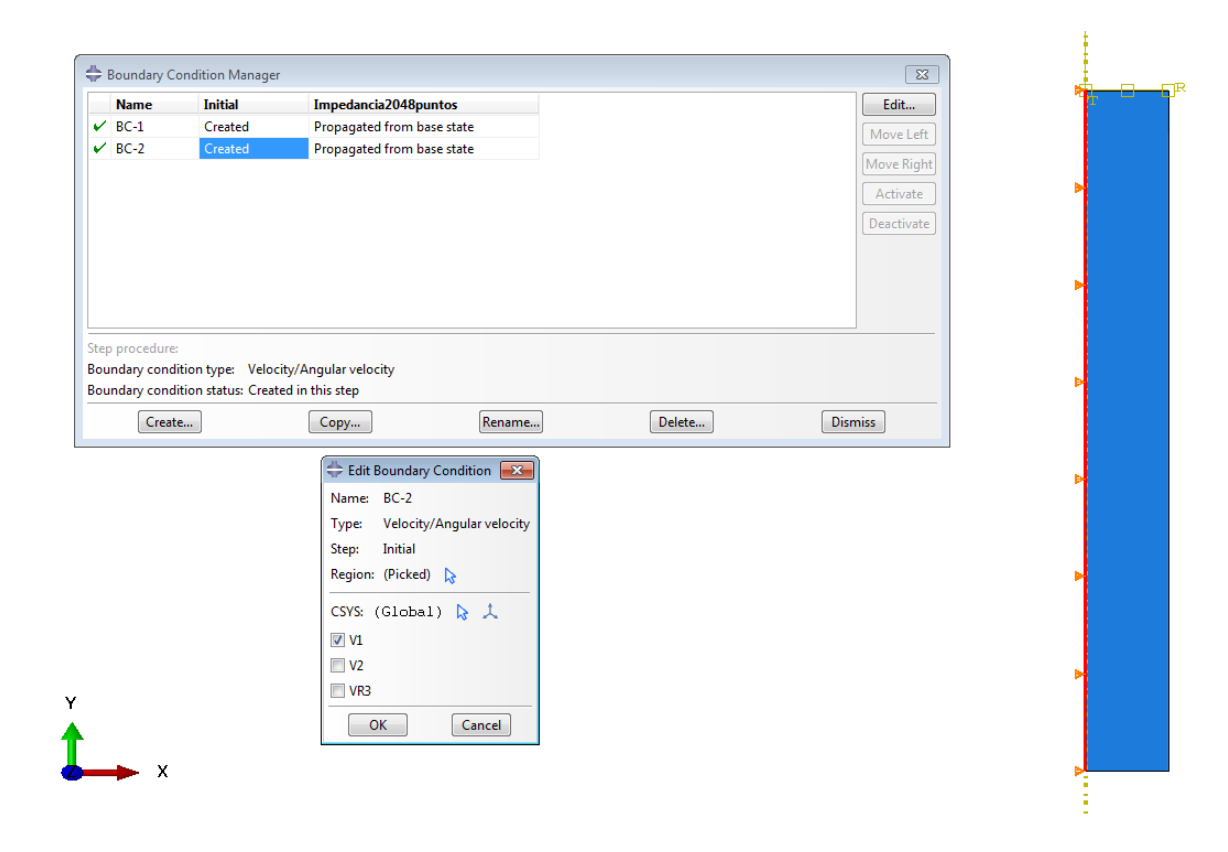

### **Figura 44 Condiciones de contorno 2**

### *5.3.2.6 MESH*

Este módulo es necesario para concretar el tipo y técnica de mallado, el tamaño del elemento y el tipo de función de interpolación (lineal o cuadrática). Esto dependerá de lo preciso que se quieran los resultados, resultados (en comparación con algún caso teórico), el tiempo computacional necesario, etc.

En este trabajo, y tras realizar unos cálculos de comprobación, se utilizarán elementos cuadriláteros con una malla (lo más regular posible) e interpolación cuadrática. Los elementos son denominados por el Abaqus como ACAX8.

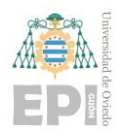

### **Escuela Politécnica de Ingeniería de Gijón Pág. 58 de 112**

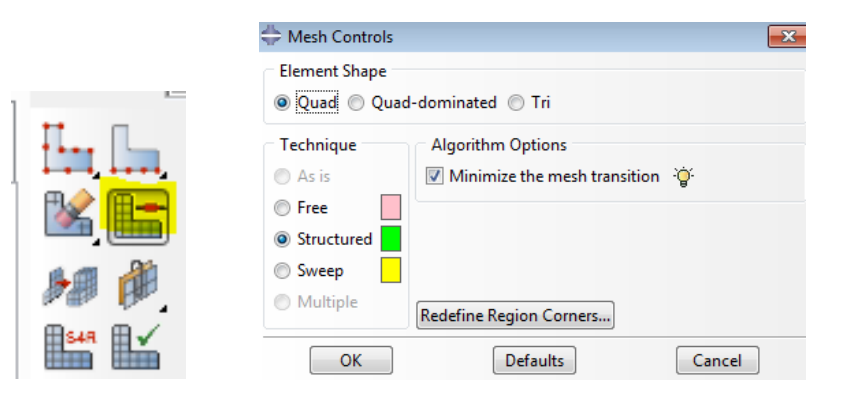

**Figura 45 Mesh control**

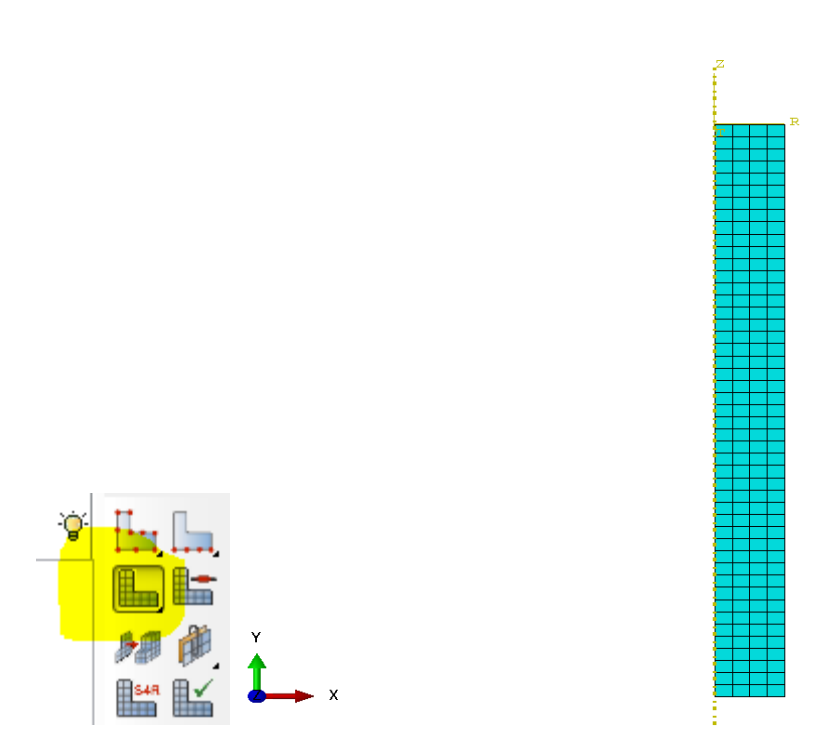

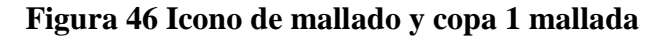

### *5.3.2.7 JOB*

En este apartado se creó el fichero "input" de cálculo y una vez generado, se procede a ejecutar o "lanzar" el cálculo (submit). Se puede ver el proceso de cálculo del programa en cada instante haciendo click en *monitor* (ver figura 49). Esto permite ir viendo si hay mensajes de error, advertencias o la evolución (convergencia) del cálculo en sí.

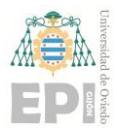

### **Escuela Politécnica de Ingeniería de Gijón Pág. 59 de 112**

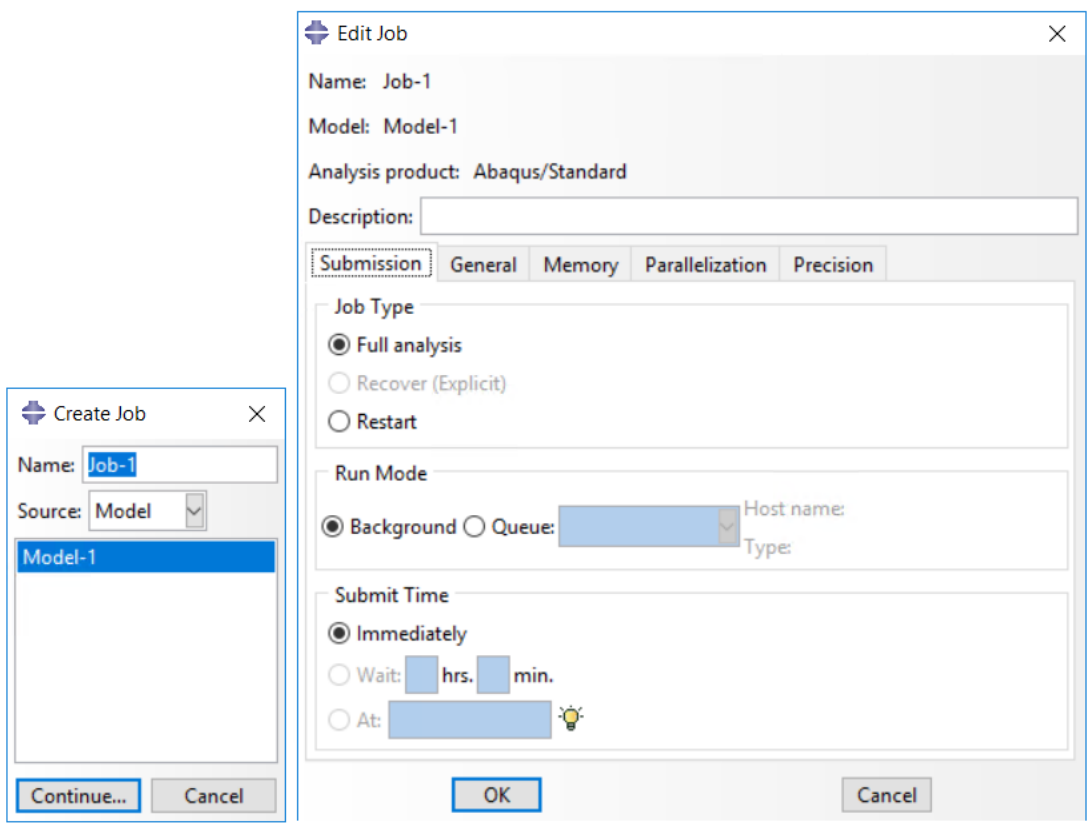

**Figura 47 Creación Job**

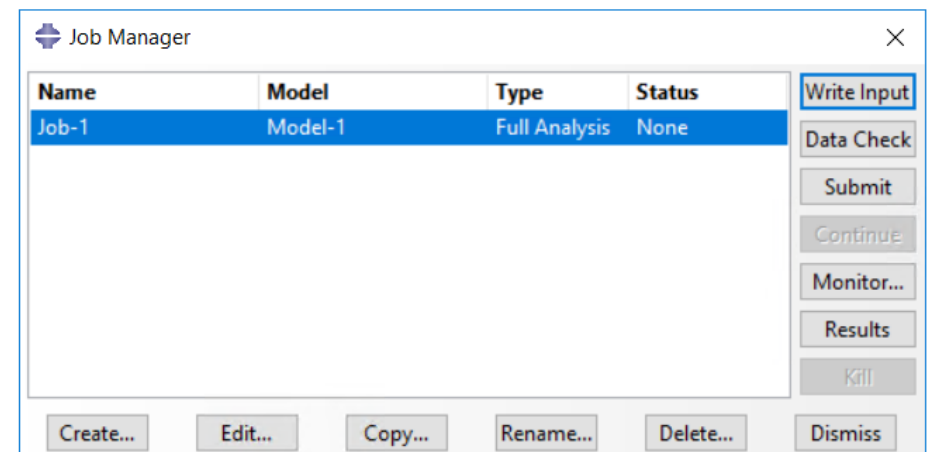

### **Figura 48 Job Manager**

### *5.3.2.8 VISUALIZATION*

Aquí se visualizarán los resultados obtenidos del cálculo del fichero "input" creado en el módulo JOB. También se pueden generar datos de salida de interés, gráficas, etc

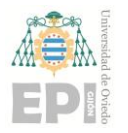

### **Escuela Politécnica de Ingeniería de Gijón Pág. 60 de 112**

Para el caso analizado se obtendrán los campos de velocidades y de presión.

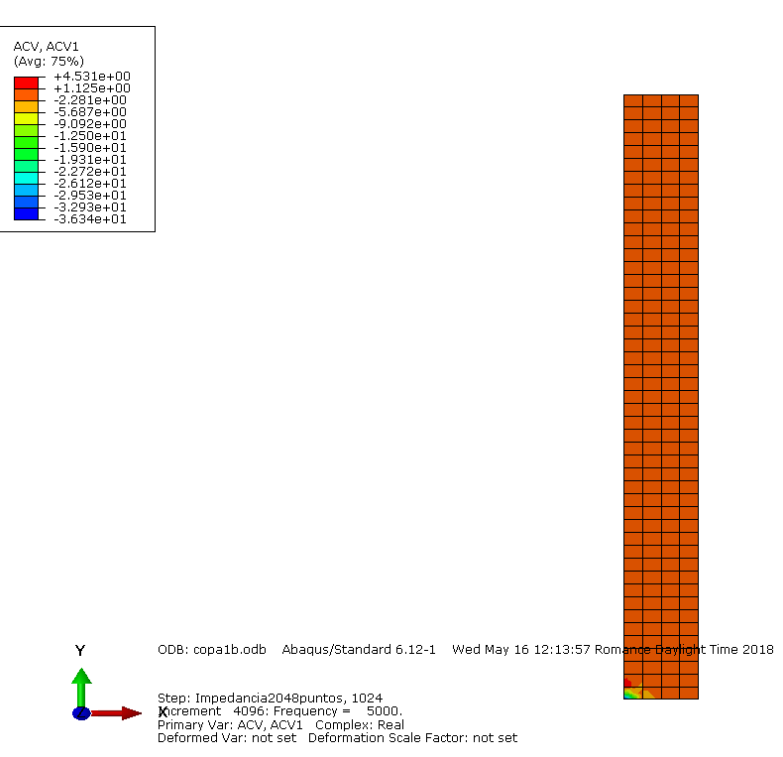

### **5.3.2.8.1 Velocidades**

**Figura 49 Visualización V1**

No nos interesa porque viendo la presión (figura 49) la onda prácticamente es plana y, por lo tanto, las componentes verticales son mucho mayores que las horizontales. Si los tubos no fuesen tan estrechos, la onda acústica se propagaría haciendo esferas.

Se aprecia mejor en la siguiente foto, los cambios de color a mitad del tramo. Esto significa que existen mayores cambios de velocidad V2 que V1.

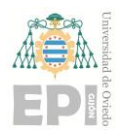

### **Escuela Politécnica de Ingeniería de Gijón Pág. 61 de 112**

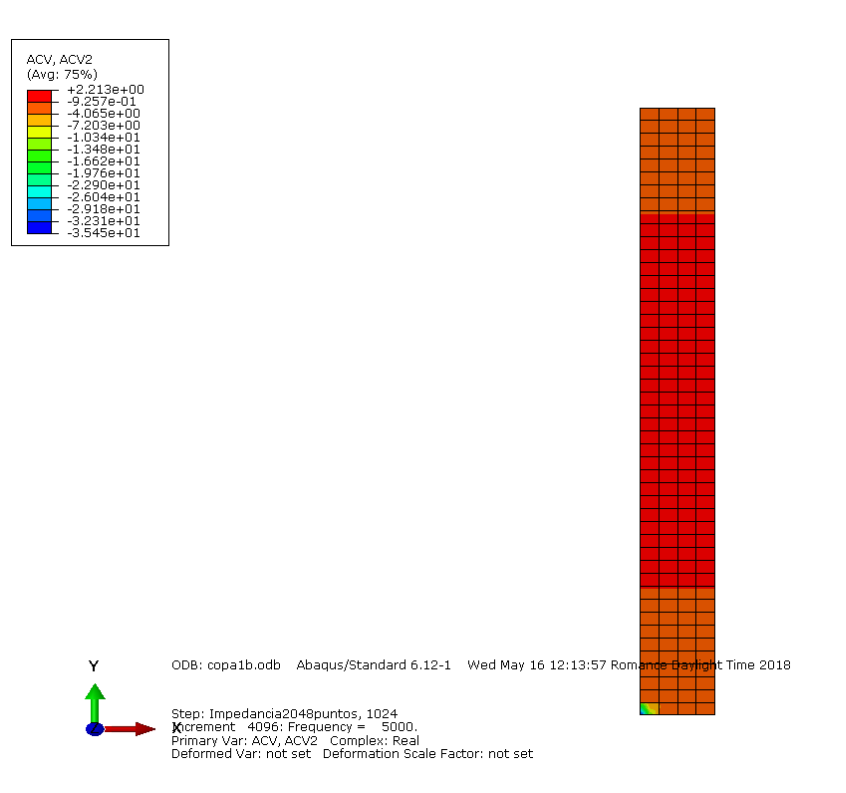

### **Figura 50 Visualización velocidad V2**

### **5.3.2.8.2 Presiones**

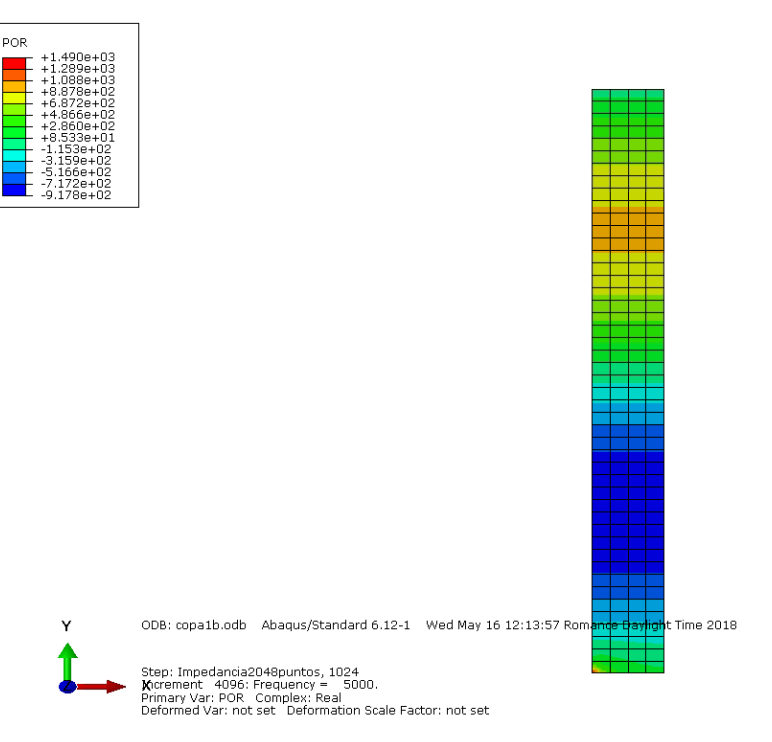

**Figura 51 Visualización de presiones**

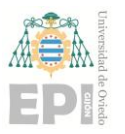

### **UNIVERSIDAD DE OVIEDO Escuela Politécnica de Ingeniería de Gijón Pág. 62 de 112**

En la imagen anterior se pueden distinguir los cambios de la presión a lo largo del tubo, siendo esta mayor en el tramo previo a la salida del tubo (zona anaranjada) y menor en la próxima a la entrada (zona azulada).

Para la selección de la visualización de los resultados se varían las opciones en el desplegable de la cinta señaladas (velocidades 1 y 2, y presiones).

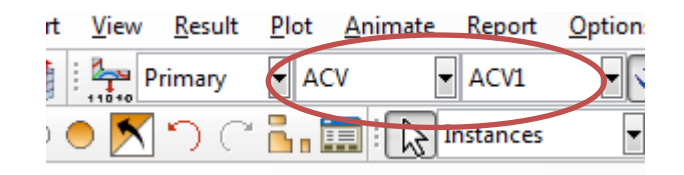

**Figura 52 Cinta de selección**

### **5.3.3 Metodología de obtención de la impedancia acústica**

Se explica en este apartado cómo se obtiene la impedancia acústica final de cada geometría.

En primer lugar, se extraerán los datos del *ODB field output* mediante la herramienta del XY Data activando esta mediante el siguiente icono:

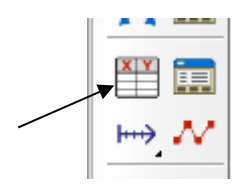

**Figura 53 Icono XY Data**

Se seleccionarán las variables de velocidad y presión.

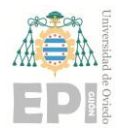

**Escuela Politécnica de Ingeniería de Gijón Pág. 63 de 112**

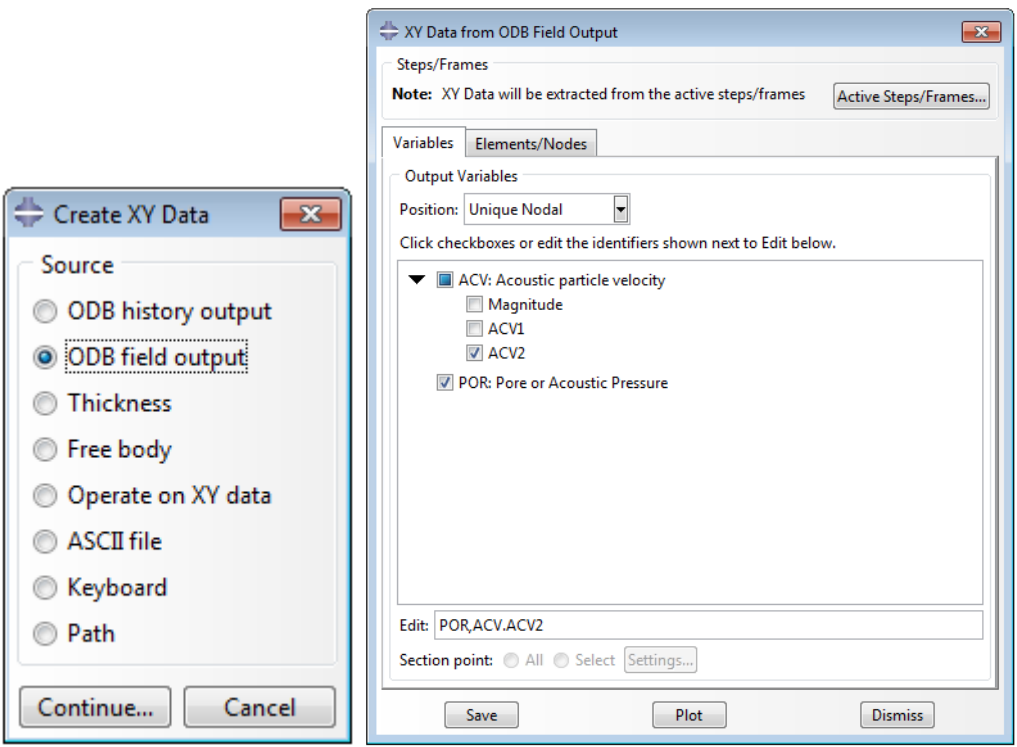

### **Figura 54 Selección de variables**

Se seleccionan también el set de nodos donde queremos que se analicen las variables anteriores, y se comprueban los valores del *Active Steps/Frames* como en la figura 55.

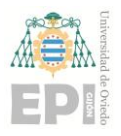

### **Escuela Politécnica de Ingeniería de Gijón Pág. 64 de 112**

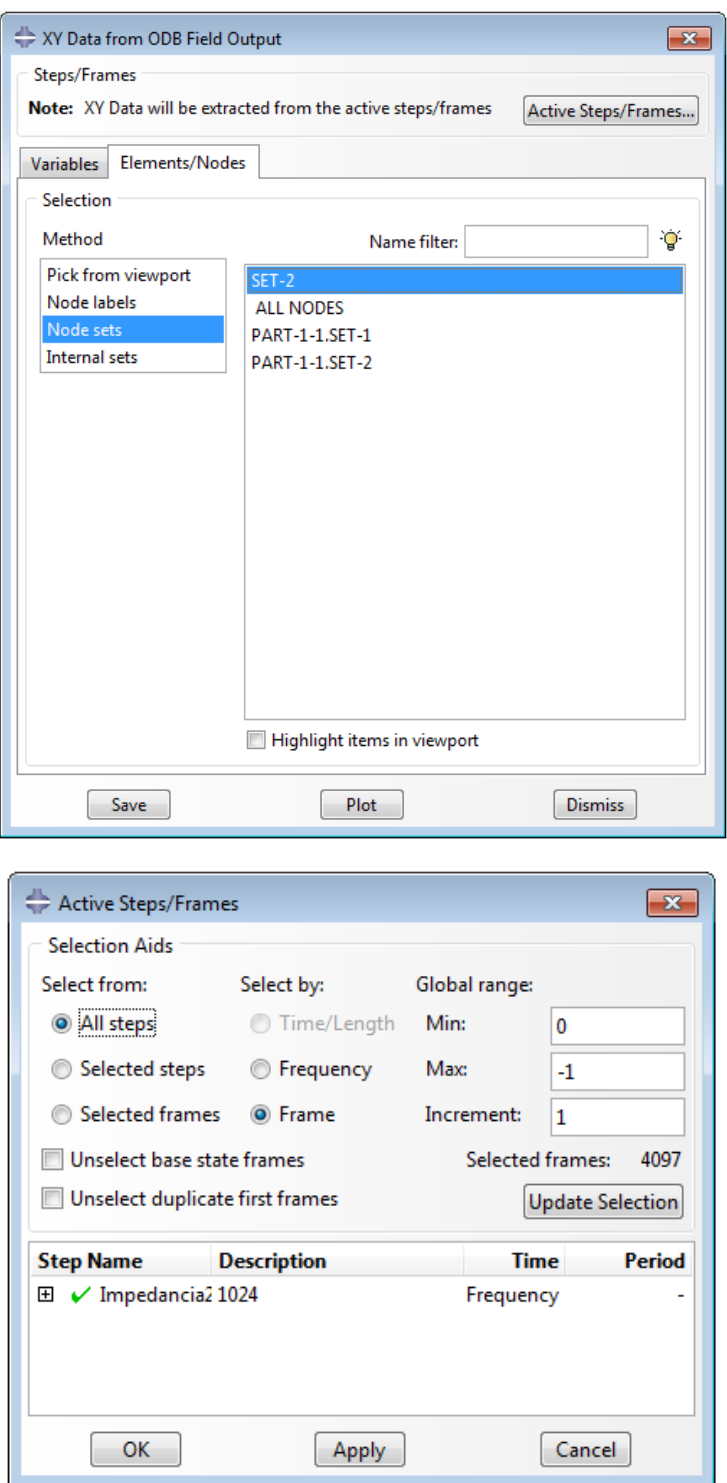

### **Figura 55 Selección set de nodos y comprobación datos**

Una vez guardados los datos anteriores, se visualizarán en el lateral izquierdo de la pantalla

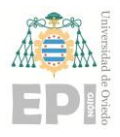

**Escuela Politécnica de Ingeniería de Gijón Pág. 65 de 112**

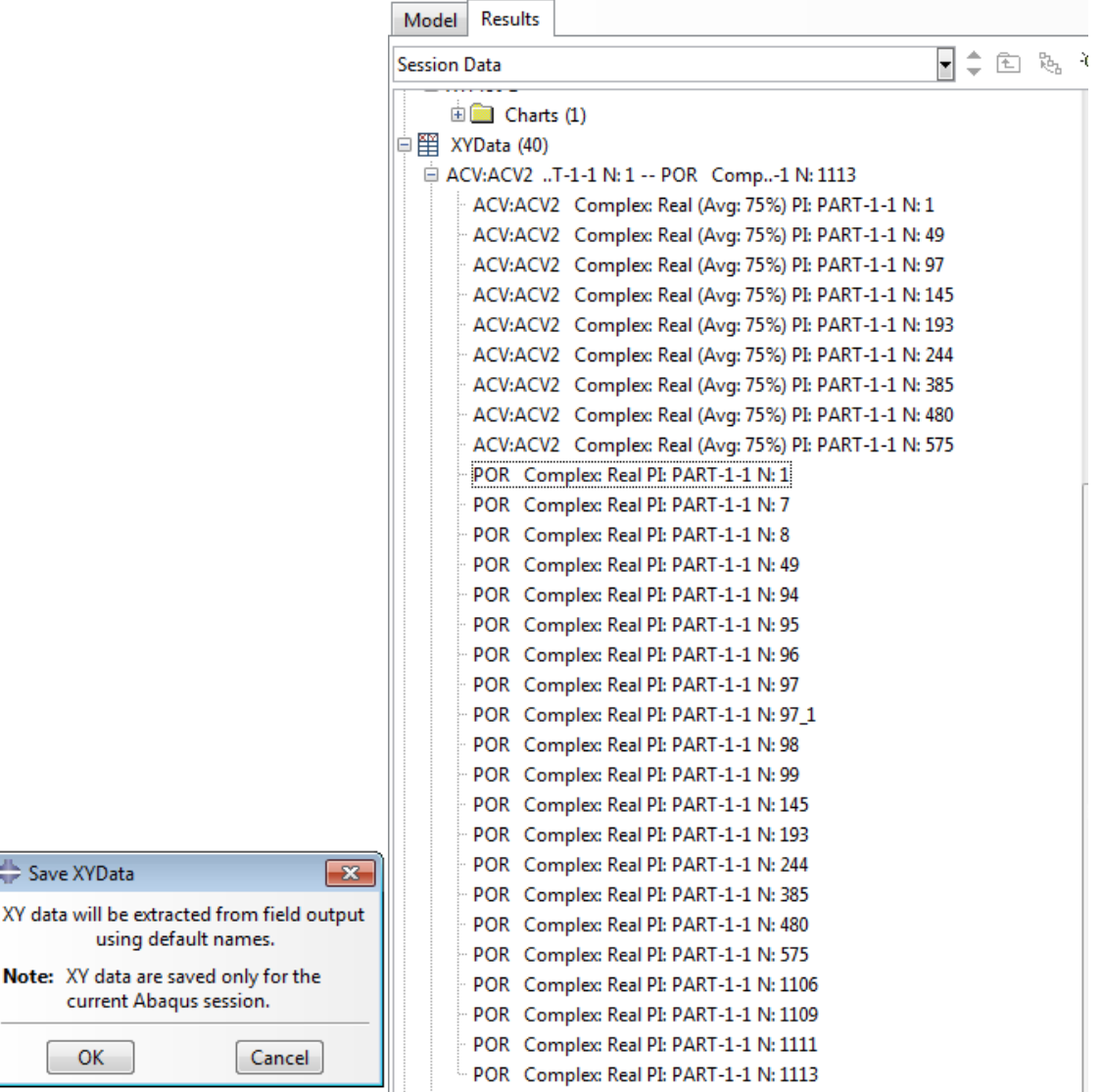

**Figura 56 Visualización datos en pantalla**

El siguiente paso es calcular la impedancia en sí operando con las variables extraídas. Dado que el modelo de cálculo utilizando en el proceso TMM es unidimensional y referido a la sección de entrada del tubo, se debe de calcular la impedancia como promedio de todos los puntos (nodos) de la sección de entrada. Por lo tanto, se procederá en primer lugar a calcular la media de cada variable con la expresión *avg ( )* para después hallar la impedancia total. Para ello, se le da de nuevo al icono de la figura 53 y se selecciona la opción de *Operate on XY data*. Una vez abierto el desplegable de operación ya podremos introducir las variables calculadas previamente y proceder al cálculo como se ve en las siguientes imágenes (figuras 57, 58 y 59).

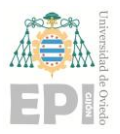

**Escuela Politécnica de Ingeniería de Gijón Pág. 66 de 112**

|                                          | Coperate on XV Data                                                                                                    | $\overline{\phantom{a}}$                          |
|------------------------------------------|----------------------------------------------------------------------------------------------------|---------------------------------------------------|
|                                          | Enter an expression by typing and selecting XY Data and Operators below.                                                                                                |                                                   |
|                                          | Example: maxEnvelope("XYData-2", "XYData-4") * 2.5 + "XYData-5"                                                                                                    |                                                   |
| Create XY Data<br>$\mathbf{x}$<br>Source | XY Data<br>÷.                                                                                                    | Operators<br>A - XYData, float, or integer        |
|                                          | Name filter:                                                                                                    | X - XYData                                        |
| ODB history output                       | <b>Description</b><br>Name<br>ACV:ACV2 Cry.From Field Data: ACV:ACV2 Complex: Real (                                                                                    | $I -$ integer                                     |
| ODB field output<br>⊙                    | ACV:ACV2 Coffrom Field Data: ACV:ACV2 Complex: Real (<br>ACV:ACV2 Co From Field Data: ACV:ACV2 Complex: Real (                                                          | $F - float$                                       |
| <b>Thickness</b>                         | ACV:ACV2 Co From Field Data: ACV:ACV2 Complex: Real (<br>ACV:ACV2 Co From Field Data: ACV:ACV2 Complex: Real (<br>ACV:ACV2 Co From Field Data: ACV:ACV2 Complex: Real ( | $\Omega$                                          |
| Free body                                | ACV:ACV2 Co From Field Data: ACV:ACV2 Complex: Real (<br>POR Complex From Field Data: POR Complex: Real at par                                                          |                                                   |
| O Operate on XY data                     | POR Complex From Field Data: POR Complex: Real at par<br>POR Complex From Field Data: POR Complex: Real at par<br>POR Complex From Field Data: POR Complex: Real at par | 1/A<br>abs(A)                                     |
| <b>ASCII file</b><br>m                   | POR Complex From Field Data: POR Complex: Real at par<br>POR Complex From Field Data: POR Complex: Real at par                                                          | acos(A)                                           |
| Keyboard<br>⊙                            | POR Complex From Field Data: POR Complex: Real at par                                                                                                    | append((XX_))<br>asin(A)                          |
| ∩<br>Path                                |                                                                                                    | atan(A)<br>avg((A.A))<br>butterworthFilter(X.F)   |
| Continue<br>Cancel                       | Skip checks<br>Add to Expression                                                                                                    | chebyshev1Filter(X,F,F)<br>destruction AFRANCHERS |
|                                          | Create XY Data<br>Save As<br>Clear Expression<br>Plot Expression                                                                                                    | Cancel                                            |

**Figura 57 Operar con XY**

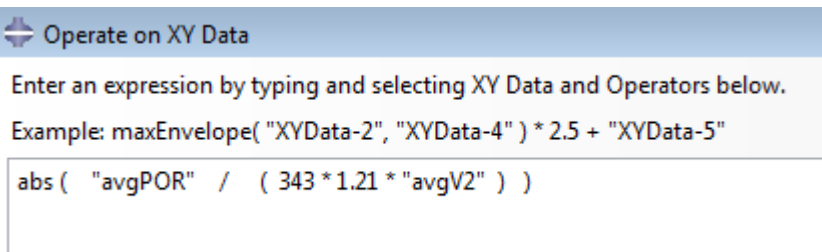

### **Figura 58 Expresión 1**

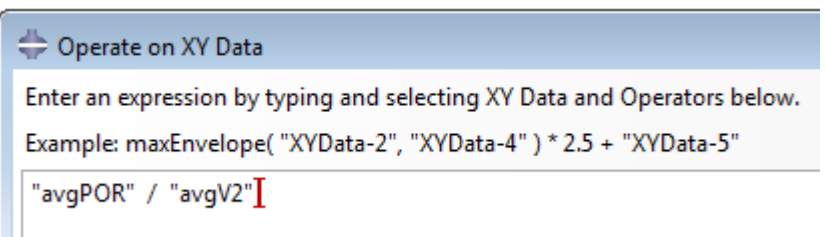

### **Figura 59 Expresión 2**

Se guardará el resultado pinchando en *Save As* de la ventana del *Operate on XY Data* con nombre "absZFE+nº de la copa correspodiente" para después poder visualizarlo. Para lograrlo, se selecciona la impedancia en la ventana de la izquierda y se hace click en *Plot* con el botón derecho del ratón. Se hará lo mismo para el segundo caso con nombre "ZinFE+nº de la copa correspondiente". La diferencia de ambas expresiones (figuras 58 y 59) radica en que, para

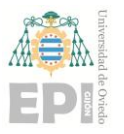

### **UNIVERSIDAD DE OVIEDO Escuela Politécnica de Ingeniería de Gijón Pág. 67 de 112**

poder comparar los datos con Matlab, hay que utilizar la segunda expresión mientras que para visualizarlos en Abaqus se utiliza la primera ya normalizada al dividir entre el valor de la densidad del aire y la velocidad del sonido.

Para facilitar la visualización de los resultados es recomendable utilizar la escala en decibelios.

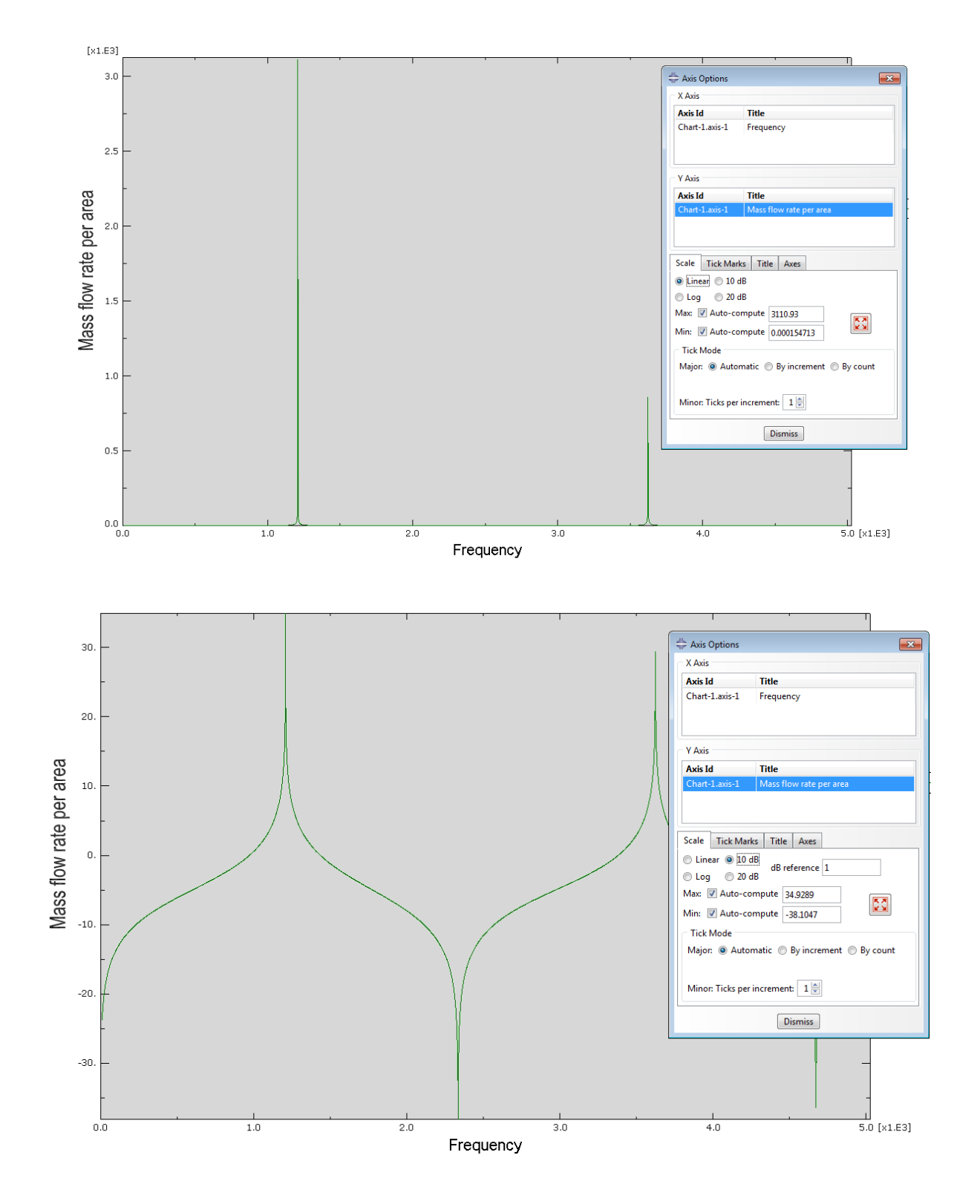

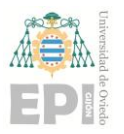

**Escuela Politécnica de Ingeniería de Gijón Pág. 68 de 112**

### **Figura 60 Eje Y sin escalar (imagen superior) y escalado (imagen inferior)**

Para finalizar el proceso, se guardarán todas las impedancias obtenidas en formato "rpt" (formato de salida de tipo texto del ABAQUS) para poder trabajar con ellas en el siguiente programa (Matlab) haciendo click en *Report* y *XY*. Otra opción para tratar los datos es copiarlos directamente editando la variable y utilizando la herramienta copiar y pegar a través del portapapeles.

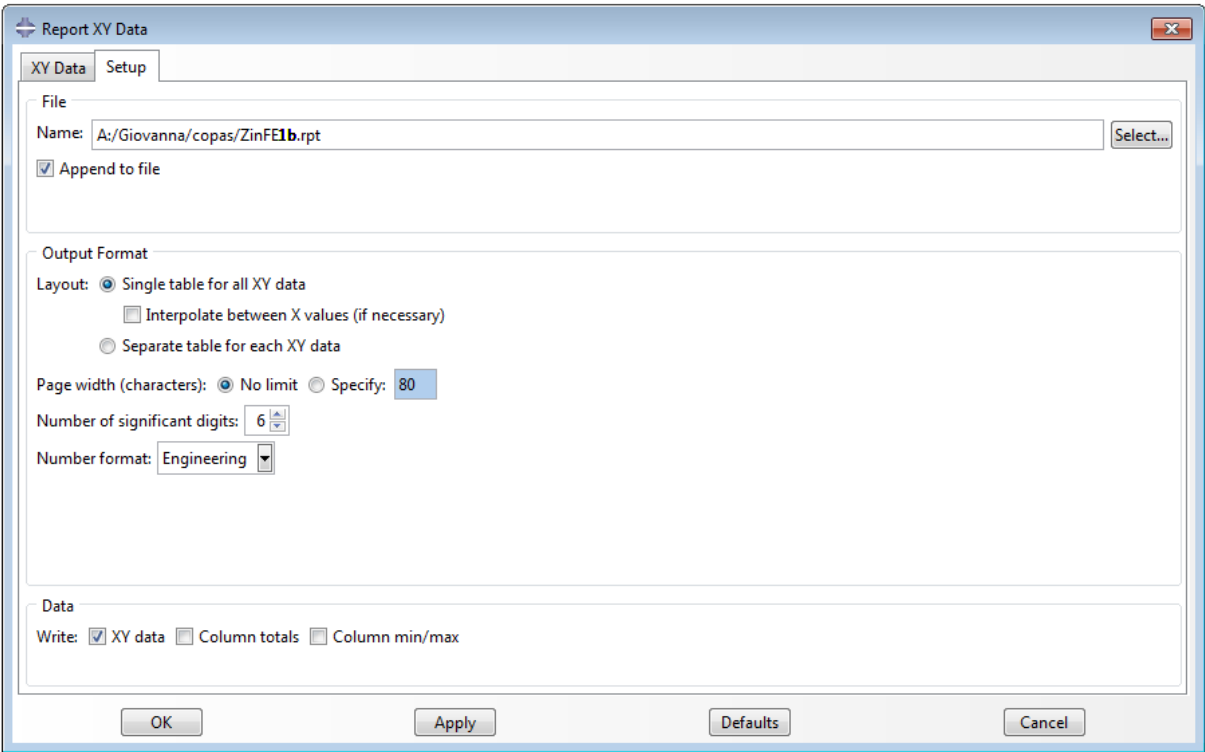

### **Figura 61 Exportación impedancias formato rpt**

### **5.4 VERIFICACIÓN DE LOS RESULTADOS OBTENIDOS EN EL APARTADO 5.3 MEDIANTE MATLAB**

Para la verificar los valores de las impedancias obtenidas en el apartado anterior se utilizará un el programa de Matlab.

### **5.4.1 Introducción al Matlab**

Matlab es un programa de cálculo desarrollado por MathWorks. Permite la resolución de algoritmos complejos, manipulación de matrices, representación de datos y funciones, creación de interfaces de usuario y comunicación con software de diferente lenguaje.

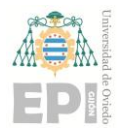

**UNIVERSIDAD DE OVIEDO Escuela Politécnica de Ingeniería de Gijón Pág. 69 de 112**

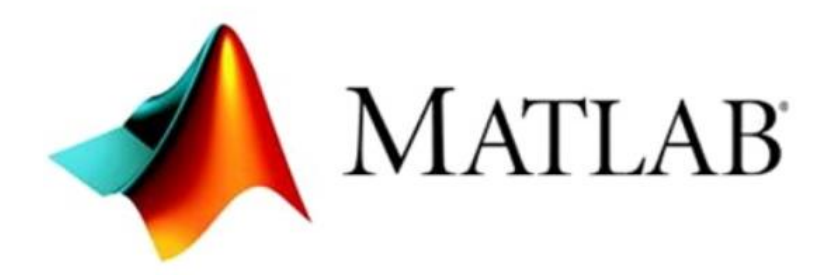

### **Figura 62 Icono Matlab**

### **5.4.2 Funciones utilizadas**

Para poder realizar los cálculos de las impedancias mediante el método TMM fue necesario implementar y trabajar con tres funciones básicas o scripts que se describen a continuación.

### *5.4.2.1 Función cil.*

Sirve para calcular la matriz de transferencia para un tramo cilíndrico utilizando como datos de entrada la velocidad del sonido, densidad del aire, geometría del cilindro (longitud y diámetro), la frecuencia hasta donde se quiere evaluar la respuesta del tubo en Hz y el número de líneas en frecuencia, para obtener el vector de frecuencias (vf), la impedancia característica del tubo (Z0) y la impedancia del tramo (Z). Se basa en programar las ecuaciones vistas en el capítulo 4.

$$
[Z \text{ Zin vf } Zo] = cil(L, d, freq, nfft)
$$

### *5.4.2.2 Función ma3d.*

Esta se utiliza para multiplicar matrices de trasferencia acústica, a partir de las matrices que se quieran multiplicar y el vector de frecuencias. Estas variables de entrada se obtienen de la función anterior. Esta función realiza el "ensamblaje de los distintos elementos o tramos" en los que se haya discretizado el tubo a calcular.

$$
z = ma3d(m1, m2, vf)
$$

### *5.4.2.3 Función pzin.*

Esta función se utiliza para dibujar la impedancia acústica Zin[dB] en función de la frecuencia [Hz], recibiendo como entrada la matriz impedancia obtenida de las funciones anteriores, la

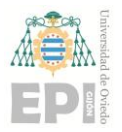

### **Escuela Politécnica de Ingeniería de Gijón Pág. 70 de 112**

condición de salida (ZL) que será nula si la salida es abierta (a presión atmosférica) y la impedancia característica (Z0).

Zin=pzin(z,vf,ZL,Zo,color)

### **5.4.3 Metodología**

En primer lugar se creó un archivo \*mat.con todas las impedancias obtenidas del Abaqus usando el comando *save*('nombre del archivo') que aparecerá en el lateral izquierdo de la ventana.

Luego se calcularon las impedancias acústicas (Z) de los tres primeros tramos (ver figura 9) del modelo a seguir de la gaita de Alberto Fernández con la función *cil*.

> >> [Z1 Zin vf Zo1]=cil(0.295,0.007,5000,4096);  $\gg$  [Z2 Zin vf Zo2]=cil(0.240,0.011,5000,4096); >> [Z3 Zin vf Zo3]=cil(0.120,0.013,5000,4096);

Posteriormente se acoplaron todos los tramos cilíndricos hallando la impedancia total (Z123) con la función *ma3ds*.

> $>> Z12 = ma3d(Z1, Z2, vf);$  $\gg$  Z123=ma3d(Z12,Z3,vf);

Para acoplar las diferentes impedancias de las geometrías obtenidas de Abaqus y ver el resultado final se utiliza la función *pzin*. En los datos de entrada se divide la columna dos de la impedancia de salida (ZL o ZinFE del Abaqus) entre el área de la entrada del tubo (primer tramo) y se pasa a variable compleja, de manera que, si la entrada del tubo está abajo y arriba la salida y esto coincide con el eje Y positivo, se multiplica por -i. Si el eje y la entrada y salida llevan sentidos opuestos se multiplica por i.

 $\gg$  Zin123FE=pzin(Z123, vf, (-i\*ZinFE(:,2)')/areain, Zo1, 'b')

Este último comando se ejecuta para las siete geometrías de copa, sin variar la impedancia z123 del tubo, el vector de frecuencias, el área de entrada y la impedancia característica.

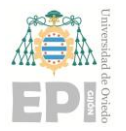

# **6. RESULTADOS DE LAS SIMULACIONES**

En este apartado se expondrán los resultados obtenidos para cada una de las geometrías de copa.

Para la obtención de las presiones, se configuró un nuevo *step* para visualizarlas. En este caso se trata de uno del tipo *frequency.*

### **6.1 COPA 1**

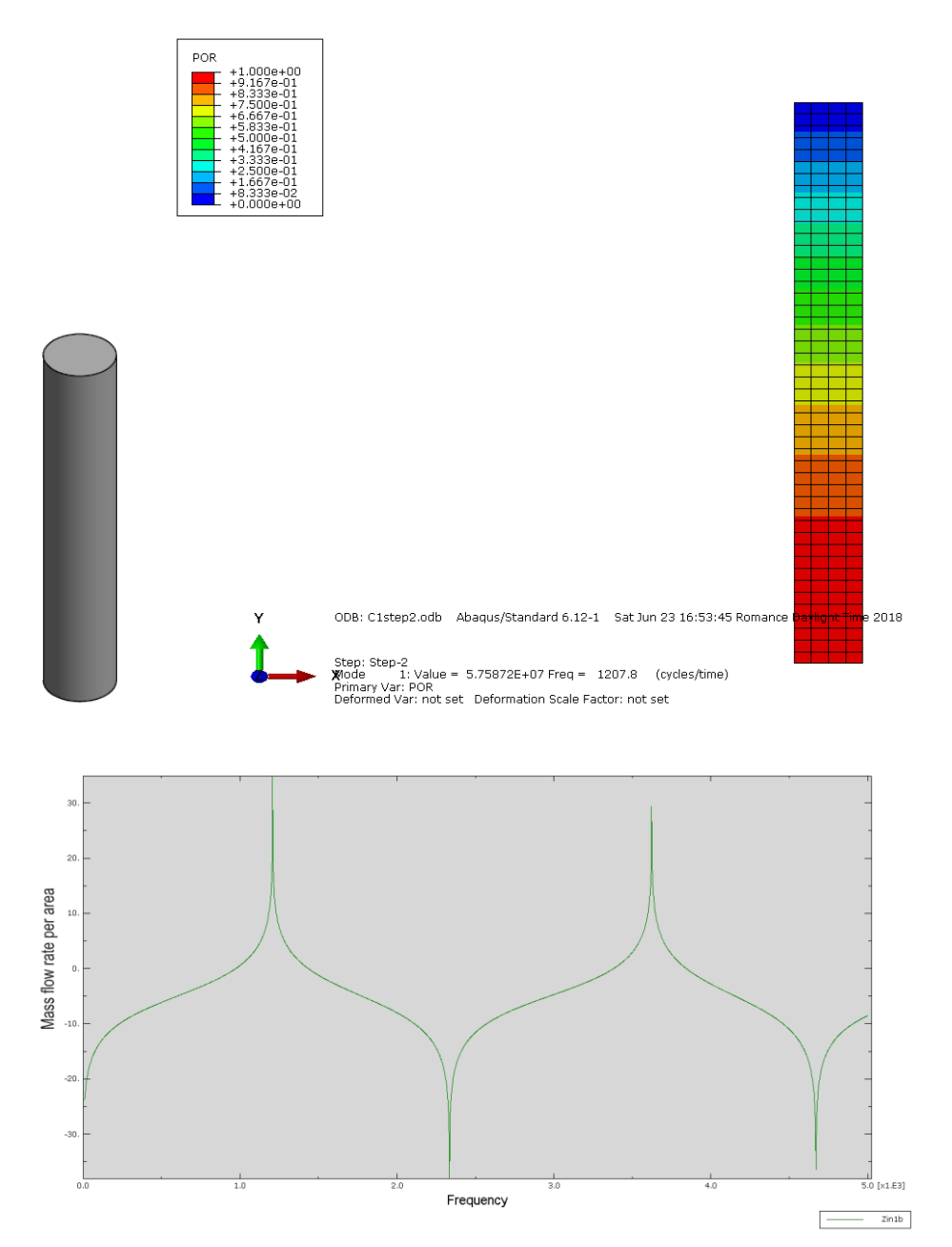
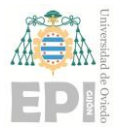

**Escuela Politécnica de Ingeniería de Gijón Pág. 72 de 112**

#### **Figura 63 Impedancia acústica para la copa 1 calculada en Abaqus**

#### **6.2 COPA 2**

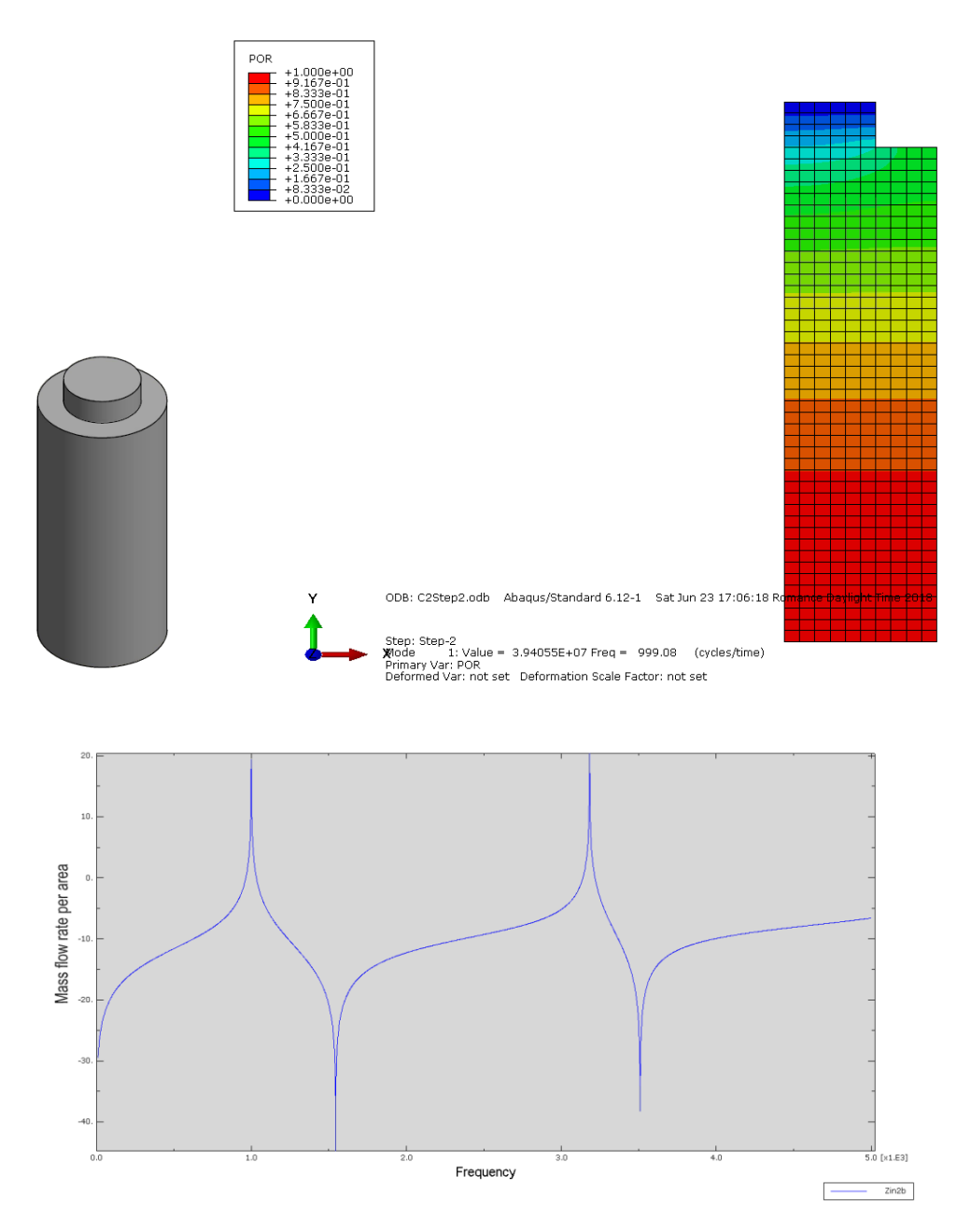

**Figura 64 Impedancia acústica para la copa 2 calculada en Abaqus**

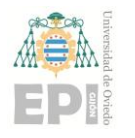

#### **6.3 COPA 3**

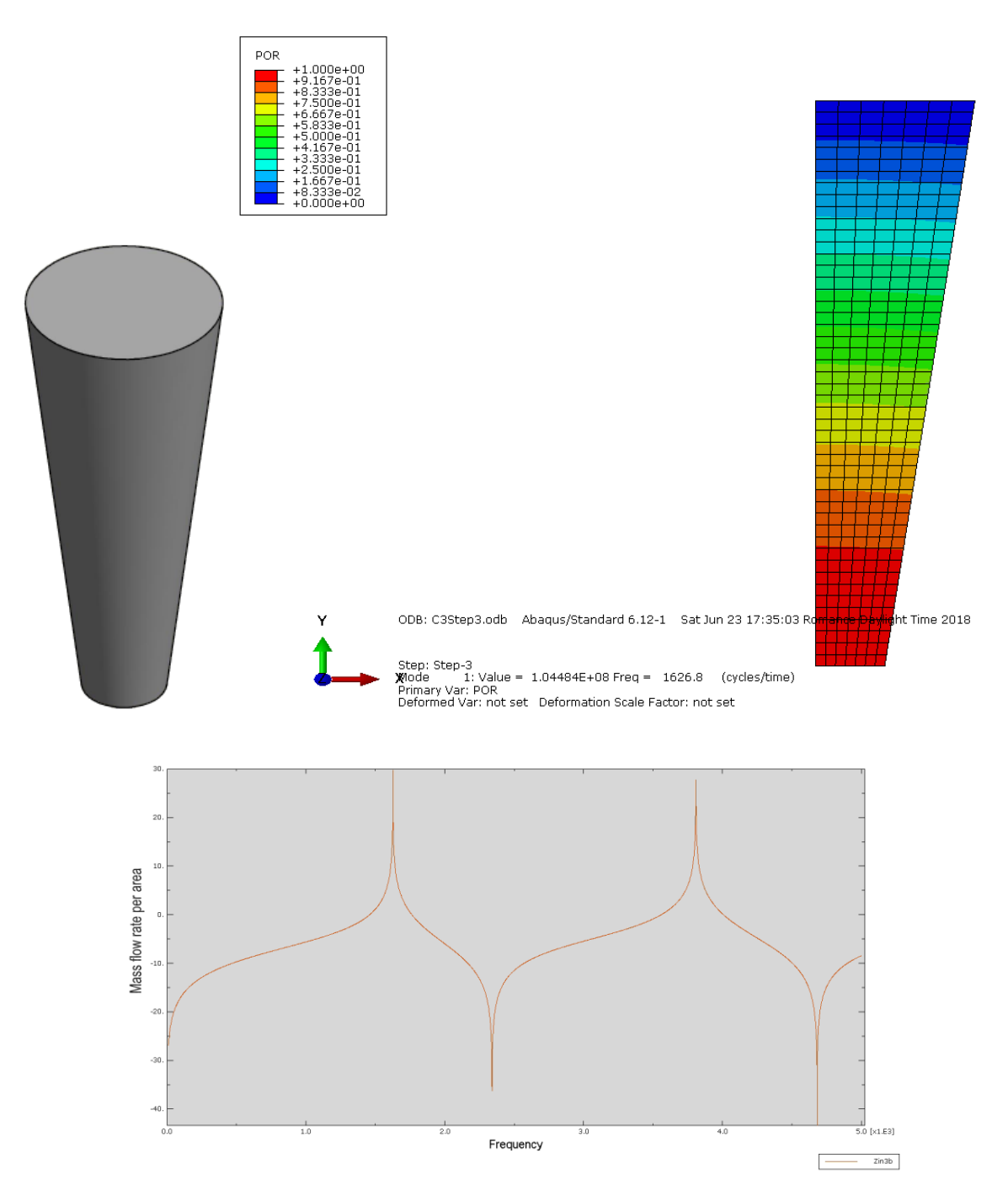

**Figura 65 Impedancia acústica para la copa 3 calculada en Abaqus**

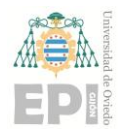

**Escuela Politécnica de Ingeniería de Gijón Pág. 74 de 112**

#### **6.4 COPA 4**

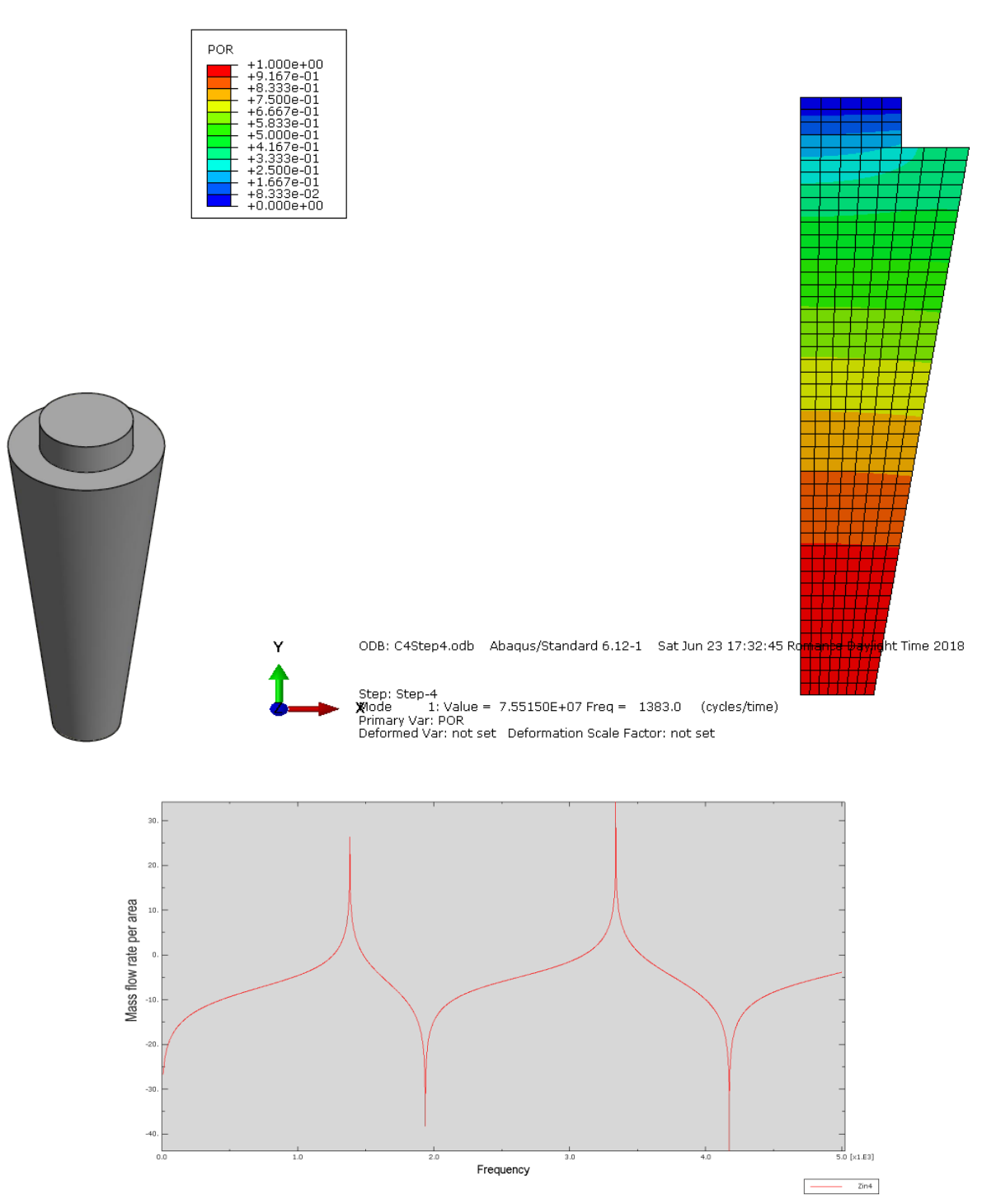

**Figura 66 Impedancia acústica para la copa 4 calculada en Abaqus**

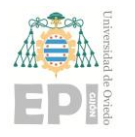

**6.5 COPA 5**

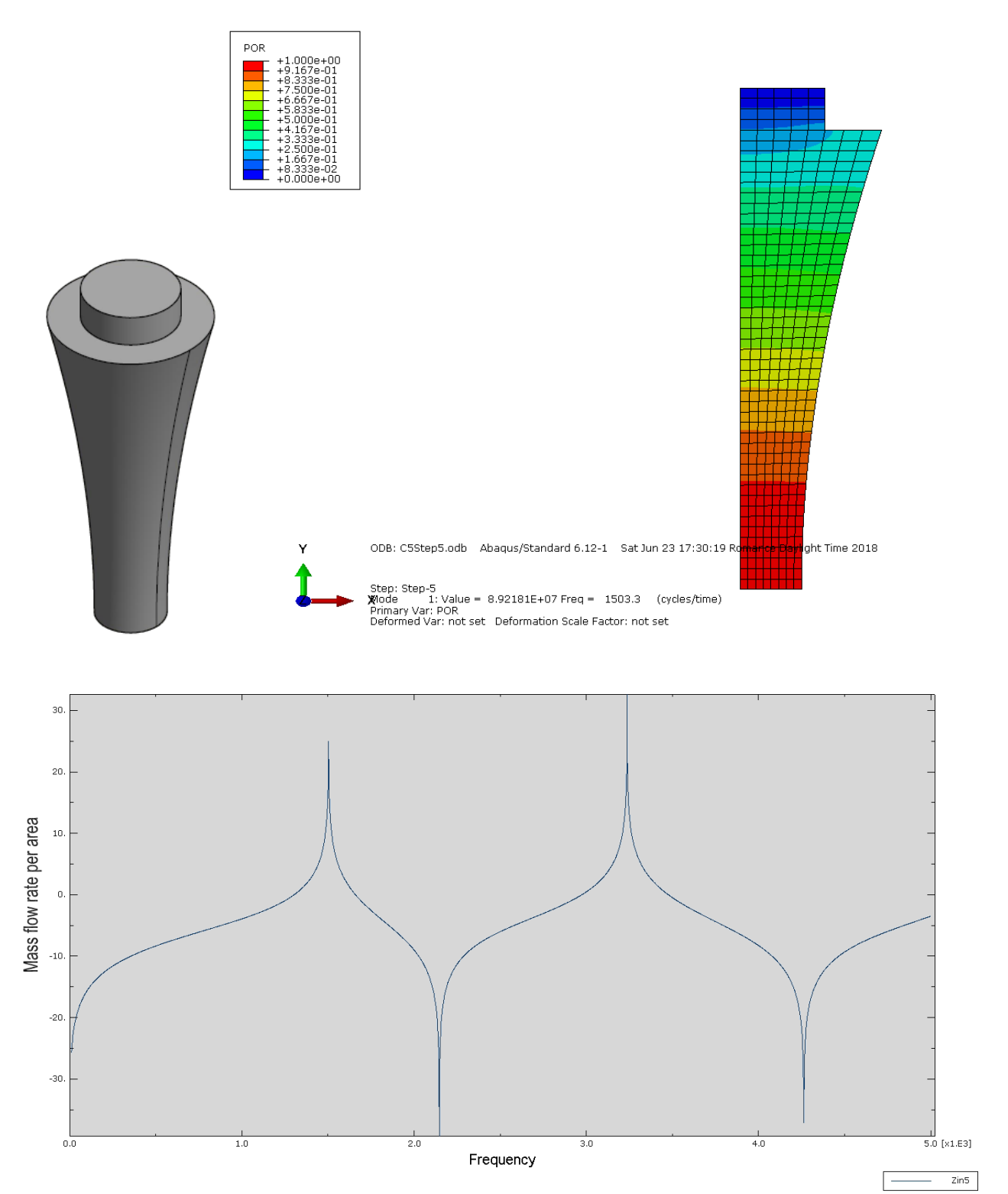

**Figura 67 Impedancia acústica para la copa 5 calculada en Abaqus**

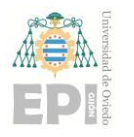

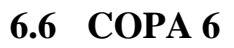

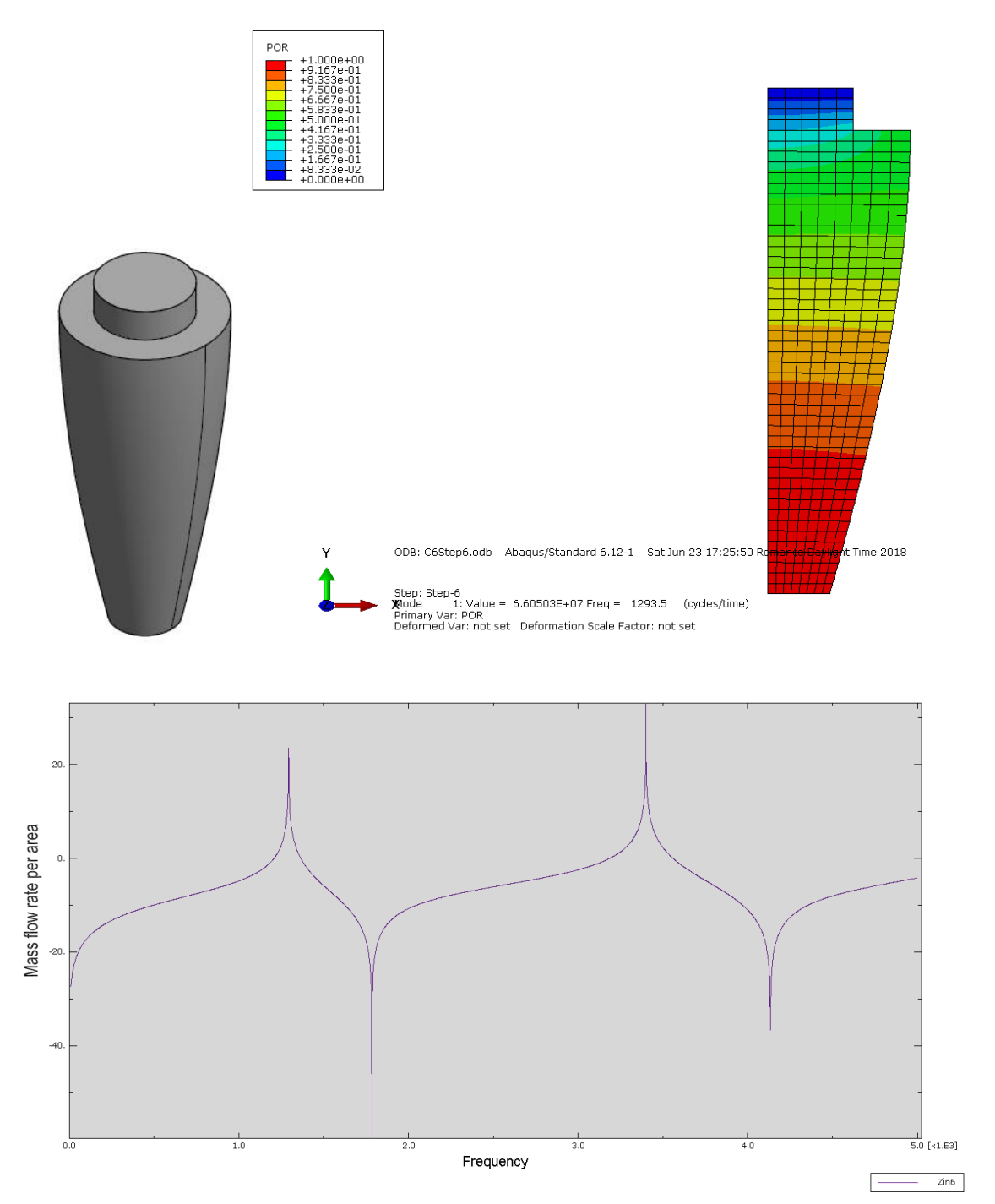

**Figura 68 Impedancia acústica para la copa 6 calculada en Abaqus**

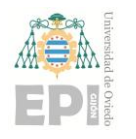

**Escuela Politécnica de Ingeniería de Gijón Pág. 77 de 112**

**6.7 COPA 7** 

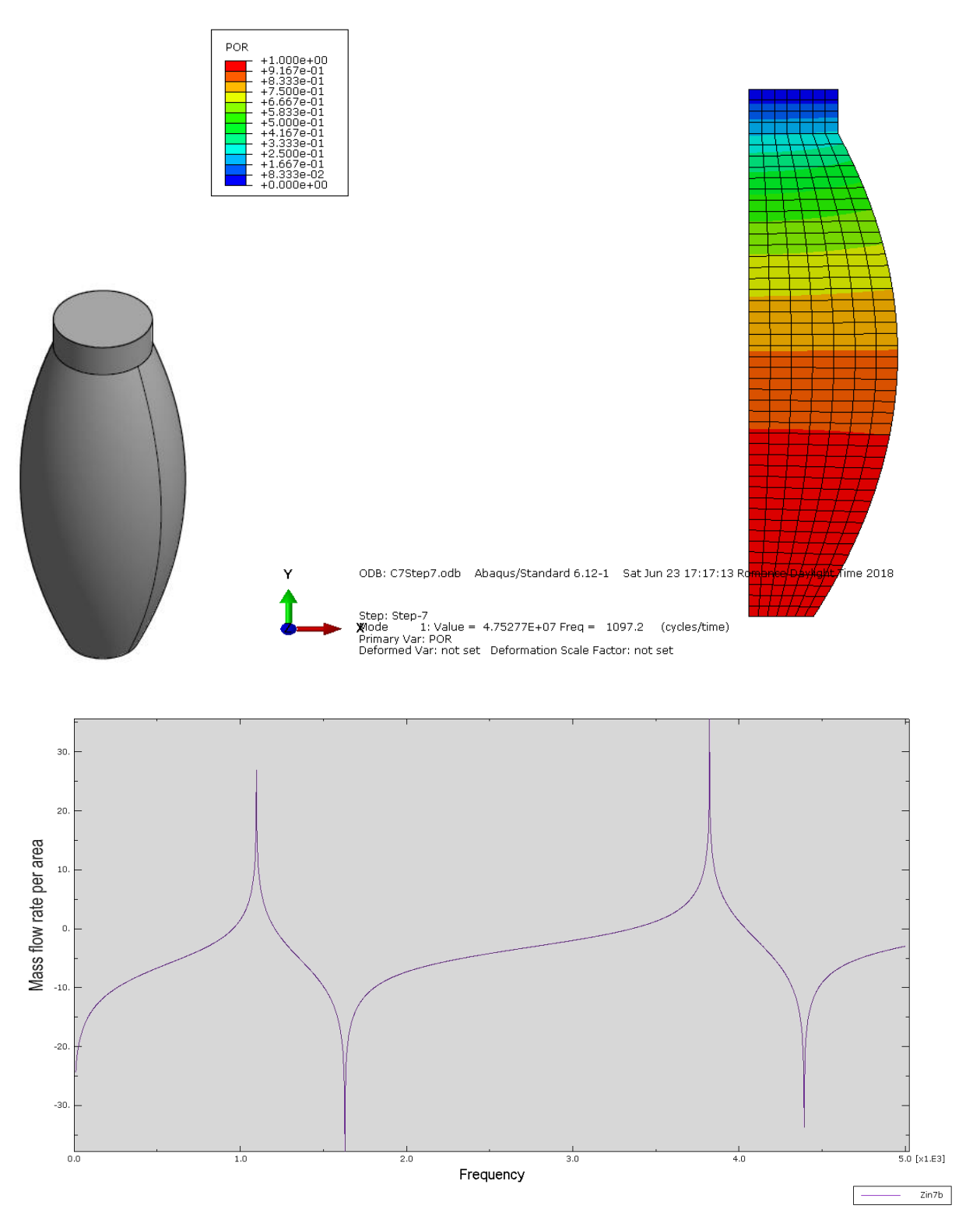

**Figura 69 Impedancia acústica para la copa 7 calculada en Abaqus**

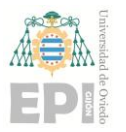

#### **6.8 RESUMEN DE RESULTADOS**

En la siguiente imagen se puede apreciar de manera clara la influencia de la geometría en la resonancia de las copas.

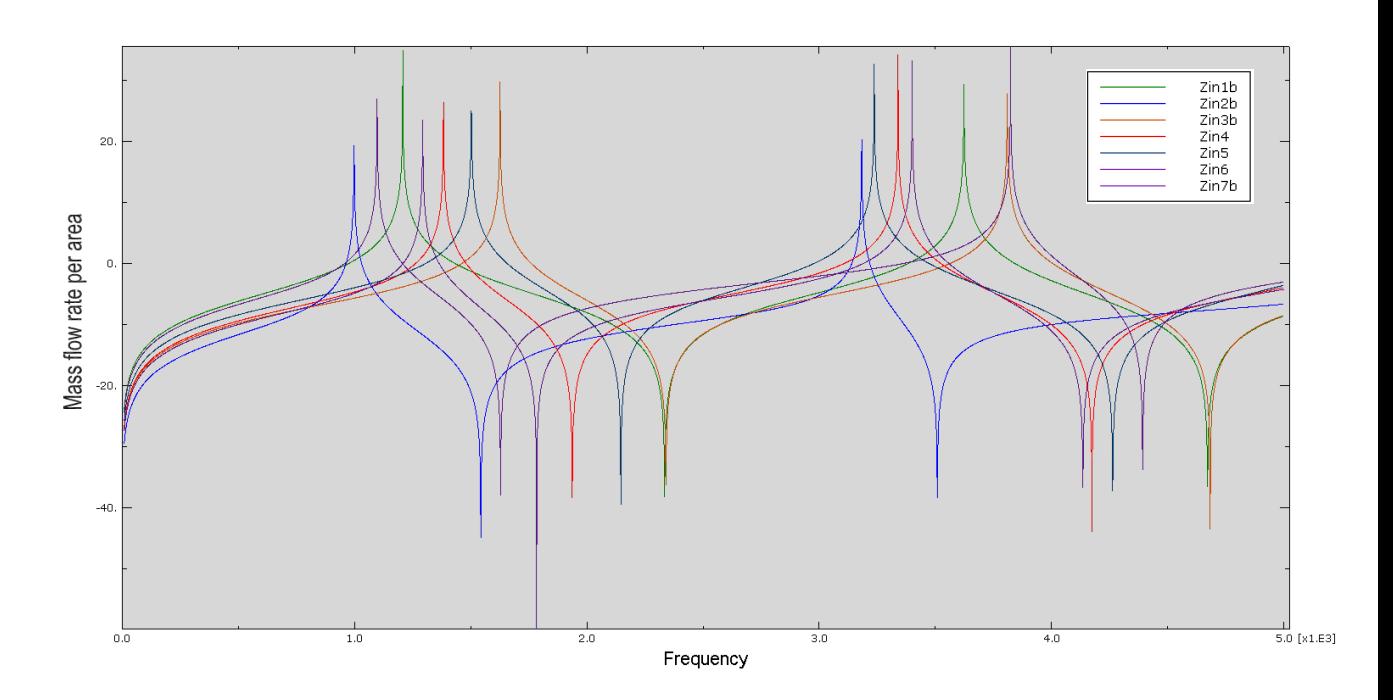

**Figura 70 Gráfica resumen de todas las copas Abaqus**

En la posterior imagen se ve la variación de las formas de onda de cada ensayo una vez acoplados todos los tramos.

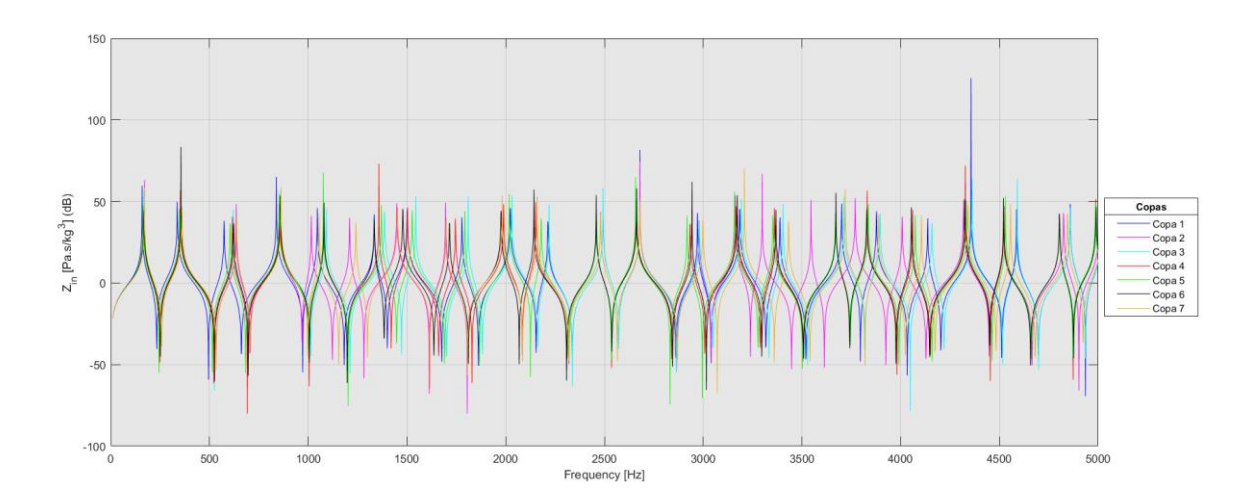

**Figura 71 Gráfica resumen de todas las copas ya acopladas**

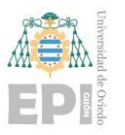

Ampliando la gráfica de la figura anterior en el primer pico, se aprecia donde caen las frecuencias que harían referencia a un DO. Se ve que con las medidas iniciales (apartado 5.4.3) estas son más altas de lo que deberían estando el primer pico (copa 1) en 158Hz y el último en 171Hz (copa 2). Estos deberían rondar los 130Hz (frecuencia referida a la nota Do de la octava tercera). Para solucionarlo se cambiarán las longitudes de los tramos hasta lograr que estos picos estén próximos a esa frecuencia. Se podrían variar también los diámetros, pero se ha optado por mantenerlos iguales que los originales.

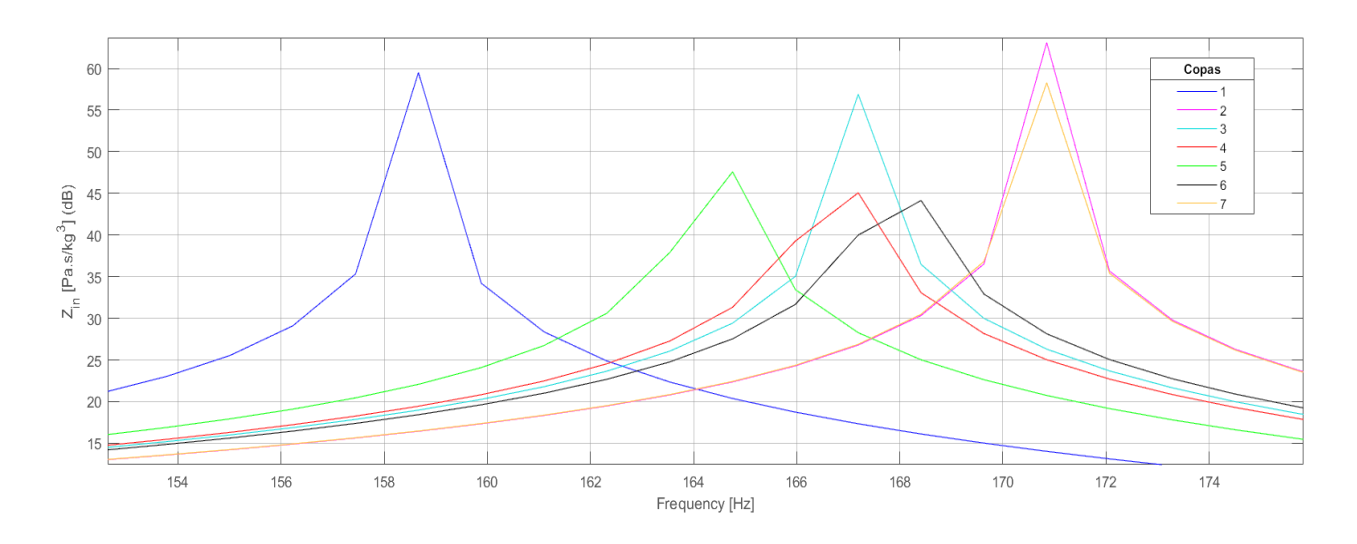

**Figura 72 Comparativa copas y frecuencias iniciales**

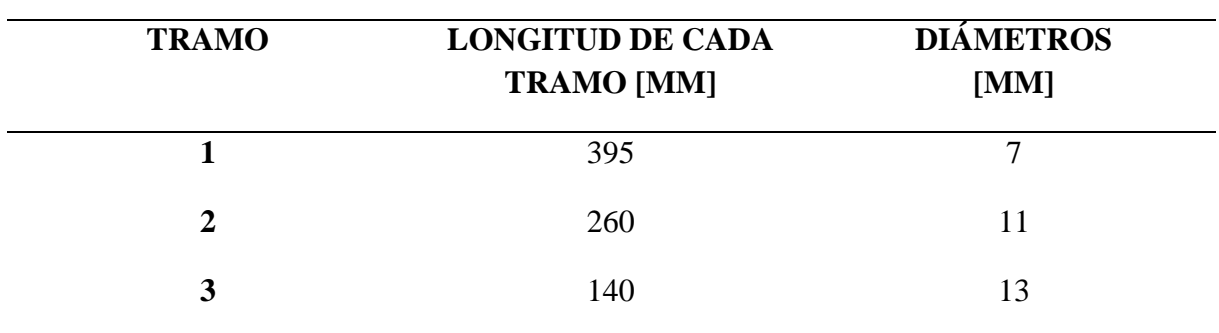

Una vez hechas varias pruebas para ajustar los parámetros se obtuvo que las medidas óptimas para el roncón son:

#### **Tabla 4 Medidas finales tramos**

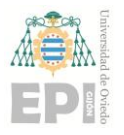

**Escuela Politécnica de Ingeniería de Gijón Pág. 80 de 112**

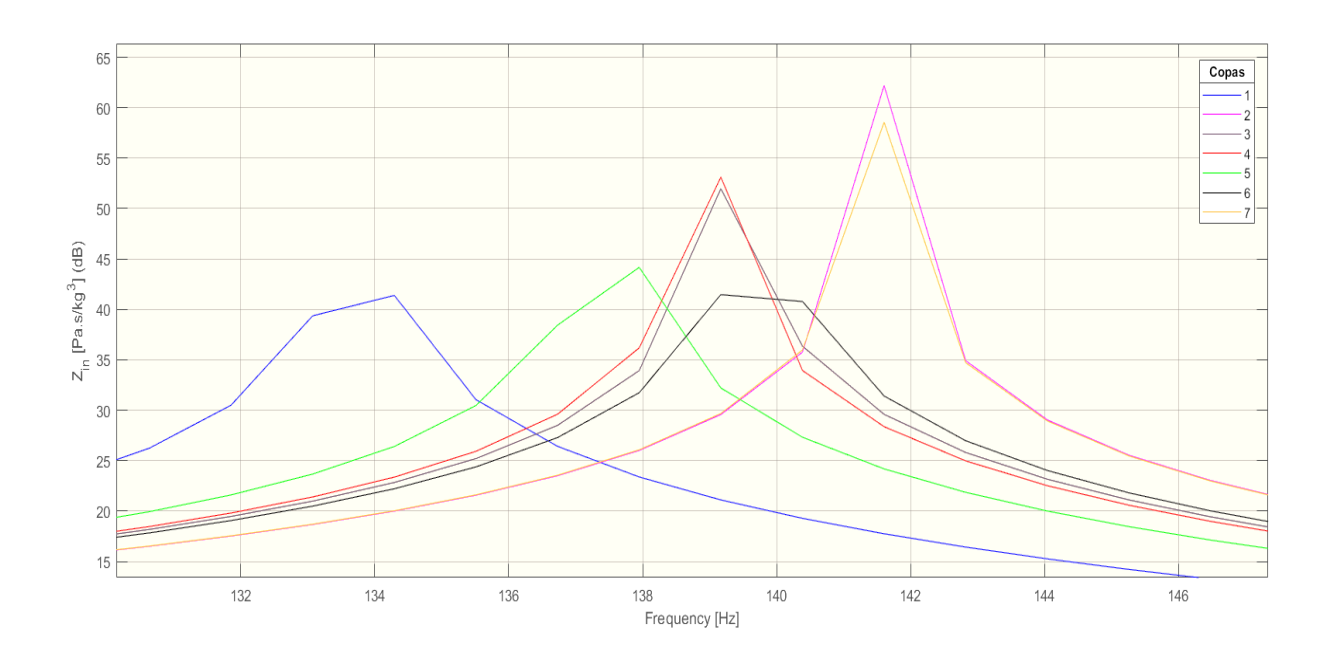

**Figura 73 Comparativa copas y frecuencias finales**

Una vez ajustados los tramos al tamaño óptimo, se seleccionaron todos los picos (resonancias) y valles (antiresonancias) de cada uno de los ensayos para analizar las frecuencias de los armónicos y las amplitudes de los mismos. Todo ello se recoge en las siguientes tablas.

La columna de ratio sirve para analizar el número de resonancias o antiresonancias que hay cerca de un armónico, y se calcula dividiendo la frecuencia correspondiente a cada armónico entre la frecuencia del primero.

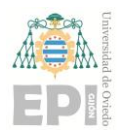

#### **Escuela Politécnica de Ingeniería de Gijón Pág. 81 de 112**

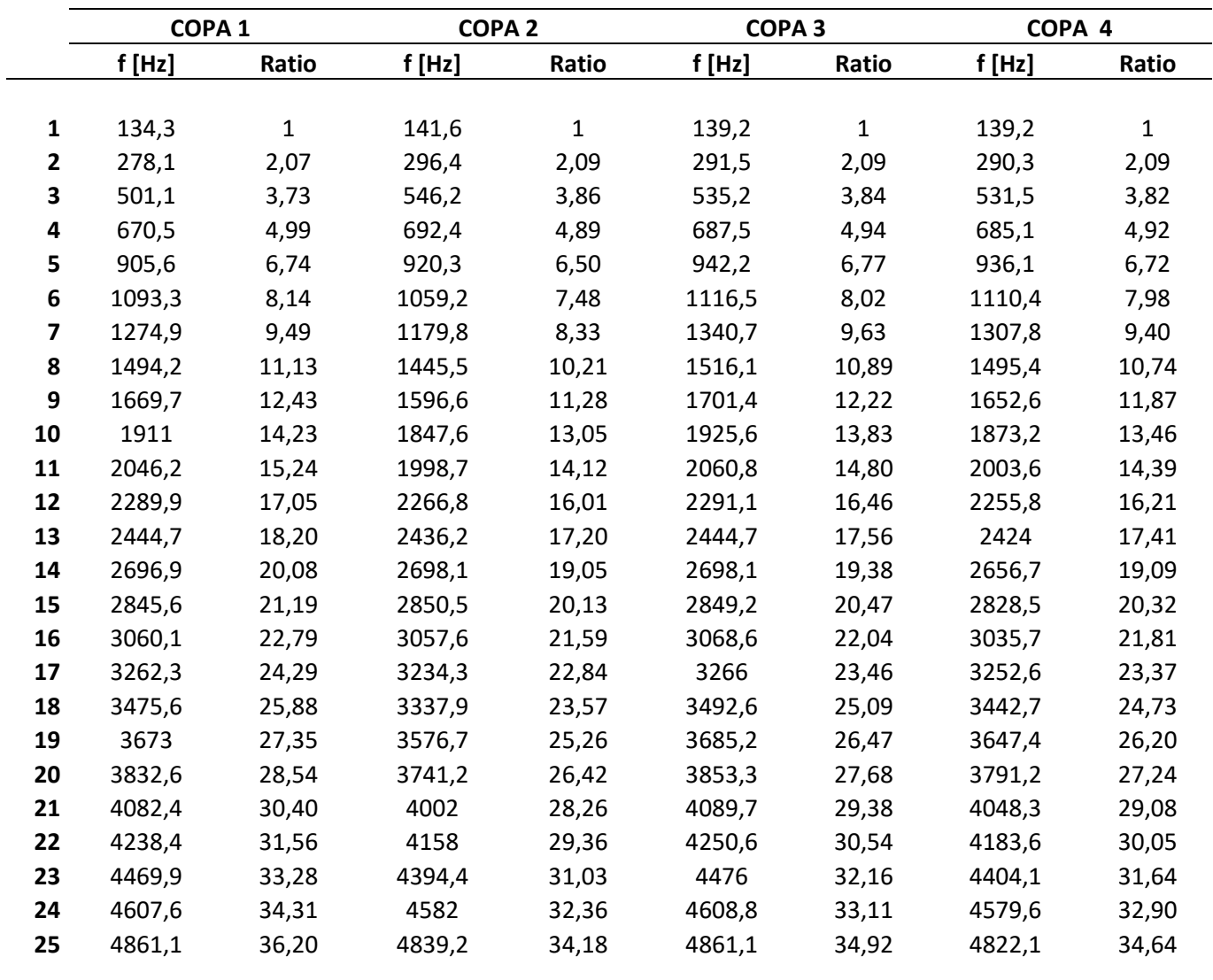

#### **Tabla 5 Frecuencias de resonancias**

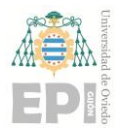

#### **Escuela Politécnica de Ingeniería de Gijón Pág. 82 de 112**

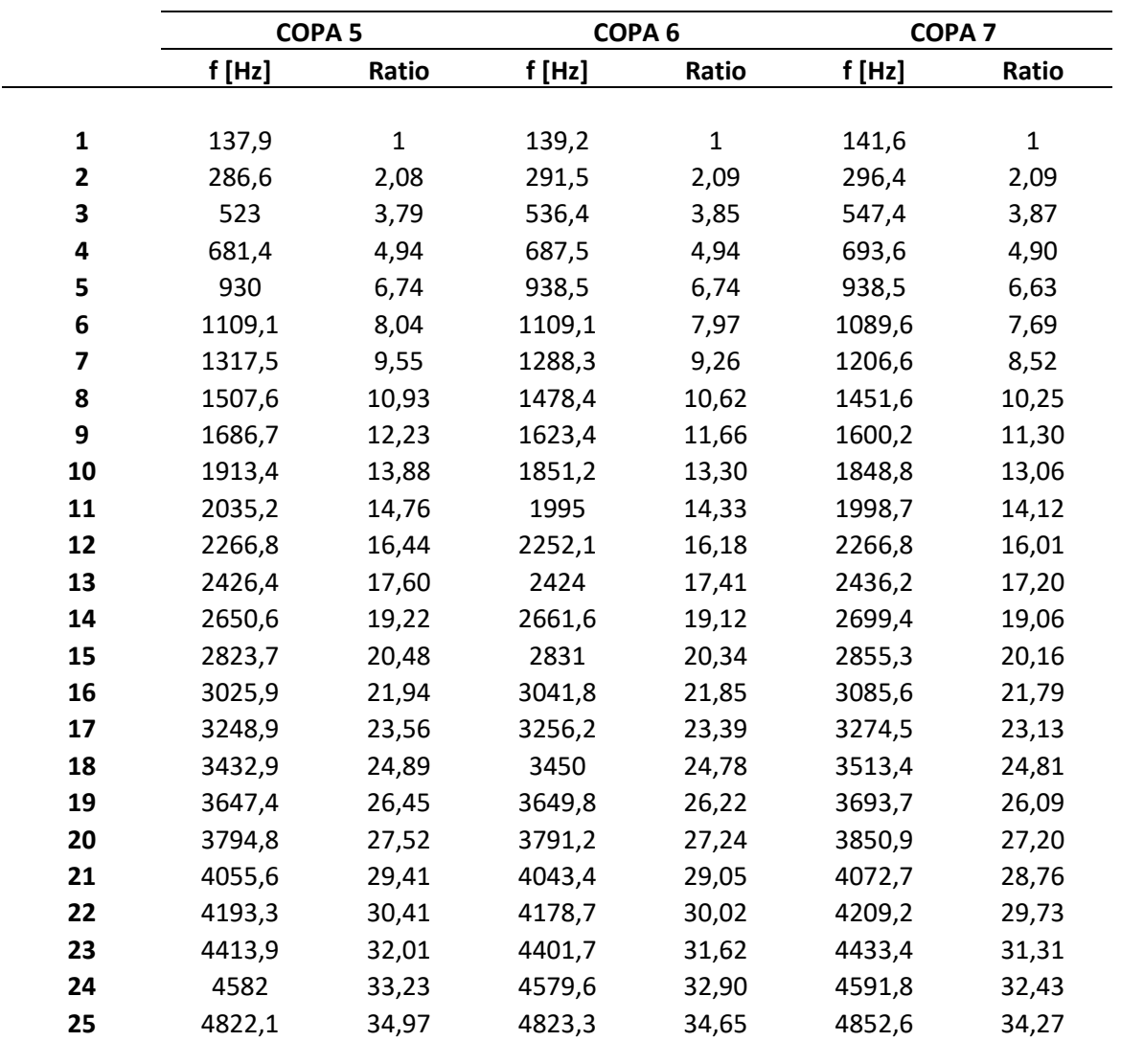

#### **Tabla 6 Frecuencias de resonancias**

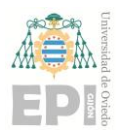

#### **Escuela Politécnica de Ingeniería de Gijón Pág. 83 de 112**

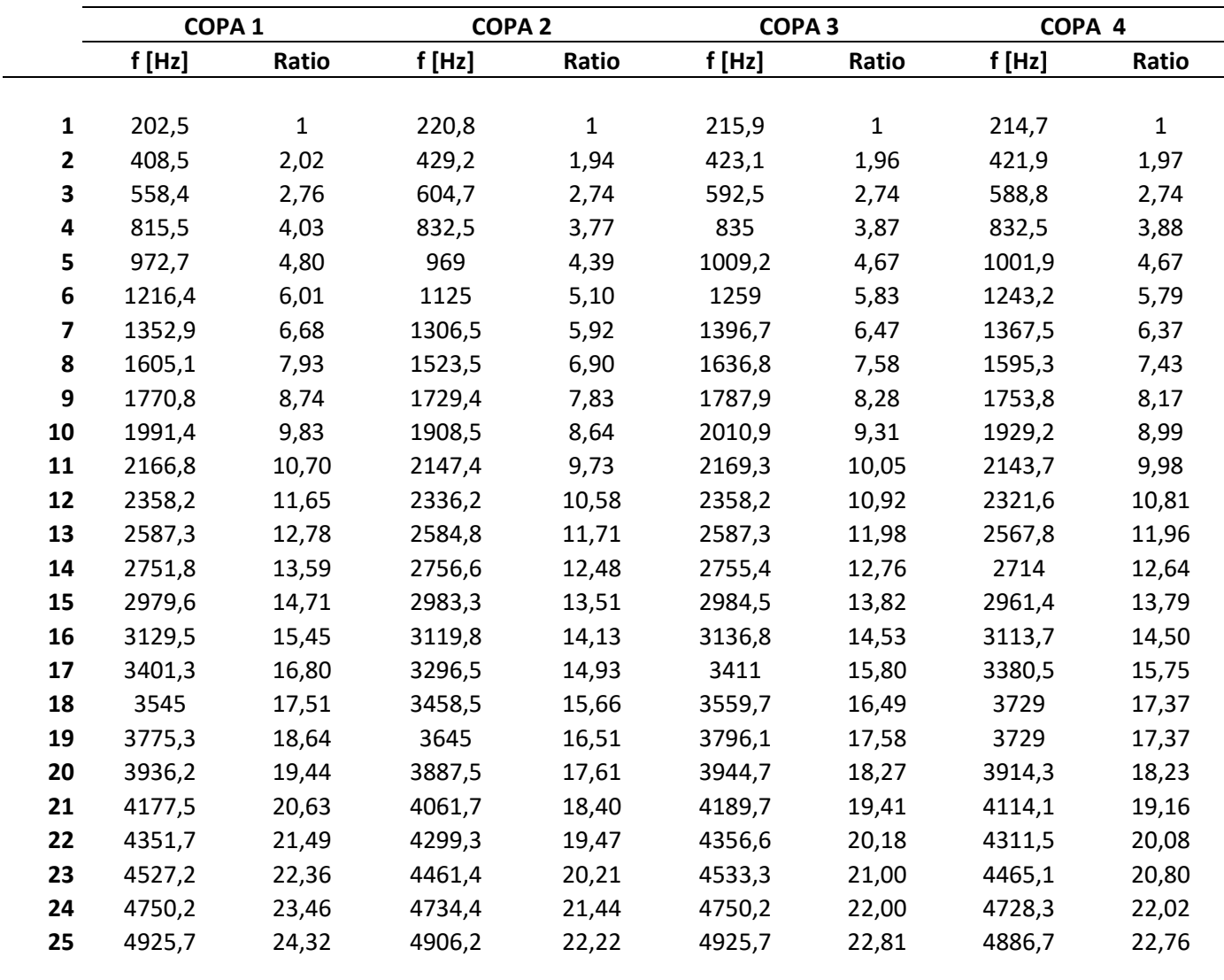

#### **Tabla 7 Frecuencias de las antiresonancias**

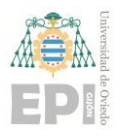

#### **Escuela Politécnica de Ingeniería de Gijón Pág. 84 de 112**

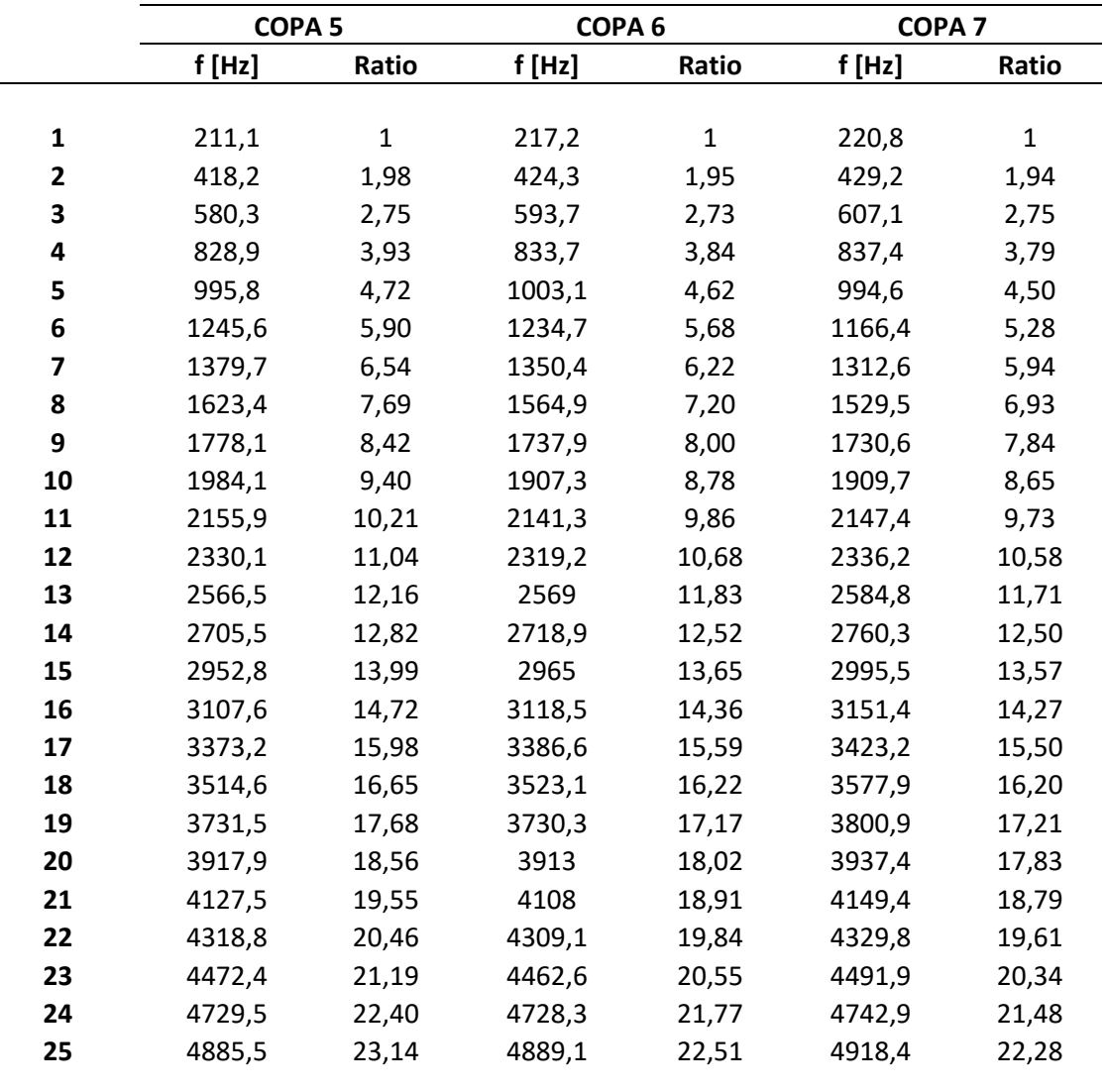

#### **Tabla 8 Frecuencias de las antiresonancias**

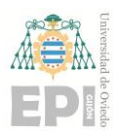

#### **Escuela Politécnica de Ingeniería de Gijón Pág. 85 de 112**

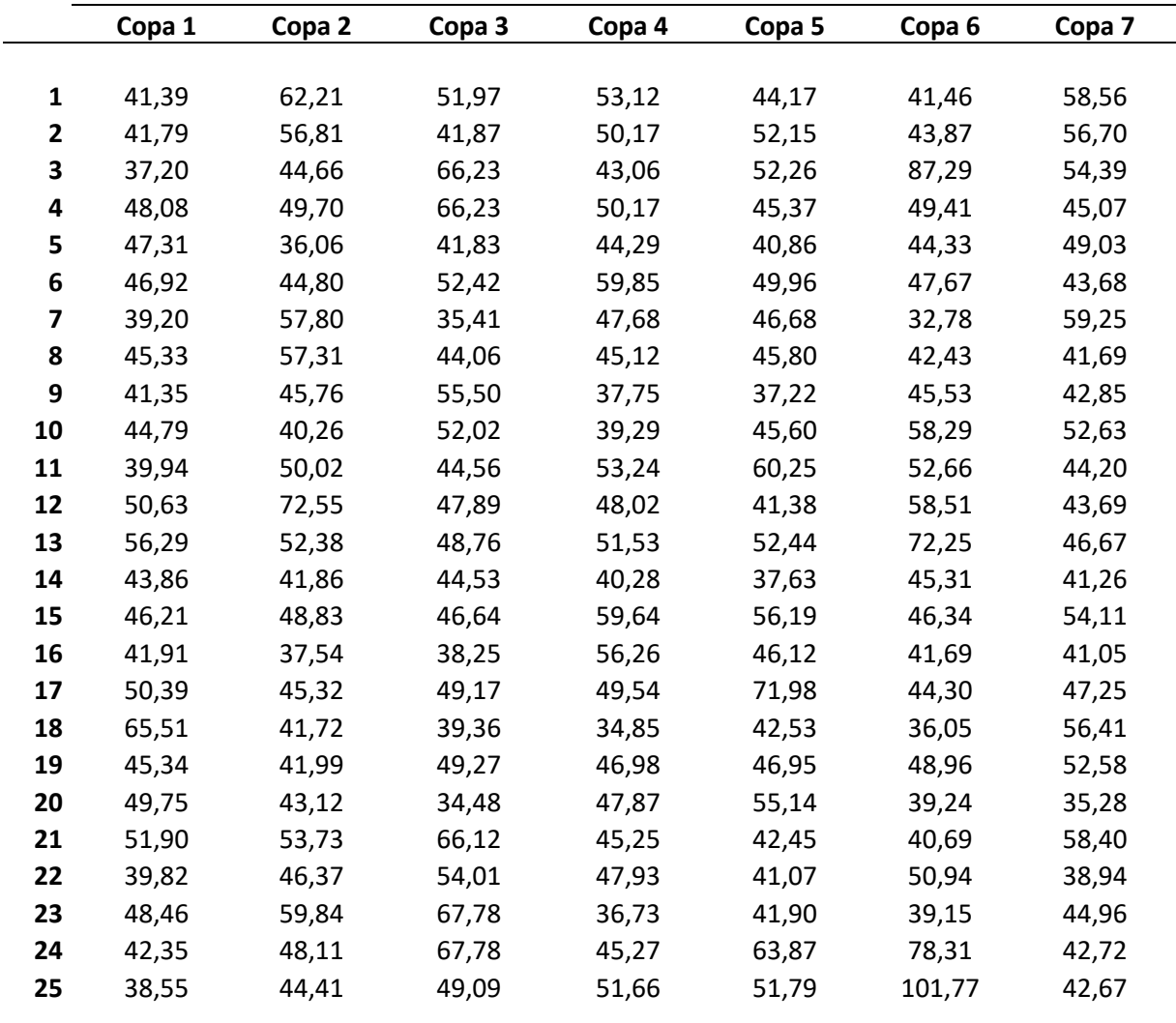

#### **Tabla 9 Amplitud en dB de las resonancias**

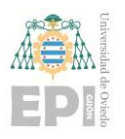

#### **Escuela Politécnica de Ingeniería de Gijón Pág. 86 de 112**

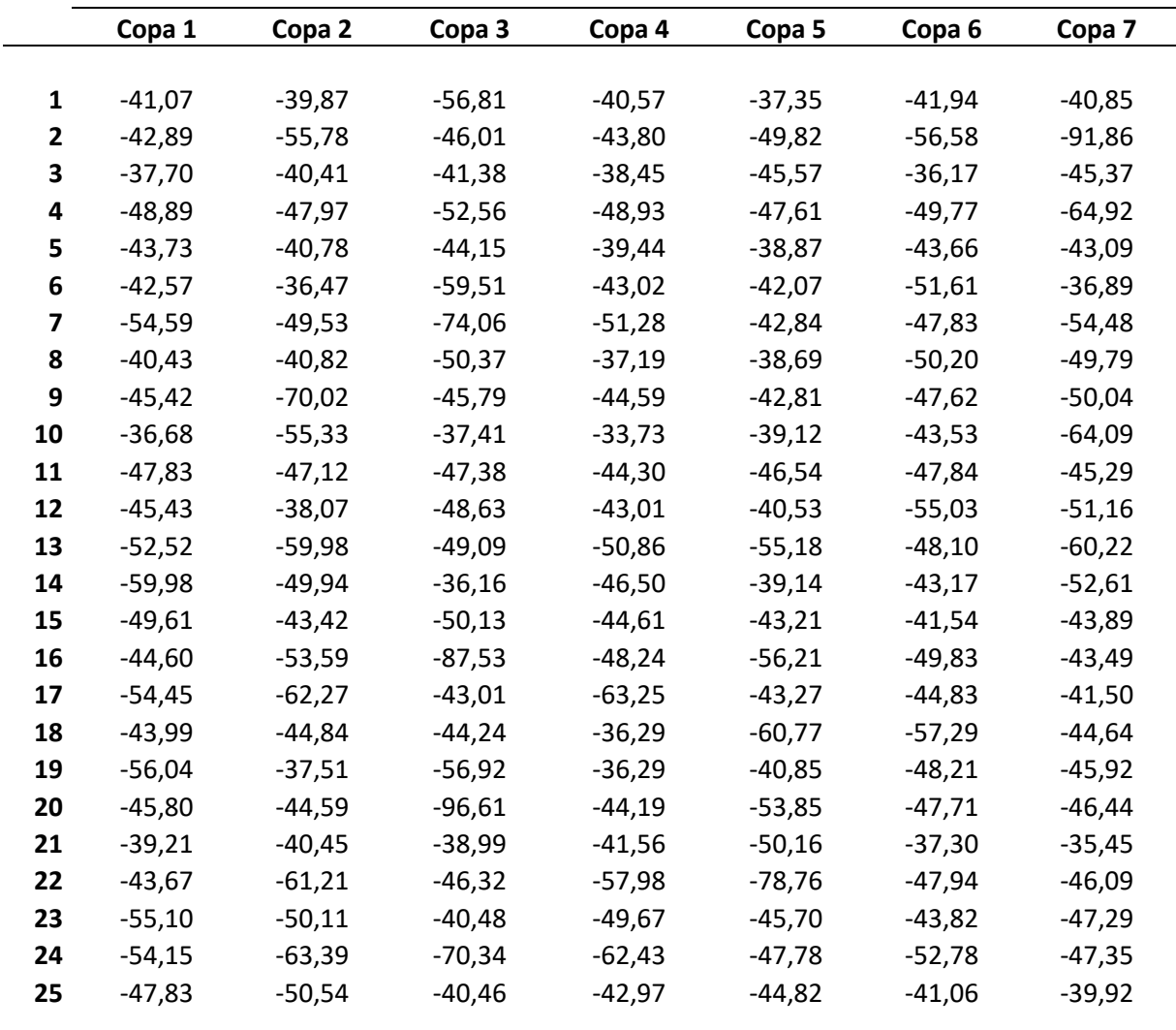

#### **Tabla 10 Amplitud en dB de las antiresonancias**

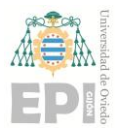

#### **6.9 PROCEDIMIENTO DE ANÁLISIS DE LAS SIMULACIONES PARA DETERMINAR LAS GEOMETRÍAS ÓPTIMAS**

Una vez realizados todos los ensayos, se puede obtener la llamada "copa óptima".

Para ello, se va a profundizar más en los apartados de la afinación y el sonido, vistos en el capítulo 2 y así lograr un entendimiento completo del razonamiento.

En primer lugar, cabe distinguir que existen infinidad de afinaciones de entre las cuales se destaca la afinación tradicional y la afinación temperada. A la primera de ellas se la caracteriza como "desafinada" y es la que aparece en las gaitas antiguas. En la segunda de ellas, la más utilizada en la música occidental moderna, se llevan todas las notas de la escala a su correspondiente cero. Esto significa, que, a la hora de afinar el instrumento (gaita) mediante alguna aplicación de móvil o Tablet, o mediante un propio afinador, habrá que ajustar ciertas partes del mismo como la longitud del roncón, para lograr que la nota (frecuencias) que se está tocando coincida con la de la escala escogida de manera que cada vez que se suban 100 cents (unidad de medida de los afinadores) se aumenta un semitono en la escala musical, y viceversa. En cuanto, al puntero ocurre lo mismo. Para ajustar la afinación se varía la longitud del mismo alejando o acercando la payuela (quitando o poniendo hilo) de la embocadura del puntero. Que este sea temperado da la posibilidad de tocar con otros instrumentos que estén en la misma afinación, pero sin el roncón.

En segundo lugar, hay que ver la diferencia entre afinación y empaste. Mientras que el primero hace referencia al ajuste de las notas, el segundo tiene que ver con la armonía. Que la gaita esté afinada, no quiere decir que empaste bien. Para que se produzca lo segundo, es necesario que el roncón emita una serie de armónicos que respeten la relación de

$$
f_i = n f_1 \tag{6.1}
$$

siendo n un número natural (1, 2, 3, 4, 5, …), f las frecuencias e i el número de armónico, de manera que, si no se respeta la ecuación anterior, no se producirá el empaste. La explicación de los armónicos del tubo se expone en el ANEXO II.

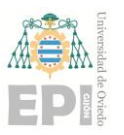

#### **Escuela Politécnica de Ingeniería de Gijón Pág. 88 de 112**

La afinación temperada presenta un gran inconveniente. Que sea la más utilizada no implica que sea mejor. Es decir, una gaita no va a tener mejor sonido por el hecho de que tenga afinación temperada, sino que lo tendrá al lograr una armonía en todo su conjunto sonoro o lo que es lo mismo, que el sonido que produzca sea armonioso y empaste. Esta diferencia se puede apreciar en la siguiente tabla, después de hacer un pequeño ensayo con una gaita en Do con dos punteros en las dos diferentes afinaciones, y analizar el tono y los armónicos del roncón, y las frecuencias correspondientes a las notas de la escala del puntero.

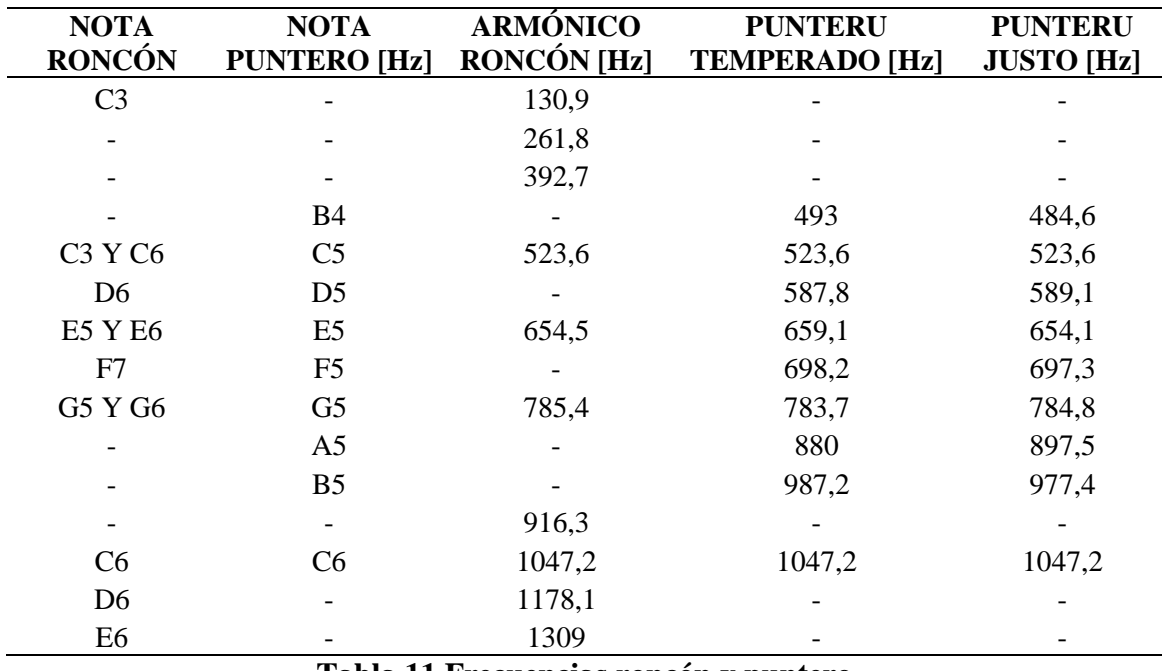

**Tabla 11 Frecuencias roncón y puntero**

Resumiendo, para que una gaita suene bien tiene que tener afinación natural, y que el roncón y el puntero empasten, es decir, que el armónico del primero y la nota del segundo se produzcan a la misma frecuencia (unísono).

Una manera de alterar los armónicos que da el roncón, es modificar la geometría de la copa y analizar la frecuencia de los primeros armónicos para ver cuál empastaría mejor con el puntero.

En el caso de estudio, se tomará como referencia un puntero de Do (como se analizó anteriormente) sabiendo que la frecuencia de referencia es la de la C de 523 Hz para compararlos.

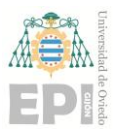

**Escuela Politécnica de Ingeniería de Gijón Pág. 89 de 112**

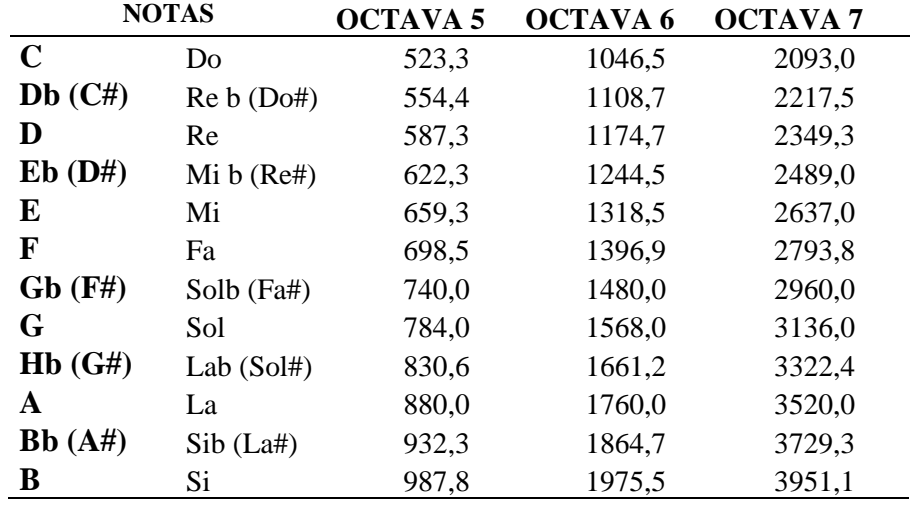

En la siguiente tabla se muestran las frecuencias de las doce notas musicales (escala cromática) referidas a las octavas 5, 6 y 7 del piano donde los # (sostenidos) y b (bemoles) son semitonos.

#### **Tabla 12 Frecuencias musicales del piano de las octavas 5, 6 y 7**

Cabe destacar que la tabla anterior hace referencia a la escala musical que puede dar un piano, aunque se tome como referencia para la afinación de la gaita, esta es diferente. Es decir, no es lo mismo un instrumento de cuerda pulsada que uno de viento o cuerda frotada, ya que para los últimos un Re# es diferente a un Mib (se podrían tocar ambas notas).

#### **6.9.1 Criterio de filtrado para las celdas de Excel**

La apariencia de las celdas se debe a la creación de unas reglas con Excel para el filtrado de datos y así llegar al resultado final como se muestra en las tablas 15 y 16. Se tomarán como frecuencias óptimas aquellas que estén 20 Hz por encima o por debajo de la frecuencia tomada de referencia. Por ejemplo, teniendo la frecuencia C5 de 523,3Hz serán válidos aquellos comprendidos entre 503,3Hz y 543,3 Hz. Todos estos valores se muestran en la siguiente tabla.

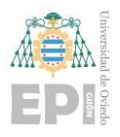

### **Escuela Politécnica de Ingeniería de Gijón Pág. 90 de 112**

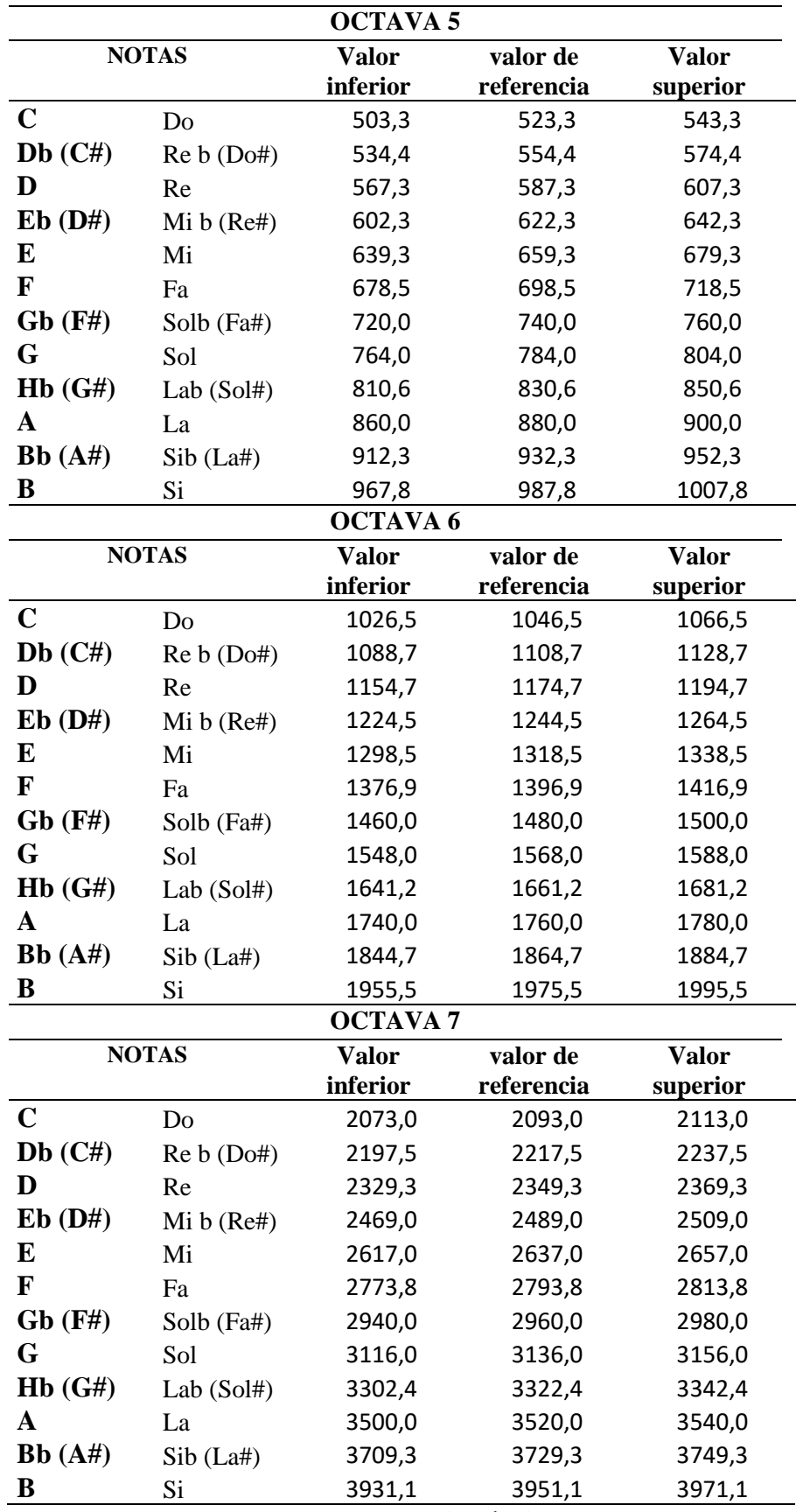

**Tabla 13 Frecuencias óptimas**

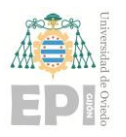

#### **Escuela Politécnica de Ingeniería de Gijón Pág. 91 de 112**

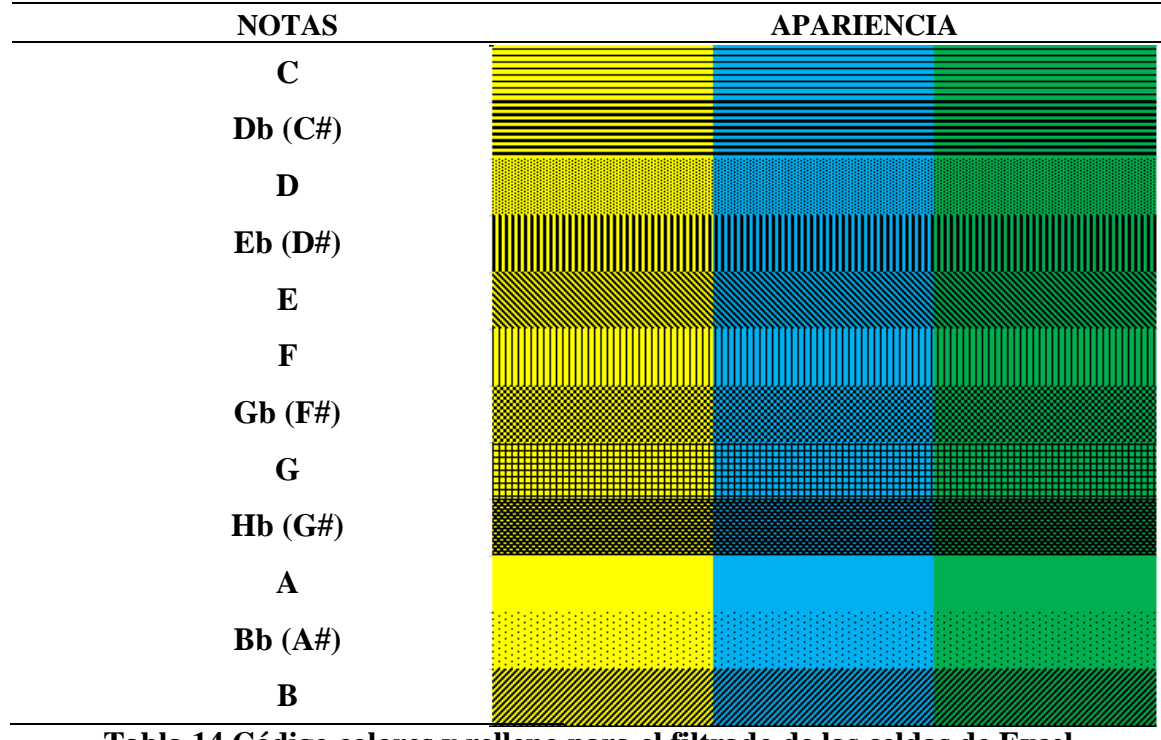

**Tabla 14 Código colores y relleno para el filtrado de las celdas de Excel**

En la tabla 14 se muestra el código y el relleno de cada celda en función de la nota que se filtre, siendo el amarillo para la octava 5, el azul para la 6 y el verde para la 7.

Fusionando los criterios de las tablas 13 y 14 se pueden obtener las siguientes tablas.

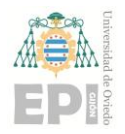

**Escuela Politécnica de Ingeniería de Gijón Pág. 92 de 112**

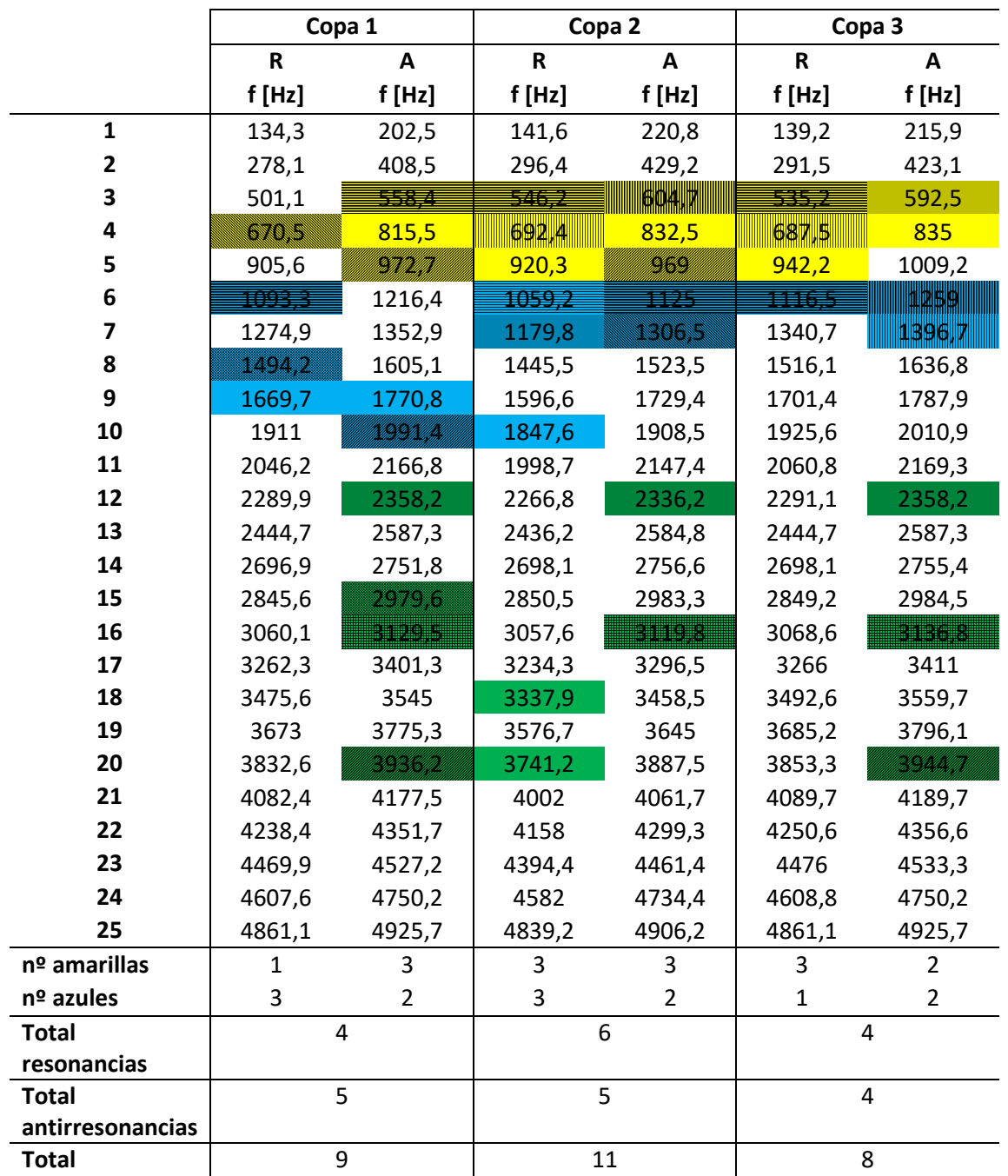

**Tabla 15 Filtro frecuencias de resonancias (R) y antiresonancias (A)**

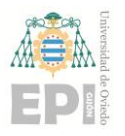

#### **Escuela Politécnica de Ingeniería de Gijón Pág. 93 de 112**

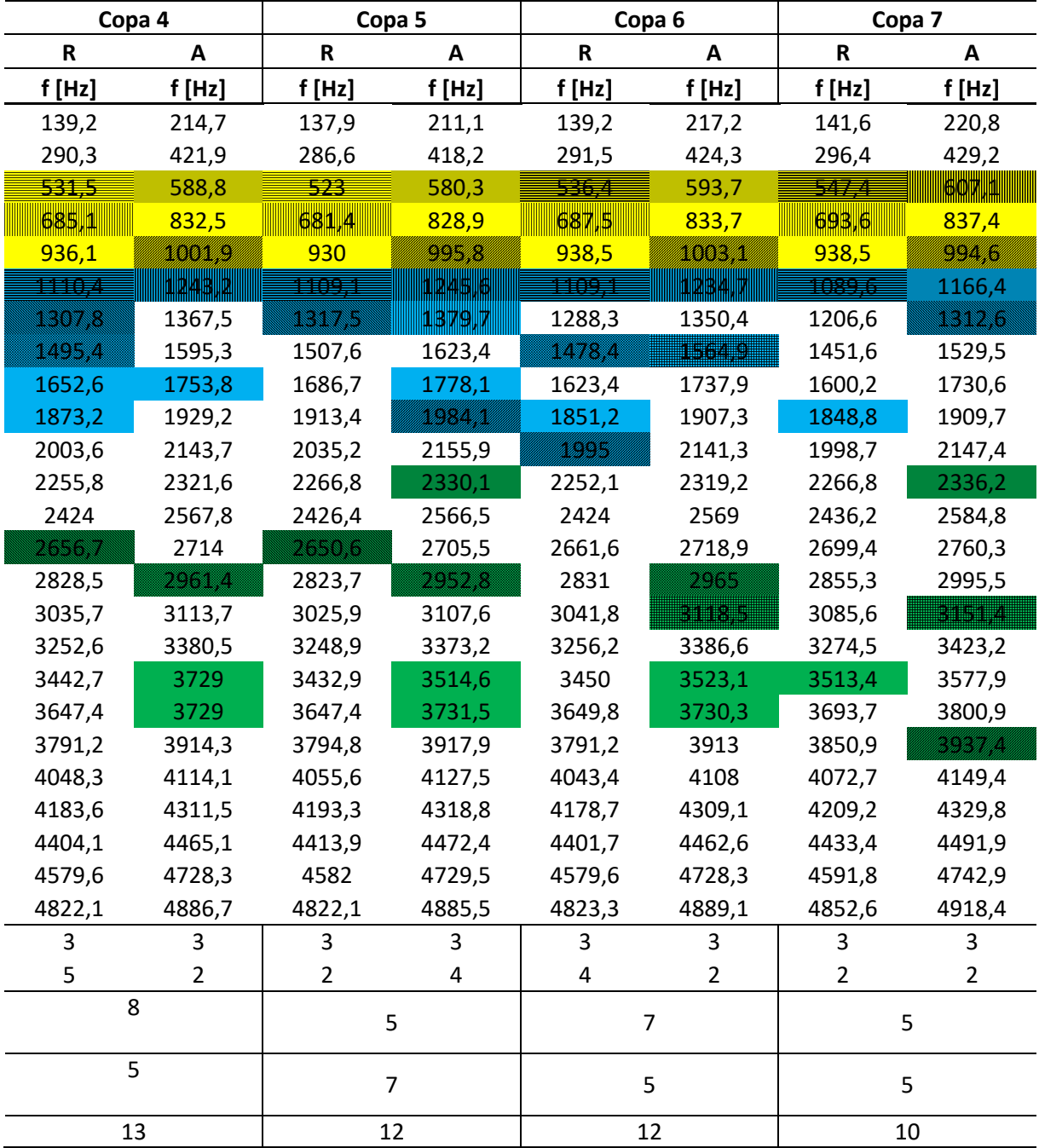

#### **Tabla 16 Filtro frecuencias de resonancias (R) y antirresonancias (A)**

Para el análisis del volumen, en las siguientes tablas aparecen el promedio, y los valores máximos y mínimos en valor absoluto de las amplitudes de las resonancias y de las antiresonancias.

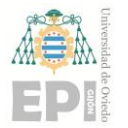

#### **Escuela Politécnica de Ingeniería de Gijón Pág. 94 de 112**

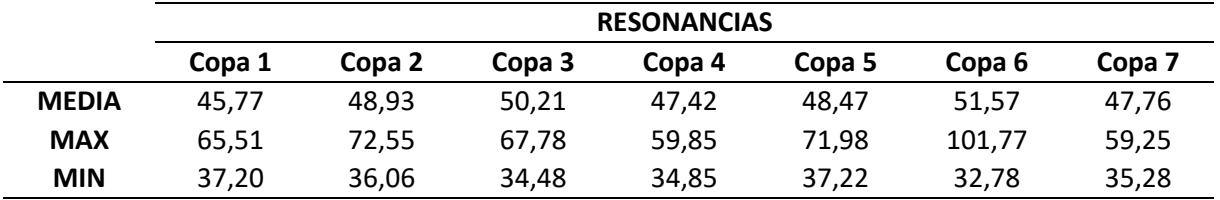

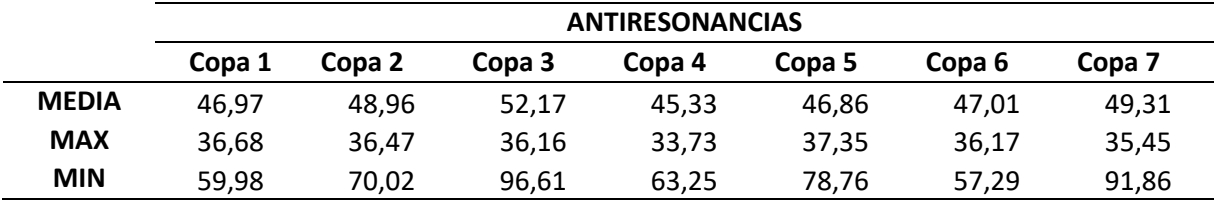

#### **Tabla 17 Tabla resumen amplitudes en dB**

A modo de resumen se expondrán los resultados analíticos obtenidas basándose en las tablas de la 7 a las 12 y la 15 y 16.

#### **6.10 ANÁLISIS DE FRECUENCIAS**

Cabe destacar, que la gaita asturiana en Do da fácilmente las dos primeras octavas. Mientras que la tercera, es más difícil de conseguir. Por lo tanto, todas aquellas frecuencias superiores al Do7 de 2093 Hz pierden validez. A pesar de esto, se han filtrado también estos datos para tenerlos analizados para estudios posteriores.

- la copa 1, junto con la copa 3 son las peores de todas ya que caen menos armónicos dentro de las resonancias de las notas musicales. Tiene cuatro valores óptimos para las resonancias mientras que para las antirresonancias hay cinco. Además, la única nota que reforzaría de la primera octava estudiada es el Mi.
- la copa 2, es más regular que la anterior ya que tiene más valores resonantes dentro de los válidos que corresponderían a las notas Do5#, Fa5, La#5, Do6, Fa#6 y La#6.
- la copa 3, solo tiene cuatro valores buenos para las resonancias(Do5#, Fa5, La5#, Do6#) y cuatro para las antirresonancias en las dos primeras octavas.
- la copa 4, es la que mejor armonía producirá ya que tiene mayor número de frecuencias óptimas. Empastará bien con las notas de las tres octavas que puede dar la gaita,

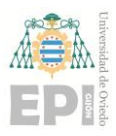

teniendo el mayor número de notas reforzadas (Do5, Fa5, La5#, Do#6, Mi6, Sol#6, Sol#6, La#6).

- la copa 5, es ligeramente mejor que la copa 7 ya que a pesar de que tienen igual número de frecuencias válidas en resonancia, esta tiene mayor número de valores buenos para las antirresonancias. También es la copa que da los 523Hz justos correspondientes a la afinación del Do5 del piano.
- la copa 6, es la que segunda mejor después de la 4, siendo siete las notas que reforzará.
- la copa 7, tiene igual número de resonancias y antiresonancias como la copa 3 coincidiendo en las notas referidas a las frecuencias válidas, pero se puede decir que esta da mejores resultados ya que da dos valores óptimos más (notas La#6 y Si5).

#### **6.11 ANÁLISIS DE AMPLITUDES**

- la copa 1: es la más silenciosa, es decir, amplifica menos el sonido que el resto de copas (promedio de 45,77dB). Su valor máximo en valor absoluto se encuentra en la resonancia 18 y es de valor 65,51dB. Mientras que el menor es de valor 36,68 dB y se encuentra en la décima antiresonancia.
- la copa 2 amplifica más los primeros armónicos, pero menos los últimos. Su valor máximo en valor absoluto se encuentra en la resonancia 12 y es de valor 72,55dB. Mientras que el menor es de valor 36,06 dB y se encuentra en la quinta resonancia.
- la copa 3, amplifica más los primeros y los últimos armónicos con un promedio de 50,21dB. Su valor máximo en valor absoluto se encuentra en la antirresonancia número 20 y es de valor 96,61 dB. Mientras que el menor es de valor 34,48 dB y se encuentra en la venteaba resonancia.
- la copa 4, amplifica más las frecuencias intermedias. Su valor máximo en valor absoluto se encuentra en la antirresonancia 17 y es de valor 63,25 dB. Mientras que el menor es de valor 33,73 dB y se encuentra en la décima antirresonancia. La frecuencia que más amplifica es la del nodo seis y tiene un valor de 59,85 dB.
- la copa 5 amplifica el sonido de manera más constante. Su valor máximo en valor absoluto se encuentra en la antirresonancia 22 y es de valor 78,76 dB. Mientras que el menor es de valor 37,22 dB y se encuentra en la novena resonancia.
- la copa 6, amplifica en exceso los armónicos en los extremos y atenúa demasiado los intermedios. Su valor máximo en valor absoluto se encuentra en la resonancia 25 y es

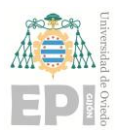

de valor 101,77 dB. Mientras que el menor es de valor 32,78 dB y se encuentra en la séptima resonancia.

• la copa 7, amplifica más inicialmente y atenúa hasta el final apareciendo algunos valores dispares a frecuencias intermedias. Su valor máximo en valor absoluto se encuentra en la segunda antirresonancia y es de valor 91,86 dB. Mientras que el menor es de valor 35,28 dB y se encuentra en la resonancia.

### **6.12 ELECCIÓN DE LA COPA ÓPTIMA**

Para la elección de la copa que mejor se ajusta a lo que se busca en cuanto amplitud y empaste con el resto del roncón se obtiene que:

- Se puede apreciar visiblemente en la tabla 15 y 16 que la copa óptima en cuanto a frecuencias es la número 4, ya que tiene mayor número de celdas coloreadas, es decir, mayor número de frecuencias válidas.
- Para las amplitudes, la copa 4 a pesar de que no es la que más amplifica las resonancias, se puede apreciar en la tabla 9 que es la que mejores valores arroja para la quinta octava correspondiente a los diez primeros nodos (más utilizada en la digitación asturiana) de manera que el sonido será más homogéneo (regular) para todas las notas comprendidas en ese intervalo.

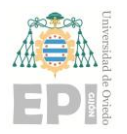

## **7. CONCLUSIONES**

Del presente trabajo se extraen una serie de conclusiones que se exponen a continuación:

- 1. Los métodos de cálculo de impedancia acústica de tubos facilitan la comprensión del comportamiento de los propios tubos y cómo van a interactuar entre sí.
- 2. Se han implementado los métodos de cálculo por matrices de transferencia y también se ha desarrollado un protocolo de cálculo numérico mediante el método de elementos finitos. Ambos métodos se han comparado obteniéndose los mimos resultados.
- 3. Se ha propuesto un procedimiento que permite combinar el cálculo por EF con el método de TMM. De este modo para tramos sencillos se utiliza un método rápido analítico mientras que, para aquellas geometrías complejas, donde, no existen ecuaciones, se utilizan el cálculo numérico.
- 4. Partiendo de las medidas reales del roncón del constructor Alberto Fernández se ha hecho un primer análisis. Los valores de frecuencia obtenidos han sido superiores a los óptimos, por lo que se han ido modificando las longitudes de los tres tramos del roncón hasta conseguir que la primera resonancia fuese aproximadamente 130 Hz (valor óptimo).
- 5. Una vez modificada la geometría, se ha calculado la impedancia acústica de siete geometrías de copa, analizando las amplitudes y frecuencias.
- 6. La copa que mejores resultados arroja es la número 4, ya que en cuanto amplitud es la tiene un sonido más regular y la que consigue un mayor número de frecuencias válidas. Se puede apreciar la geometría en la figura 66.

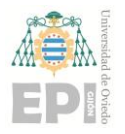

## **8. TRABAJOS FUTUROS**

Es este capítulo se enumeran los posibles trabajos futuros basado en el estudio expuesto anteriormente.

- Realizar el mismo proceso con tramos cilíndricos de igual longitud y diámetros acoplándoles las diferentes geometrías de copa estudiadas.
- Implementación de impedancias de salida en el numérico para ser más realistas (en vez de poner presión de salida en la última cara del tubo igual a cero, introducir una impedancia simulada de un entorno ambiental: esfera de radio conocido a presión atmosférica o presión la que sea conveniente)
- Estudio de la influencia de las pérdidas viscotérmicas sobre la impedancia acústica.
- Análisis más detallado de los armónicos y de todas las frecuencias del puntero.

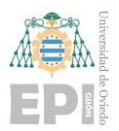

## **BIBLIOGRAFÍA**

[1] La Gaita Asturiana, método interactivo de enseñanza, 2003, Xuacu Amieva

[2] N.H Fletcher, "The non linear physics of musical instruments",

[3] (Nederveen, Jansen, & Hassel, 1998; A. R. da Silva, 2008; Kantartzis, Katsibas, Antonopoulos, & Tsiboukis, 2004; Noreland, 2002; Dubos et al.

[4] Tesi Contribució a l'estudi de lácústica dels tubs axisimêtrics, Lluïsa Jordi i Nebot, 1999, Universitat Politècnica de Catalunya

[ 5] Fletcher, N., & Rossing, T. (1998). The physics of musical instruments (2nd ed.). New York: Springer-Verlag.

[ 6] A. Lefebvre, G. P. Scavone, J. Abel, A. Buckiewicz- Smith, \A Comparison of Impedance Measure- ments Using One and Two Microphones", Proceeding of the ISMA, Barcelona, Spain. (2007). This is available online at http://www.music.mcgill.ca/~gary/papers.html.

[7] Antoine Lefebvre and Gary P. Scavone. Centre for Interdisciplinary Research in Music Media and Technology (CIRMMT), Schulich School of Music, McGill. University, 555 Sherbrooke Street West, Montreal, QC H3A 1E3, Canada

[8] Barjau, A., & Gibiat, V. (1997). Study of woodwind-like systems through nonlinear differential equations. Part II. Real geometry. J. Acoust. Soc. Am., 102, 3032–3037

[9] Plitnik, G. R., & Strong, W. J. (1979). Numerical method for calculating input impedances

of the oboe. J. Acoust. Soc. Am., 65, 816–825.

[10] D.M Campbell, "Nonlinear dynamics physics of musical reed and brass wind instruments", *Contemp. Phys.*

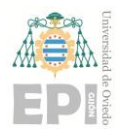

### **8.1 ENLACES DE INTERÉS**

<https://payueles.wordpress.com/>

<http://www.territoriomuseo.com/noticias/show/710-la-gaita-asturiana-xornaes-d-estudiu>

<http://encalgaiteiru.blogspot.it/>

<https://blogs.20minutos.es/yaestaellistoquetodolosabe/el-origen-de-la-gaita/>

<http://www.gaitagallega.es/historia.html>

<https://www.ecured.cu/Gaita>

<http://lostesorosdelparaiso.blogspot.com/2014/12/con-g-de-gaita.html>

<http://naukas.com/2015/10/19/ldonda-que-son-los-armonicos/>

<http://www.futuremusic-es.com/que-son-los-armonicos-tono-timbre-manipulaciones/>

<http://newt.phys.unsw.edu.au/jw/basics.html>

<http://www.eumus.edu.uy/docentes/maggiolo/acuapu/tbr.html>

<http://www.melomanos.com/la-musica/lenguaje-musical/las-cualidades-del-sonido/el-timbre/>

<http://trenexpresso.blogspot.com/2009/06/la-gaita-en-el-resto-del-mundo.html>

[https://www.lpi.tel.uva.es/~nacho/docencia/ing\\_ond\\_1/trabajos\\_05\\_06/io2/public\\_html/escala](https://www.lpi.tel.uva.es/~nacho/docencia/ing_ond_1/trabajos_05_06/io2/public_html/escalas.html) [s.html](https://www.lpi.tel.uva.es/~nacho/docencia/ing_ond_1/trabajos_05_06/io2/public_html/escalas.html)

[https://www.farodevigo.es/sociedad-cultura/2014/09/24/situan-origen-palabra-gaita](https://www.farodevigo.es/sociedad-cultura/2014/09/24/situan-origen-palabra-gaita-vocablo/1099750.html)[vocablo/1099750.html#](https://www.farodevigo.es/sociedad-cultura/2014/09/24/situan-origen-palabra-gaita-vocablo/1099750.html)

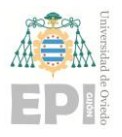

**UNIVERSIDAD DE OVIEDO Escuela Politécnica de Ingeniería de Gijón Pág. 101 de 112**

# **PRESUPUESTO**

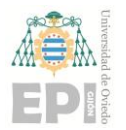

## **PRESUPUESTO**

El presupuesto trata de cuantificar económicamente las horas de ingeniería destinadas a la realización del proyecto, los gastos de material durante el desarrollo y la documentación del proyecto.

Los costes vienen dados por:

- Coste relativo a las horas de ingeniería dedicadas.
- Material.
- Coste relativo a los equipos técnicos utilizados.
- Coste relativo a los materiales necesarios para las evaluaciones iniciales..

#### **1.1. Horas de ingeniería dedicadas.**

Las fases relativas a las horas de ingeniería dedicadas al desarrollo del proyecto son:

- Aprendizaje previo: tiempo dedicado al entendimiento de los conceptos básicos relativos a la acústica y al análisis modal.
- Desarrollo analítico: tiempo dedicado a la realización de los códigos de programación en Matlab y tiempo dedicado a realizar los cálculos analíticos con los softwares nombrados en la tabla 19.
- Desarrollo experimental: abarca el tiempo dedicado a la realización de las simulaciones.
- Análisis y comparación de los resultados: tiempo dedicado al análisis de los resultados experimentales, y a la comparación de los resultados.
- Realización de la memoria: tiempo dedicado a la búsqueda de información para la elaboración de la memoria.

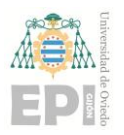

#### **Escuela Politécnica de Ingeniería de Gijón Pág. 103 de 112**

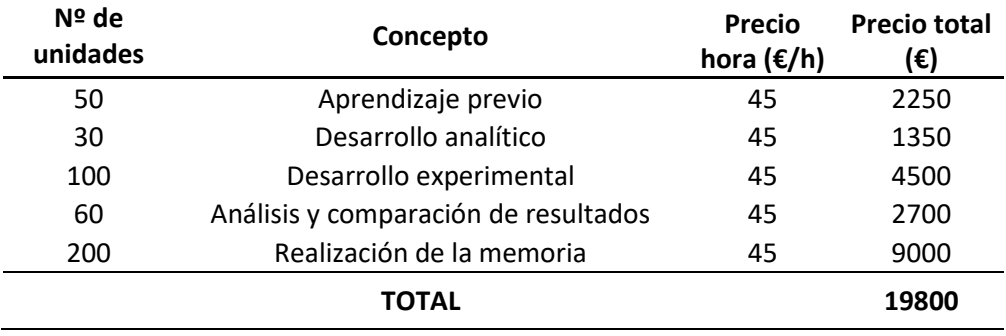

**Tabla 18 Coste de las horas de ingeniería**

#### **1.2. Software, equipos y otros elementos utilizados.**

En este apartado se calcula el coste de amortización del software y los equipos utilizados. Para este proyecto se asume una amortización del 10%.

#### • **SOFTWARE:**

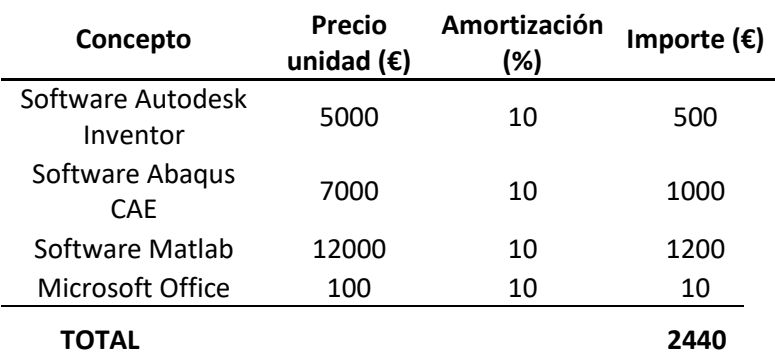

**Tabla 19 Coste de los softwares utilizados**

#### • **EQUIPOS Y OTROS ELEMENTOS UTILIZADOS**

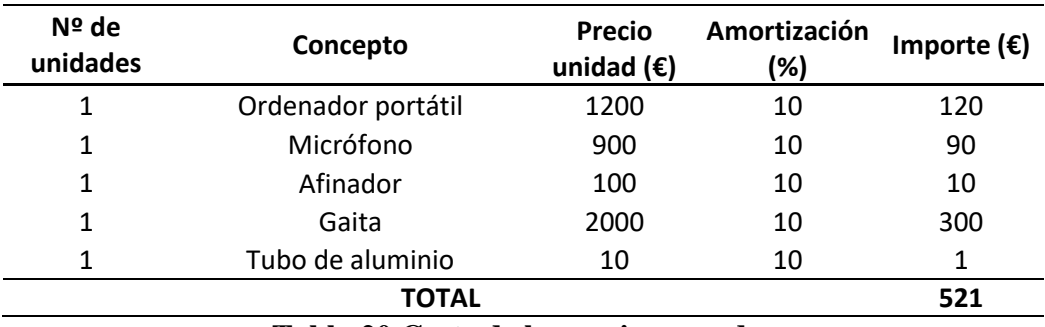

**Tabla 20 Coste de los equipos usados**

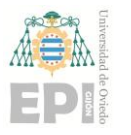

#### **1.3. Presupuesto final.**

El presupuesto final de este proyecto de fin de carrera se muestra en la tabla 22.

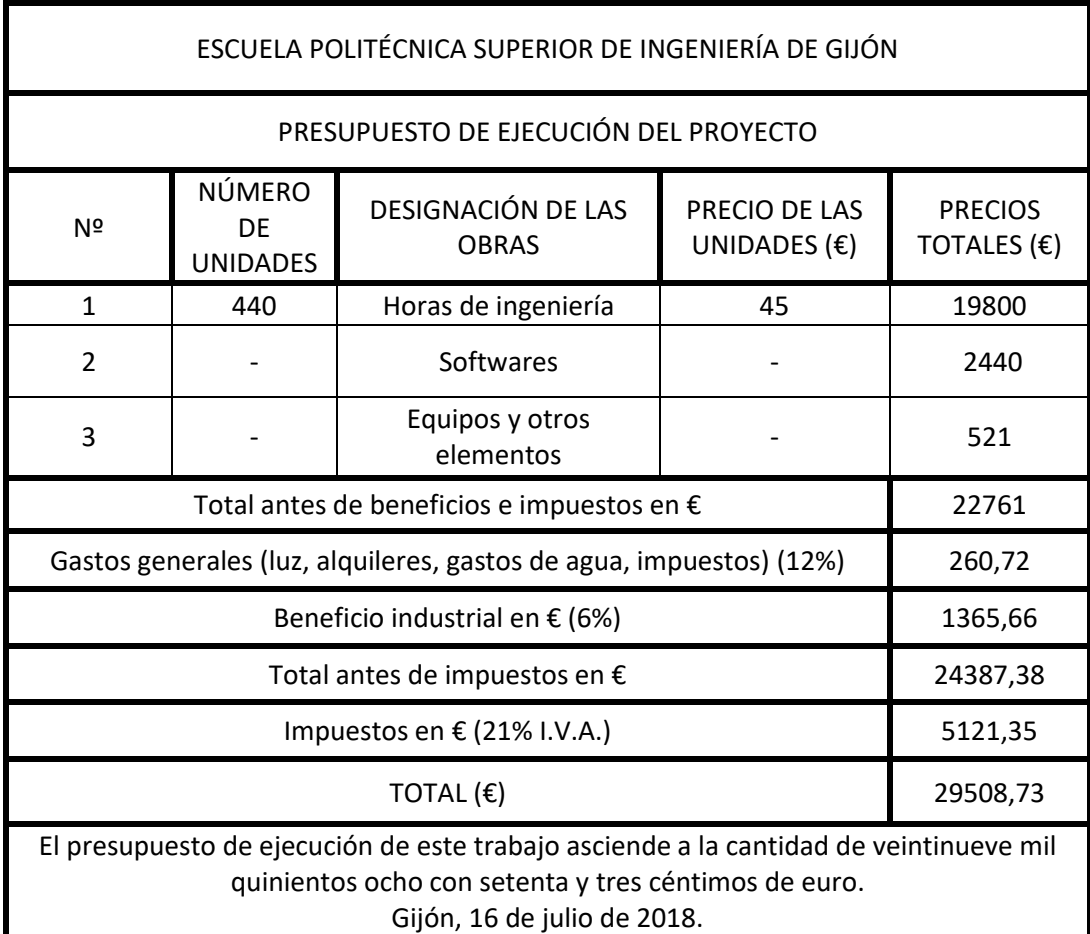

#### **Tabla 21 Resumen final de proyecto**

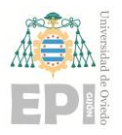

**Escuela Politécnica de Ingeniería de Gijón Pág. 105 de 112**

# **ANEXOS**

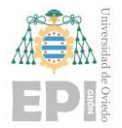

## **ANEXO I : ARMÓNICOS Y TUBOS**

#### **¿POR QUÉ UN TUBO CILÍNDRICO DA TODOS LOS ARMÓNICOS?**

#### **F. Pelayo. 2014. –lagaita©–**

Este es un buen ejemplo para reflexionar y comprender mejor cómo trabajan los tubos acoplados a lengüetas, ya sean estas simples (payones) o dobles (payuelas o cañas).

En cualquier libro de acústica siempre se presenta el caso sencillo de un tubo cilíndrico, como el de la figura 1, para ver qué tipo de frecuencias puede dar. El caso que más interés tiene, comparándolo con la gaita, es el caso del tubo cilíndrico cerrado por un extremo y abierto por el otro (ver figura 1). Este caso sería similar al del roncón de la gaita donde el extremo cerrado sería la parte donde se acopla la lengüeta (payón) y el extremo abierto sería la salida de la copa.

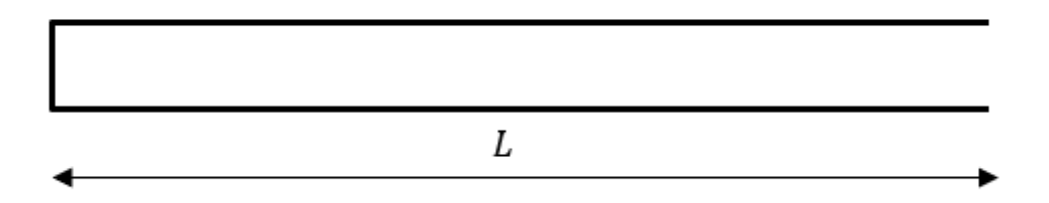

**Fig 1. Tubo cilíndrico tipo cerrado- abierto**

Para este tipo de tubo las frecuencias de vibración de la columna de aire dentro del tubo vienen dados por la siguiente expresión:

$$
f_i = \frac{(2n-1)v}{4 L}; \qquad n = 1, 2, 3, 4, 5, ... \tag{1}
$$

donde es la velocidad del sonido y L la longitud del tubo. Si se observa la ecuación (1), ésta depende del término siendo n un número natural. Si se va dando valores a n (1, 2, 3, 4, 5, …) obtenemos que el factor toma siempre valores impares, así, las frecuencias de resonancia del tubo respecto a la fundamental están en la relación:

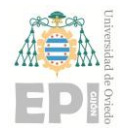

**UN I V E R S I D A D D E OV I E D O**

**Escuela Politécnica de Ingeniería de Gijón Pág. 107 de 112**

$$
f_1 = 1f_1
$$
\n
$$
f_2 = 3f_1
$$
\n
$$
f_3 = 5f_1
$$
\n
$$
f_4 = 7f_1
$$
\n
$$
f_5 = 9f_1
$$
\n(2)

Es decir, la columna de aire vibra en frecuencias que son múltiplo impar de la fundamental, lo que se suele denominar como armónicos impares. Debido a esta particularidad es por lo que los tubos cilíndricos tienen un sonido similar y característico, como el caso de la Small pipe, la Musette de Cour o el de la Northumbrian small-pipes.

#### *Veamos si lo que dice la teoría es cierto…*

Para ver si lo anterior es cierto vamos a medir la respuesta de un tubo cilíndrico de aluminio de 730 mm de largo y 8 mm de diámetro interior. Para obtener las frecuencias de resonancia del tubo se golpea éste simplemente por un extremo con la mano (golpe seco) y se graba el sonido del extremo abierto con un micrófono (en este caso uno corriente de ordenador). La respuesta se registra y analiza con el afinador de libre descarga "S8tuner1". Las imágenes mostradas a continuación son capturas de pantalla de dicho programa. La respuesta del tubo de aluminio se puede ver en la figura 2.

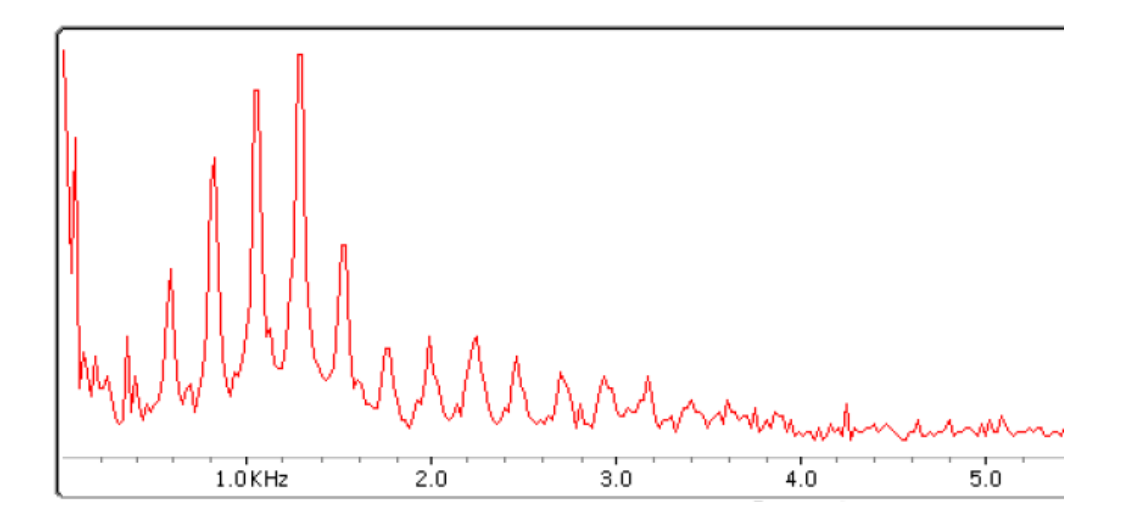
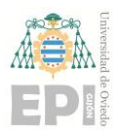

**Escuela Politécnica de Ingeniería de Gijón Pág. 108 de 112**

## **Fig 2 Respuesta en frecuencia del tubo de aluminio**

A partir del gráfico obtenido y con el programa S8tuner se pueden identificar las frecuencias de resonancia del tubo, las cuales se presentan, conjuntamente con las obtenidas con la Ec. (1), en la Tabla 1. Los valores de la Tabla 1 se han redondeado sin decimales por comodidad. De los resultados obtenidos (ver Tabla 1) se puede decir que existe una buena correlación entre los resultados experimentales y los obtenidos mediante la Ec. (1). Por lo tanto, se puede concluir que es cierto que las resonancias de vibración de la columna de aire del tubo se corresponden con las frecuencias de los armónicos impares.

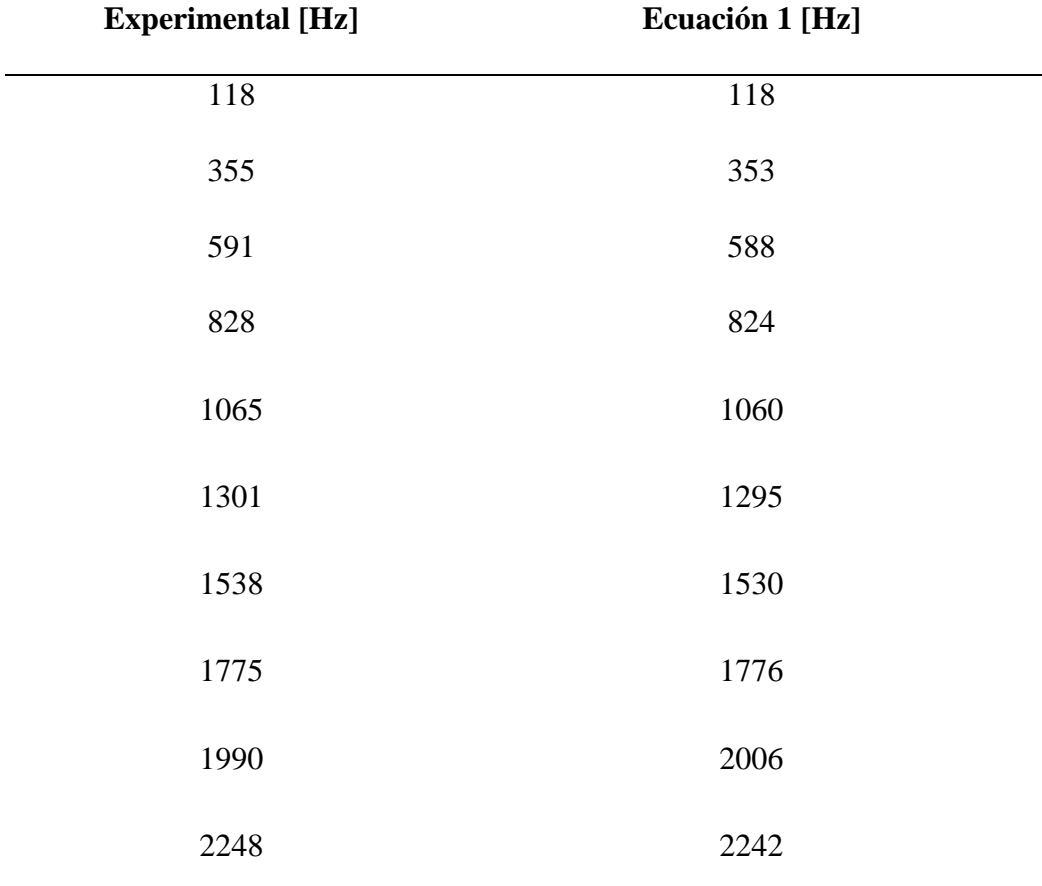

**Tabla 1 Frecuencias de resonancia para el tubo de aluminio**

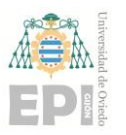

**Escuela Politécnica de Ingeniería de Gijón Pág. 109 de 112**

## **¿Qué ocurre cuando introducimos el payón en el tubo?**

En el caso anterior se excitó el tubo de aluminio dando golpecitos secos con la mano sobre el mismo. En cierto sentido es similar a lo que deberá de ocurrir con la lengüeta del payón; que se abrirá y cerrará de manera cíclica dejando pasar o no pasar, respectivamente, el aire del fuelle al roncón. Veamos qué ocurre cuando acoplamos un payón (en este caso de Do) al tubo de aluminio. Si soplamos por el mismo el tubo emite un sonido ya muy similar al de un roncón.

*Nota: Hay que mencionar que cuando se dan golpecitos secos sobre el tubo, éste también emite un sonido (de menos intensidad) y por eso se puedo obtener el espectro en frecuencia del sonido emitido y, consecuentemente, las frecuencias de resonancia del tubo presentadas en la tabla 1.* 

En este caso el espectro en frecuencia obtenido con el programa S8tuner es el presentado en la figura 3

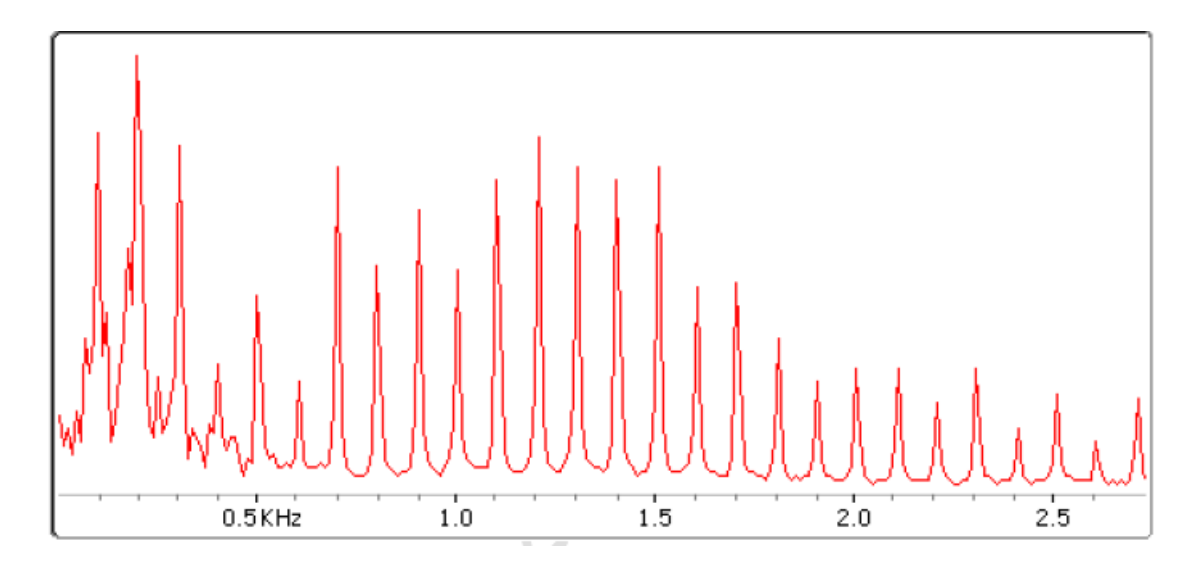

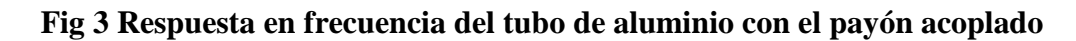

Aunque la escala de frecuencia es diferente, el espectro de la figura 3 presenta, a simple vista, un mayor número de picos y, por lo tanto, de frecuencias. Las frecuencias identificadas para el tubo de aluminio con el payón se presentan en la tabla 2.

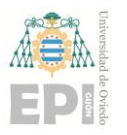

## **Escuela Politécnica de Ingeniería de Gijón Pág. 110 de 112**

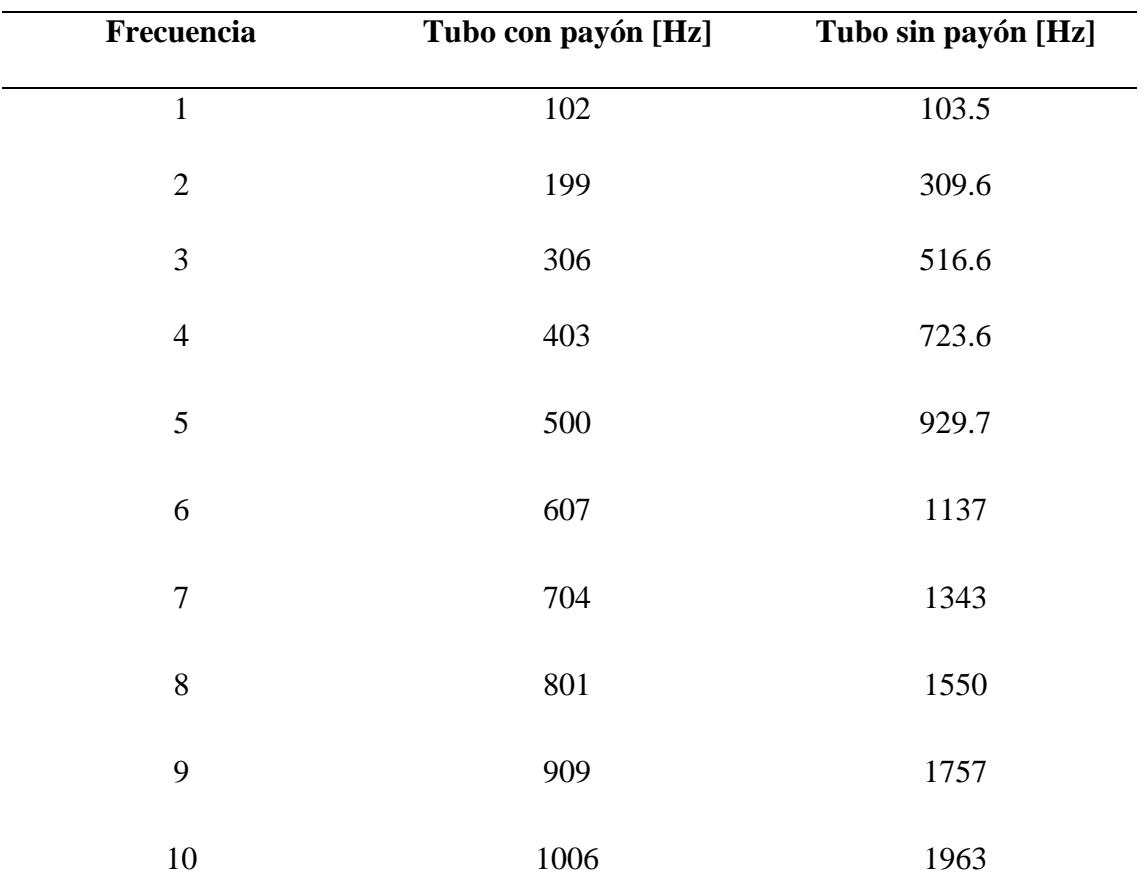

#### **Tabla 2 Frecuencias de resonancia para el tubo de aluminio**

En la Tabla 2 se puede ver que la primera frecuencia, la fundamental es ligeramente más baja que la del tubo sin payón (118 Hz). Esto se debe simplemente al hecho de que el payón no sólo es la lengüeta, sino que también tiene un tramo cilíndrico que hay que añadir a la longitud inicial del tubo. En este caso hay que sumar 80 mm más a los 730 mm de longitud que tiene el tubo.

Si se observan las frecuencias del tubo (con los 80 mm más de largo) sin payón se puede comprobar que nuevamente las frecuencias (1, 2, 3, 4, …) coinciden con los armónicos impares del mismo, sin embargo, si analizamos las frecuencias de tubo acoplado con el payón, se puede ver fácilmente que se obtienen la serie armónica completa, es decir, los armónicos pares y los impares.

## *¿Qué está ocurriendo? ¿cómo es posible que el tubo cilíndrico de toda la serie de armónicos?*

Según lo anterior, al excitar el tubo con el payón (soplando por el mismo como ocurre en la gaita) se obtiene en la respuesta que el tono que emite el tubo está compuesto por su

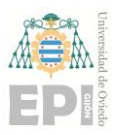

## **Escuela Politécnica de Ingeniería de Gijón Pág. 111 de 112**

fundamental y sus (parciales) armónicos, tanto los pares como los impares. Sin embargo, la respuesta del tubo ante una excitación mediante pequeños golpes no parece ser lo mismo y además, en este último caso, se produce un tono formado por la fundamental y los (parciales) armónicos impares.

De esta segunda prueba, lo primero a tener en cuenta es que el tubo por sí solo y el tubo acoplado con el payón no presentan el mismo comportamiento. Esto no quiere decir que no estén relacionados, pero hay que matizar un par de cuestiones para comprender las diferencias y entender así su funcionamiento.

## *Lo clave del proceso…*

Una cosa son las frecuencias naturales o de resonancia de la columna de aire y otra cosa, totalmente diferente, es la respuesta de la columna de aire cuando es excitada mediante el movimiento de la lengüeta del payón. Esto puede resultar un poco difícil de entender, veamos un ejemplo de otra índole que puede aclarar bastante la idea.

Un ejemplo más palpable puede ser el de la rueda de una bicicleta. Una rueda presenta también unas frecuencias naturales de vibración. Supongamos que las 2 primeras frecuencias naturales o de resonancia de una rueda ocurren, por ejemplo, a "frecuencias" de 2 vueltas por segundo y 5 vueltas por segundo. Que estas sean dos de sus frecuencias naturales no implica que la rueda no pueda girar a 1 una vuelta por segundo o a 3 ó a 10 vueltas por segundo. Girará según pedaleemos nosotros que, en este ejemplo, seremos la fuente de excitación. Es decir que la rueda presentará una frecuencia que depende de la velocidad de pedaleo y no porque la rueda tenga unas frecuencias naturales de vibración sólo va a girar a dichas frecuencias.

Por volver al caso del tubo: la columna de aire dentro del mismo es la rueda y la lengüeta del payón son los pedales.

Así que, finalizando, el sonido no depende en exclusiva del tubo en sí, sino que quien manda en el tono final es la vibración de la lengüeta (pedaleo) y su acoplamiento con la columna de aire (rueda). De ahí que, aunque el tubo presente unas resonancias naturales en las frecuencias impares ello no quita de que se pueda conseguir que también vibre en los armónicos pares.

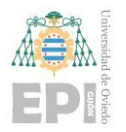

# **ANEXO II: PLANOS DE LAS GEOMETRÍAS DE COPAS**

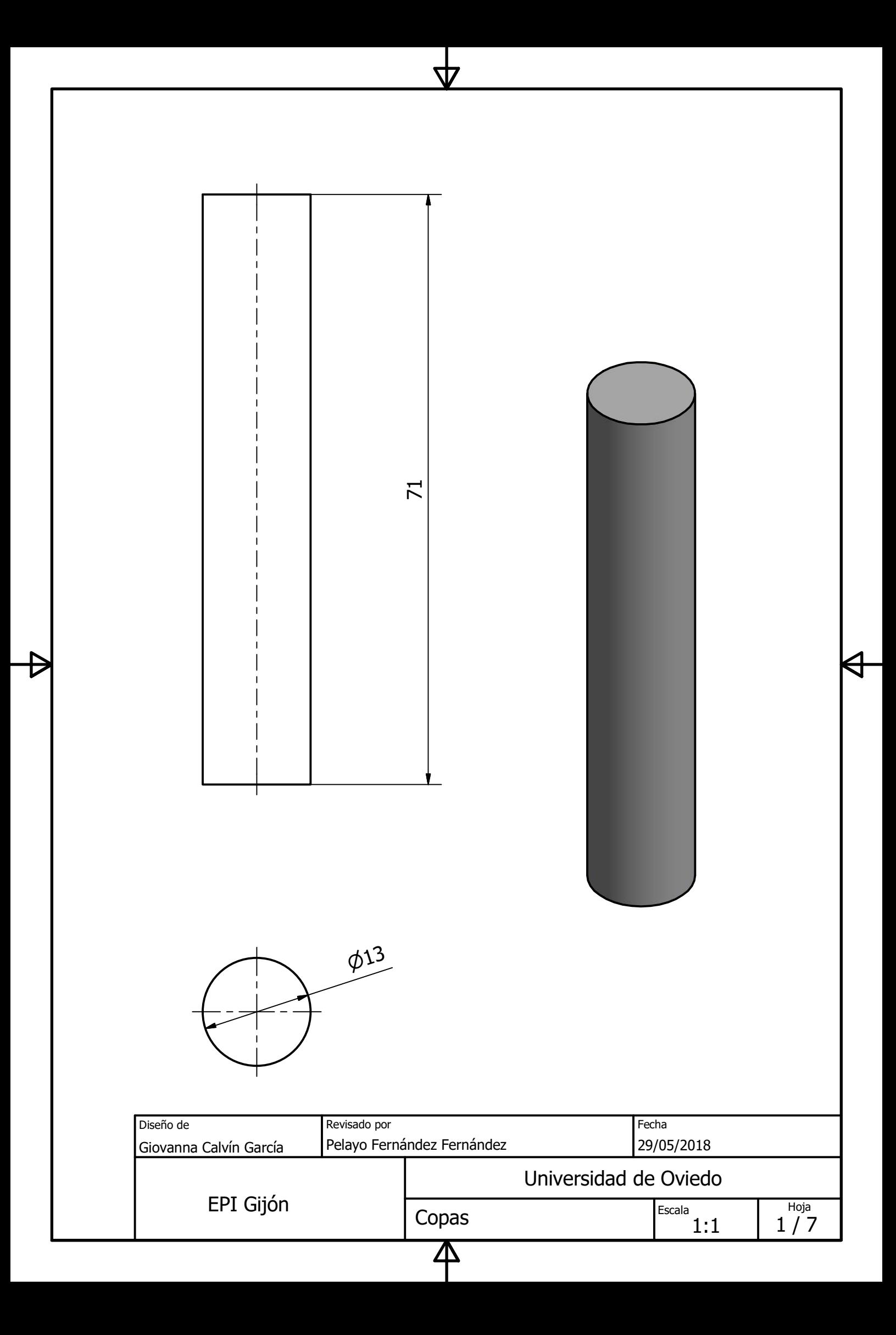

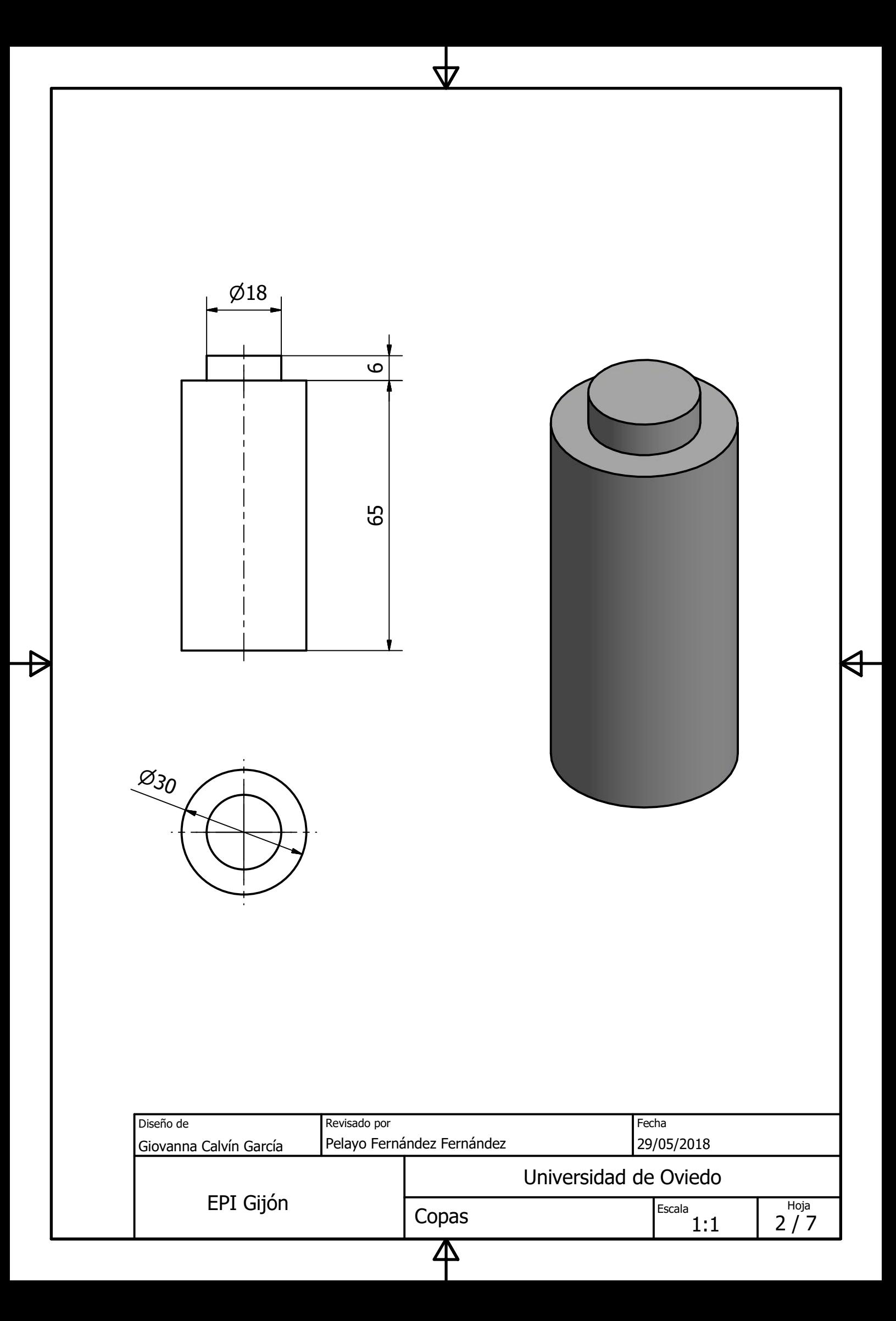

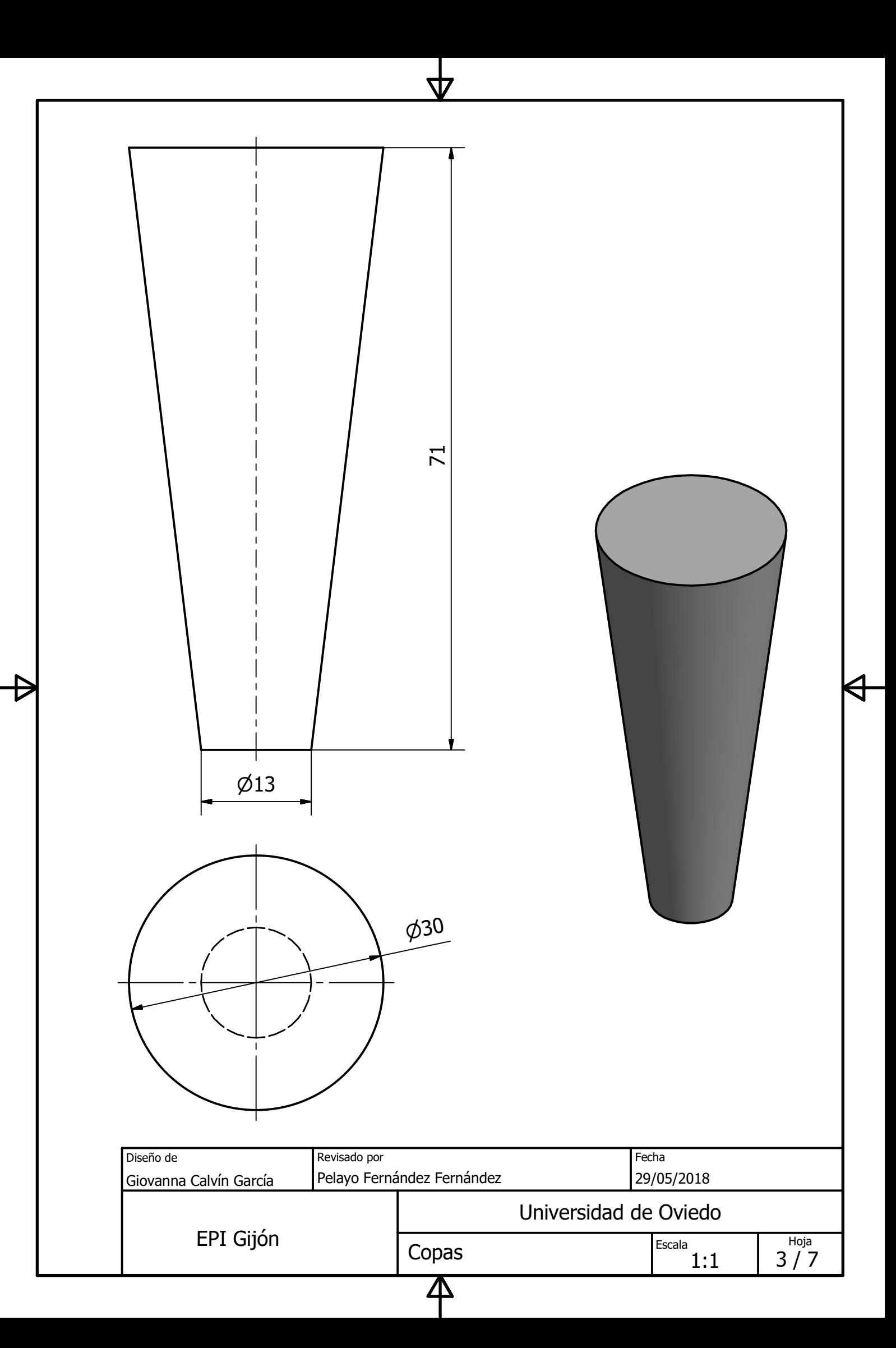

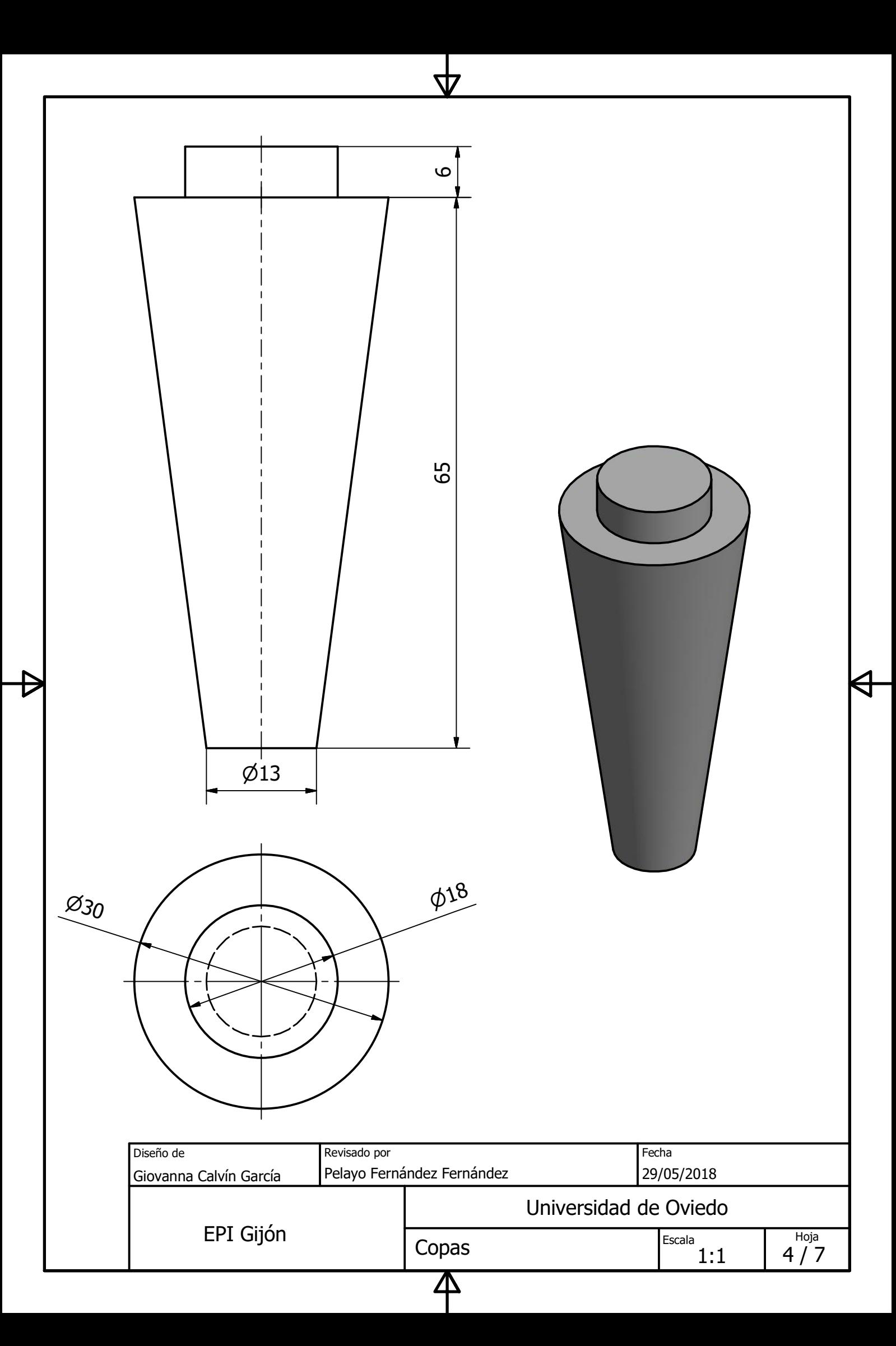

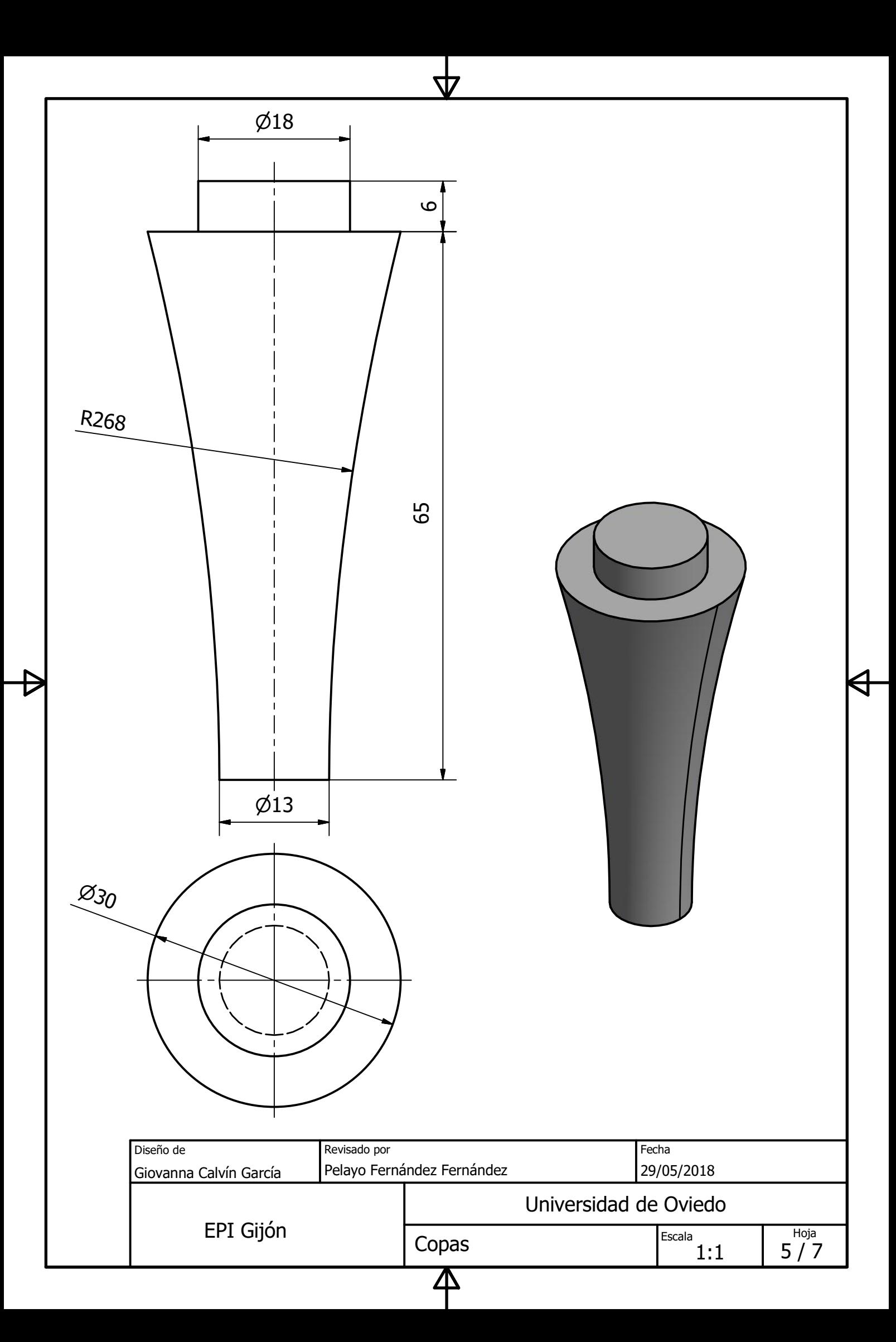

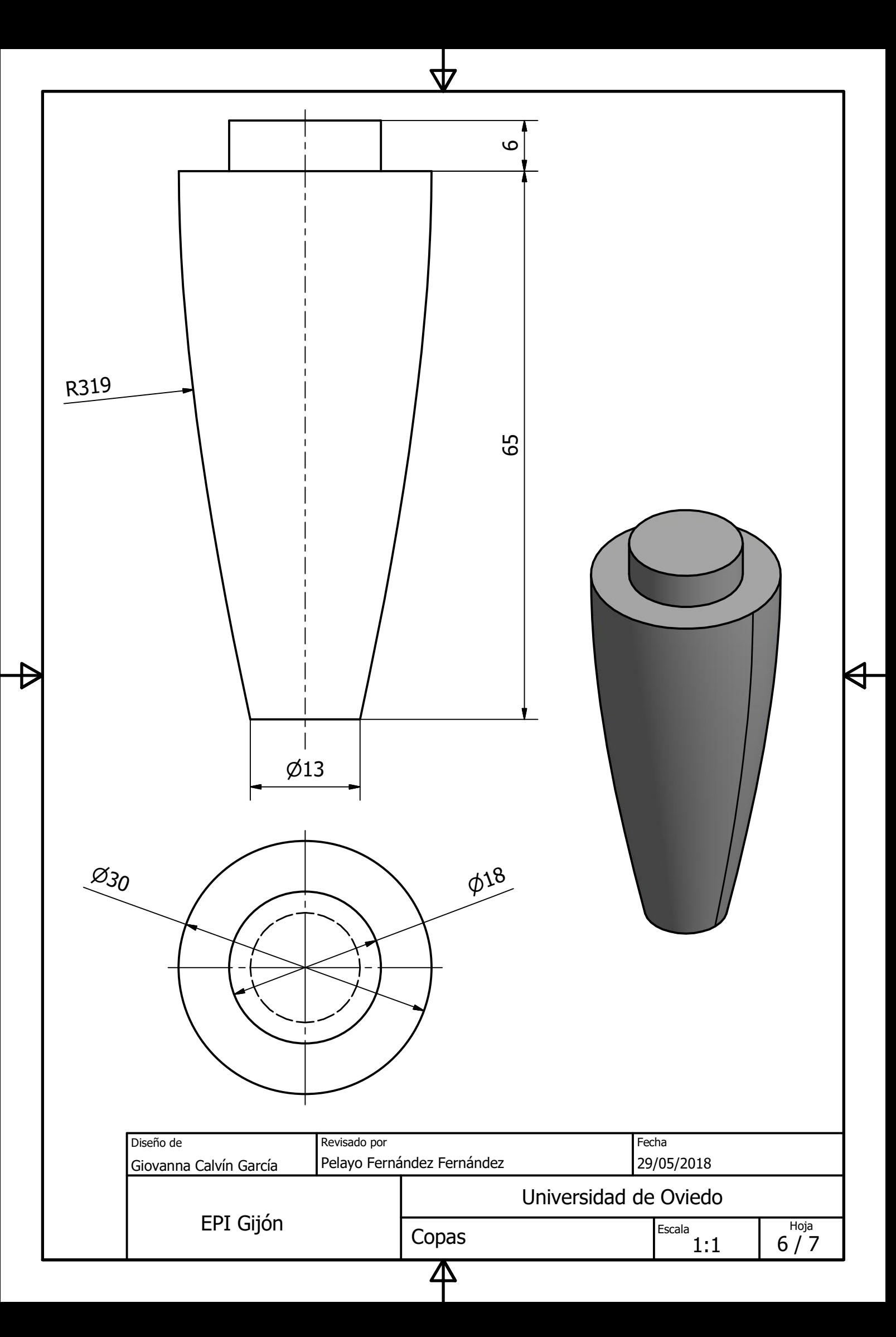

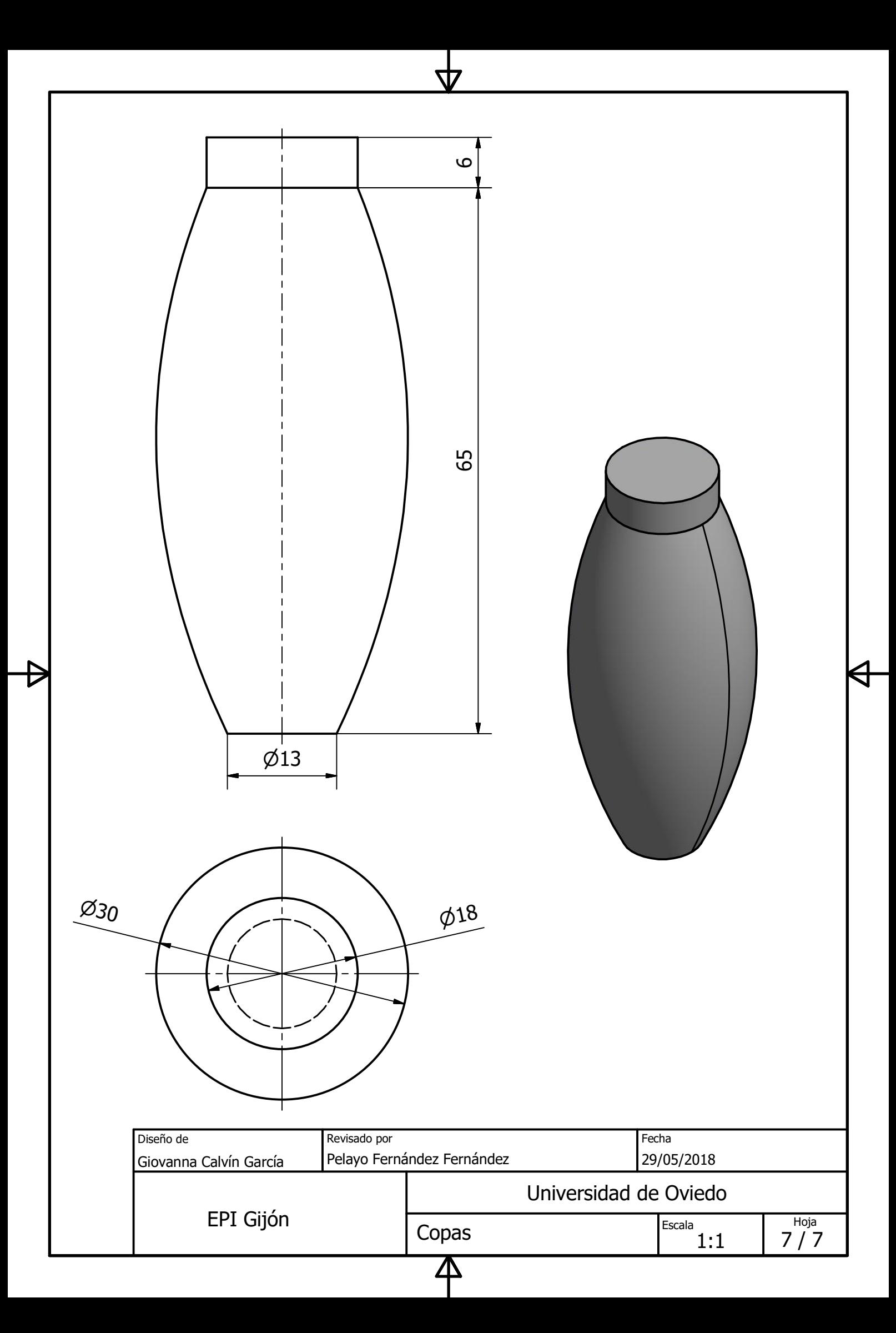

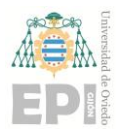

## **ANEXO III: PLANO DEL RONCÓN DEL ARTESANO ALBERTO FERNÁNDEZ**

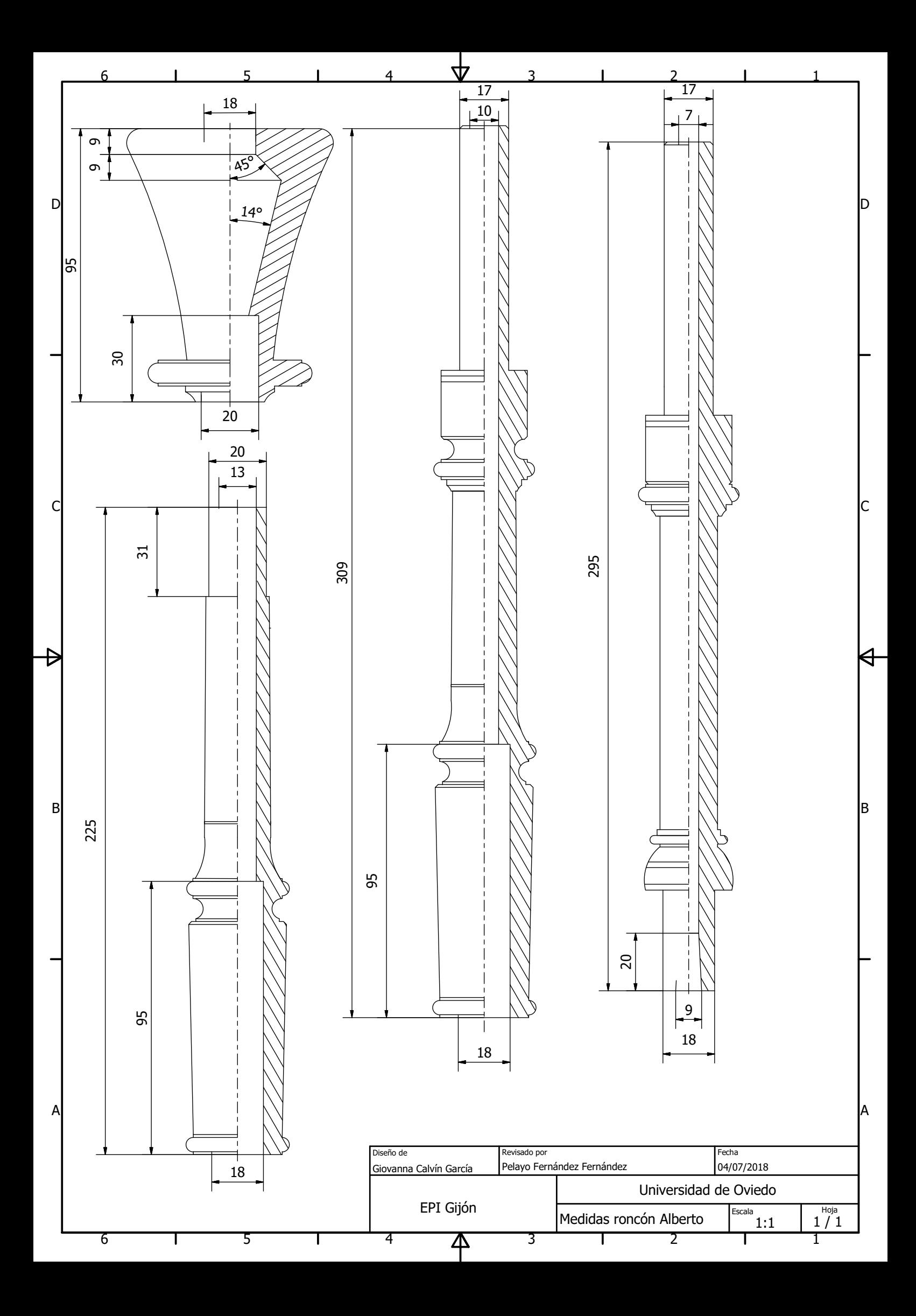